# Dell™ PowerEdge™ C2100 시스템 하드웨어 소유자 매뉴얼

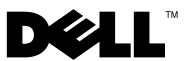

규정 모델 FS12-TY

### 주 , 주의 및 경고

- 주 : " 주 " 는 컴퓨터를 보다 효율적으로 사용하는 데 도움을 주는 중요 정보를 알려줍니다 .
- 주의 : " 주의 " 는 지침을 준수하지 않을 경우의 하드웨어 손상이나 데이터 손 실 위험을 설명합니다 .
- $\bigwedge\limits$  경고 : " 경고 " 는 재산상의 피해나 심각한 부상 또는 사망을 유발할 수 있는 위험이 있음을 알려줍니다 .

**© 2013 Dell Inc.** 저작권 본사 소유 .

\_\_\_\_\_\_\_\_\_\_\_\_\_\_\_\_\_\_\_\_

본 설명서에 사용된 상표인 Dell™' 및 DELL 로고는 Dell Inc. 의 상표입니다 .

규정 모델 FS12-TY

2013 - 02 Rev. A01

## 차례

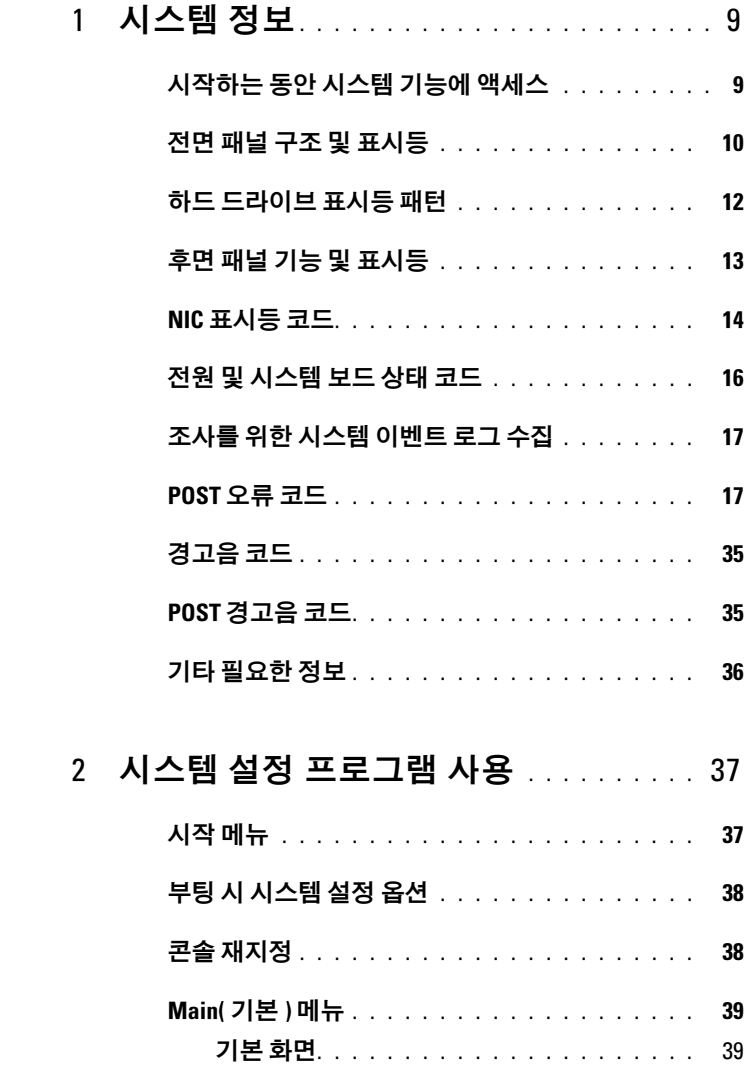

차례 | 3

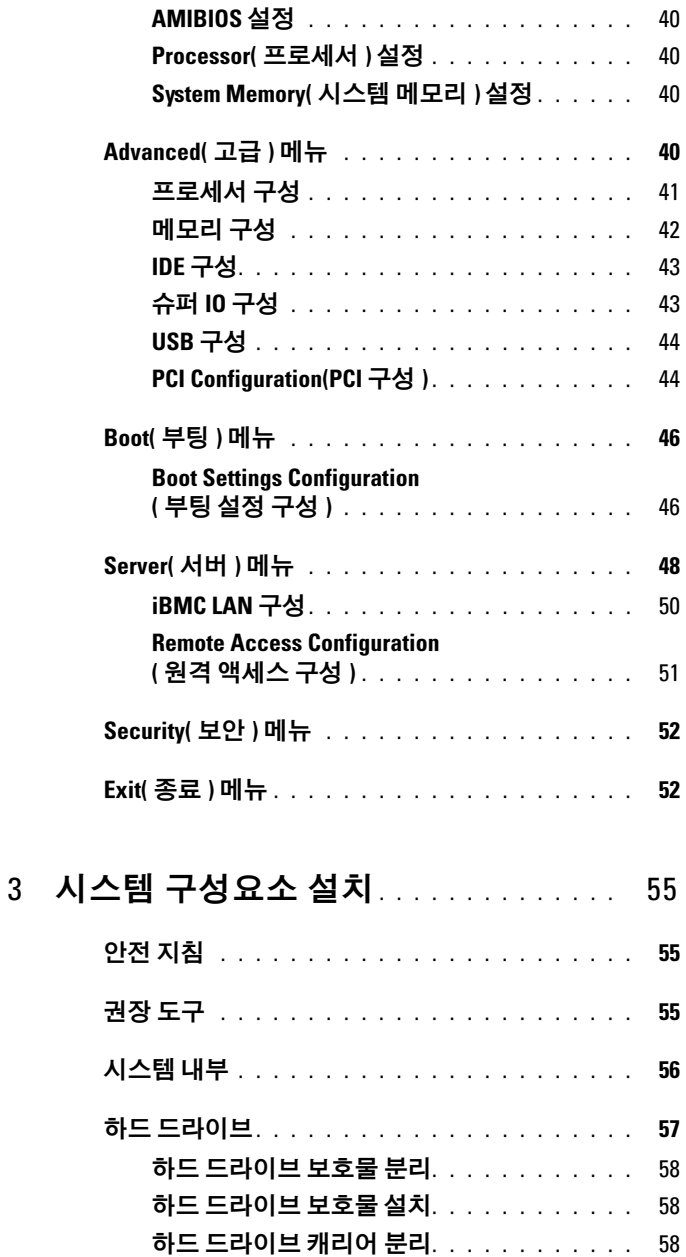

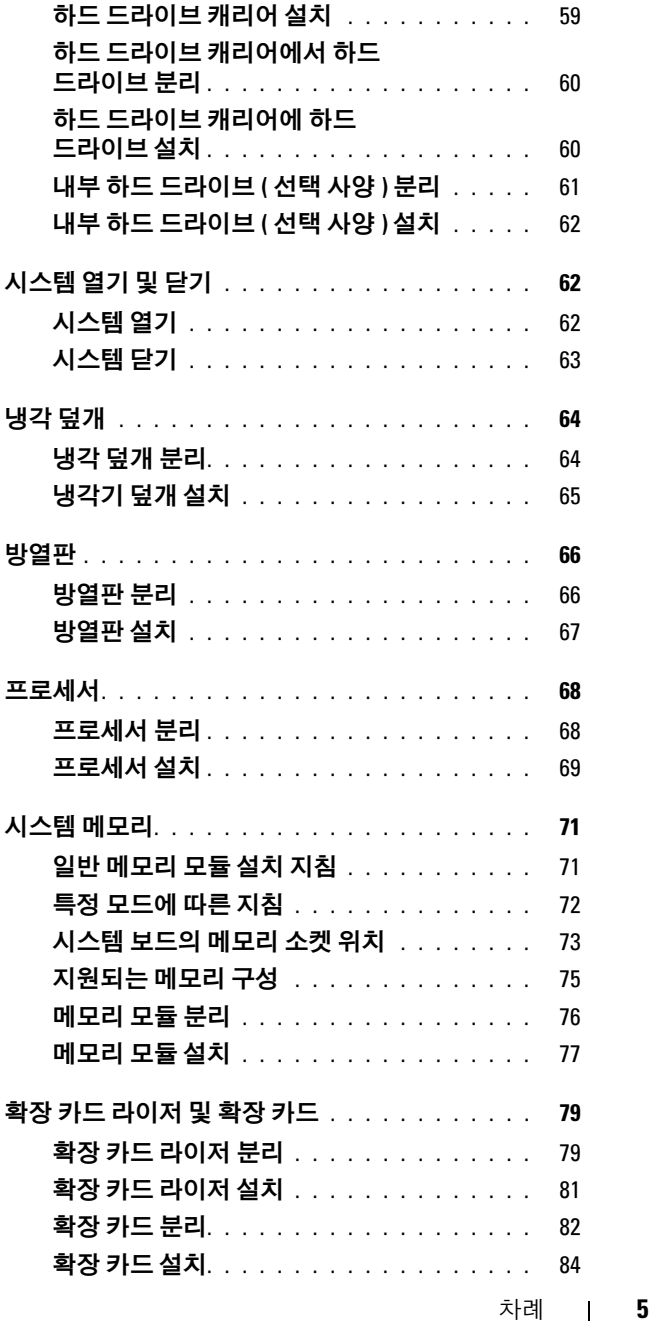

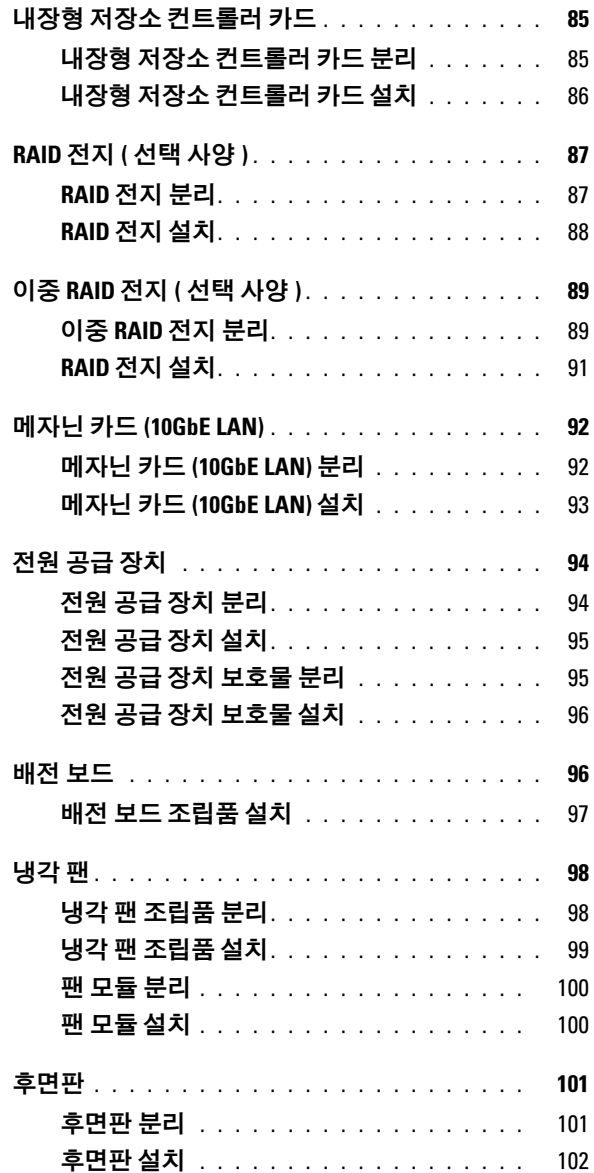

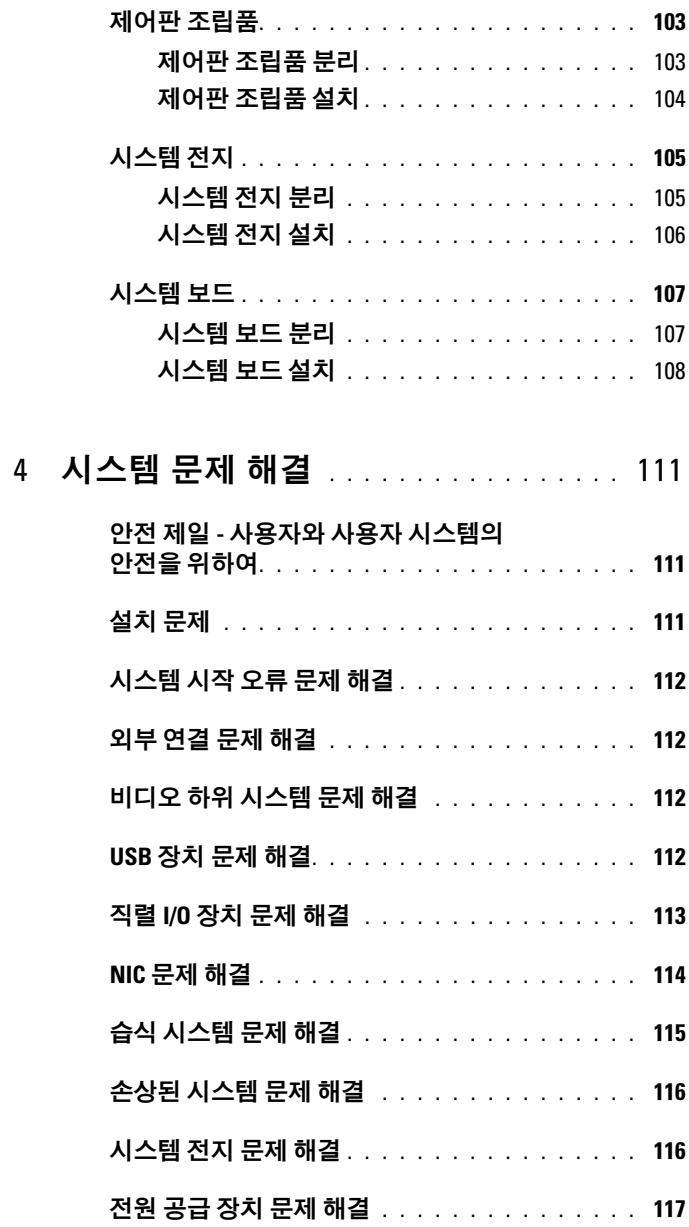

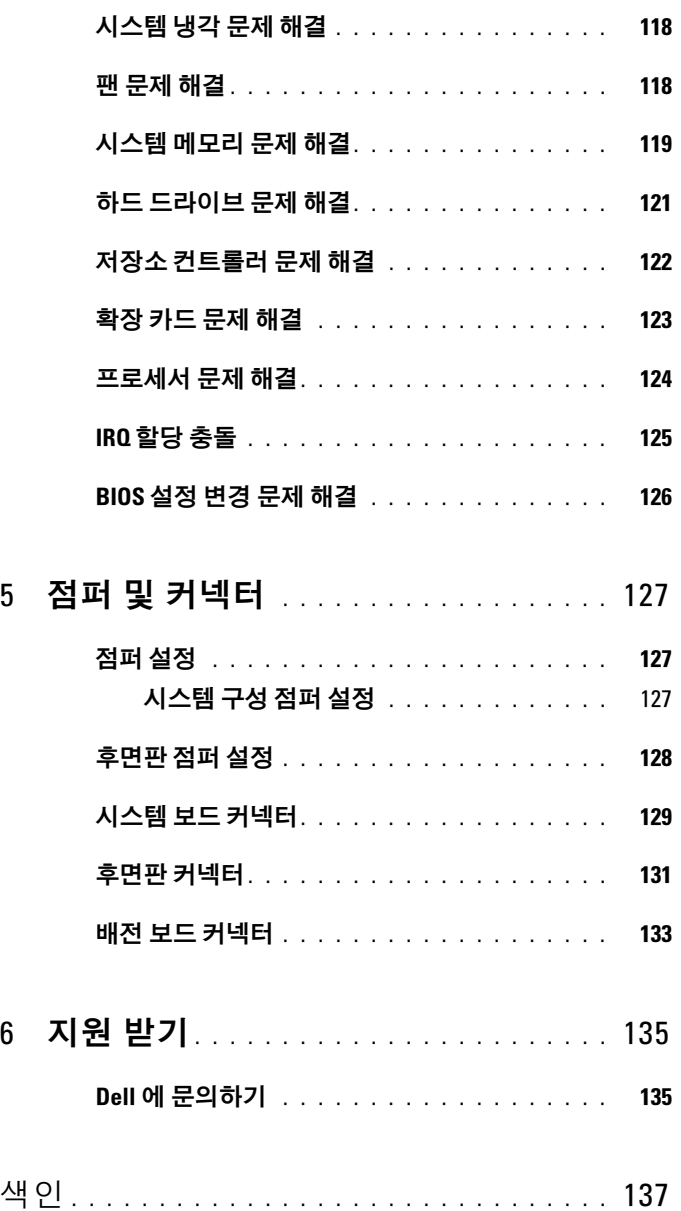

## <span id="page-8-0"></span>시스템 정보

### <span id="page-8-1"></span>시작하는 동안 시스템 기능에 액세스

시작하는 동안 시스템 기능에 액세스하려면 다음 키를 입력합니다 .

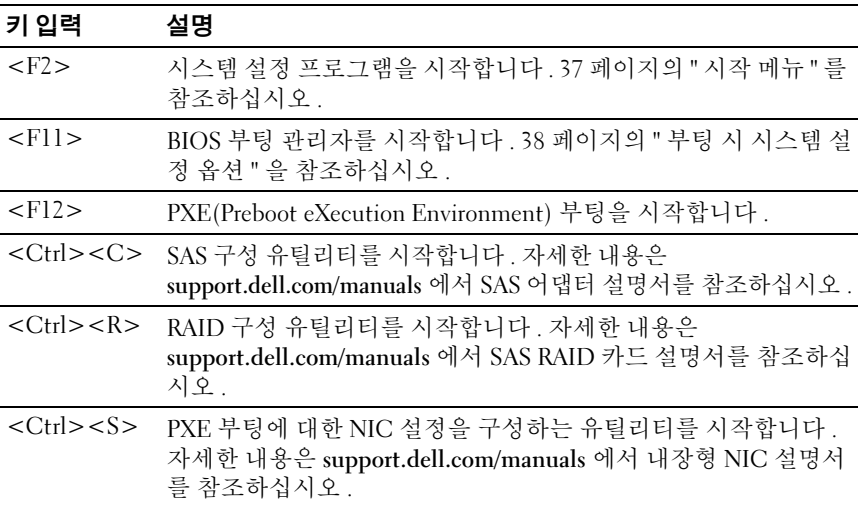

### <span id="page-9-0"></span>전면 패널 구조 및 표시등

그림 1-1. 전면 패널 구조 및 표시등

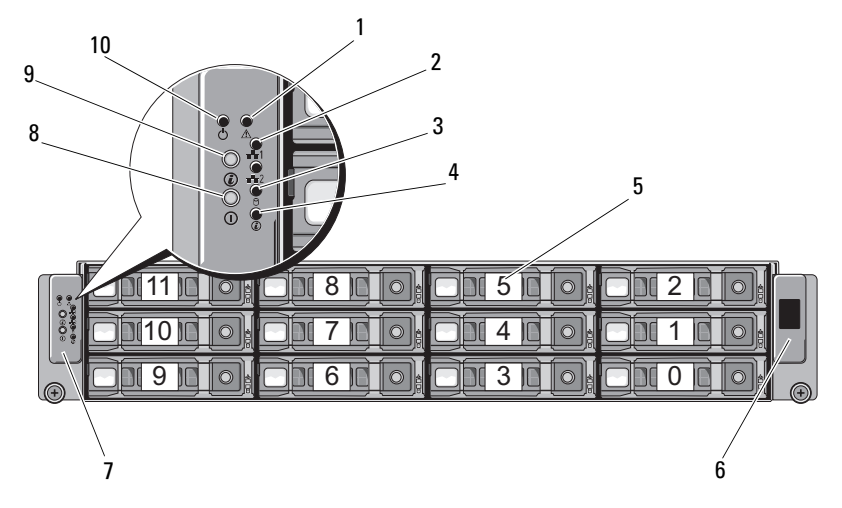

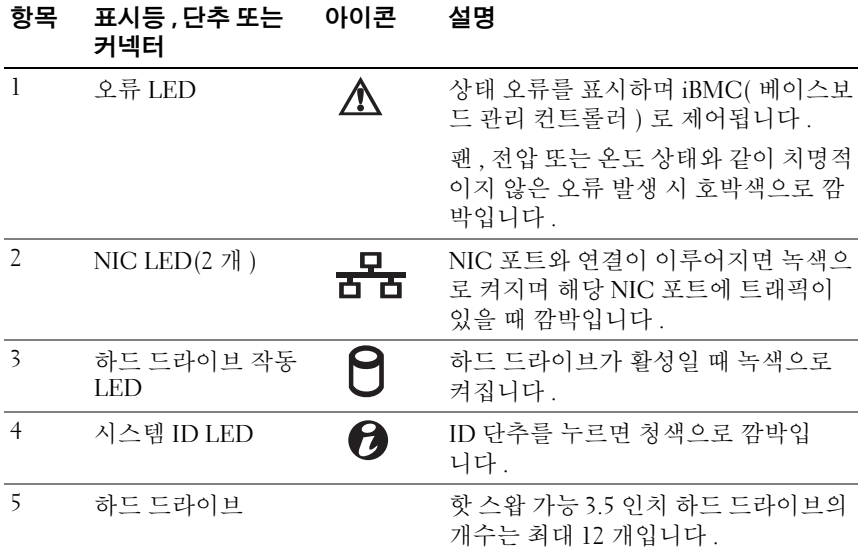

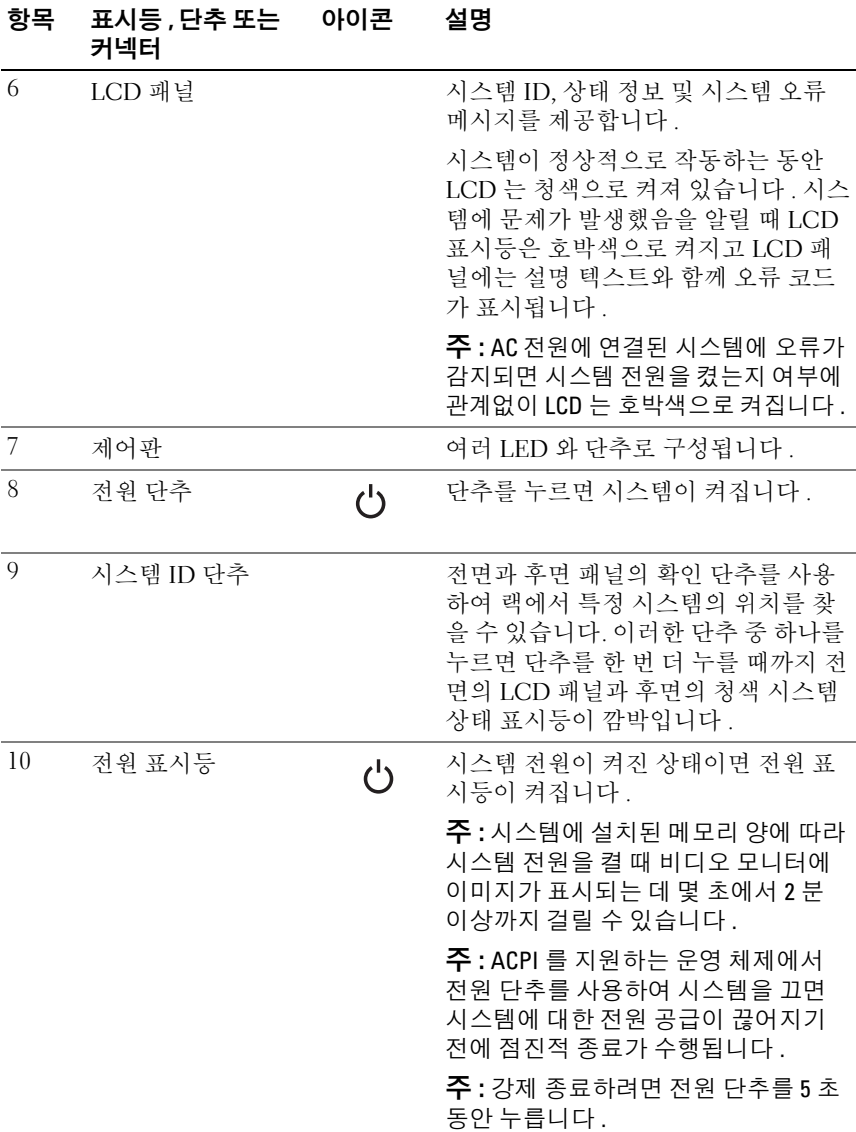

### <span id="page-11-0"></span>하드 드라이브 표시등 패턴

#### 그림 1-2. 하드 드라이브 표시등

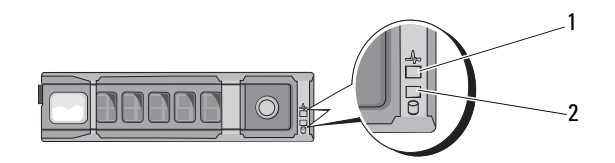

1 하드 드라이브 상태 표시등 2 하드 드라이브 작동 표시등 ( 녹색 ) ( 녹색 및 호박색 )

### 표 1-1. 하드 드라이브 표시등 — 온보드 SATA 포트

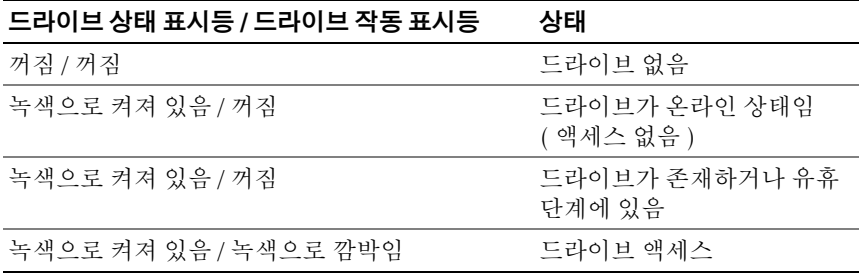

#### 표 1-2. 하드 드라이브 표시등 — SAS/SATA 추가 카드

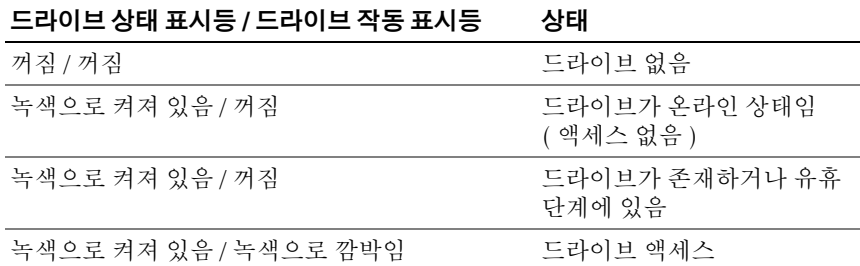

#### 12 | 시스템 정보

표 1-2. 하드 드라이브 표시등 — SAS/SATA 추가 카드 / 계속 /

| 드라이브 상태 표시등 / 드라이브 작동 표시등 | 상태         |
|---------------------------|------------|
| 호박색으로 켜져 있음 / 꺼짐          | 드라이브 오류 상태 |
| 호박색으로 깜박임 / 녹색으로 켜져 있음    | 드라이브 재구축   |

### <span id="page-12-0"></span>후면 패널 기능 및 표시등

### 그림 1-3. 후면 패널 구조 및 표시등

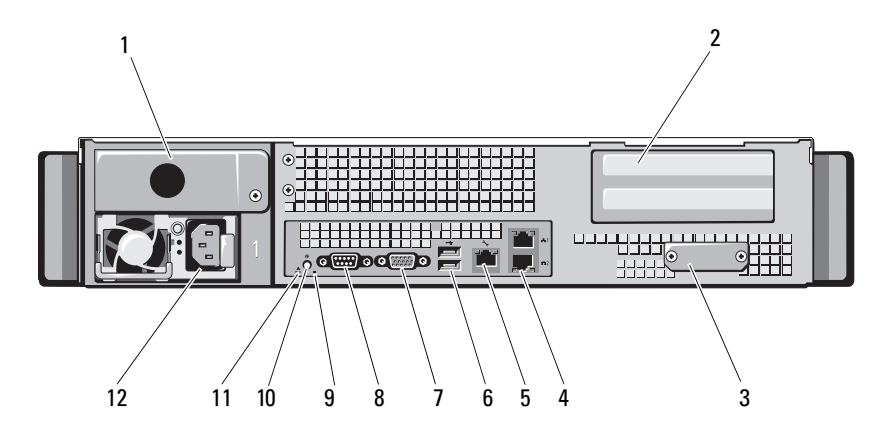

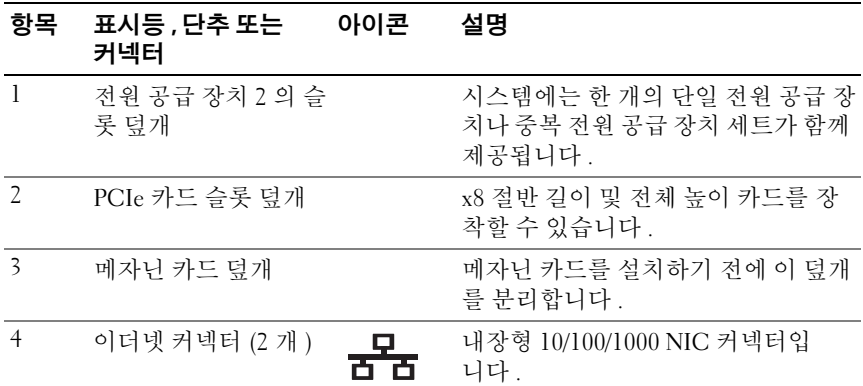

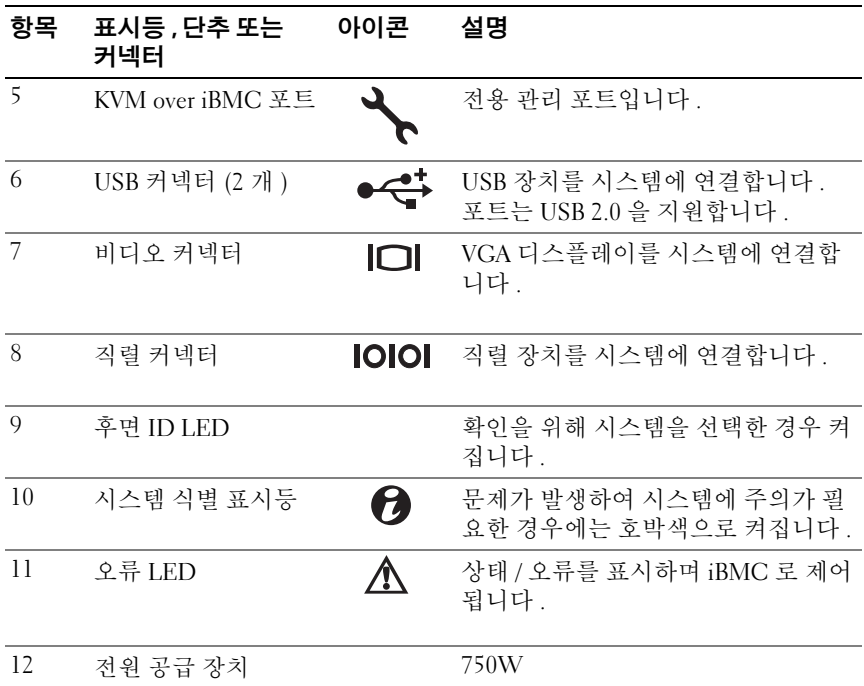

## <span id="page-13-0"></span>NIC 표시등 코드

그림 1-4. NIC 표시등

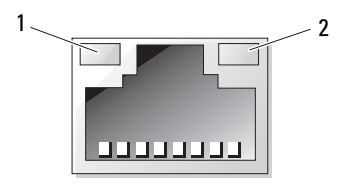

1 링크 표시등 2 작동 표시등

### 표 1-3. NIC 속도 표시등 코드

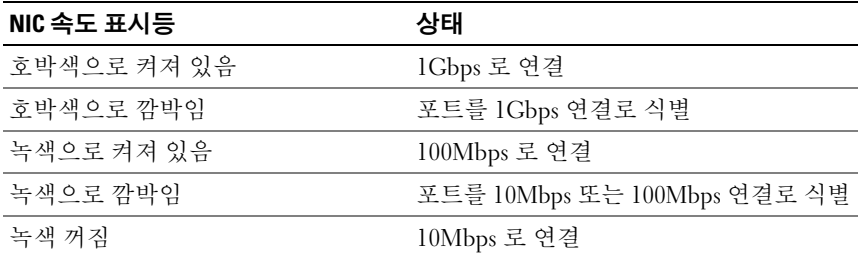

### 표 1-4. NIC 표시등 코드 - iBMC

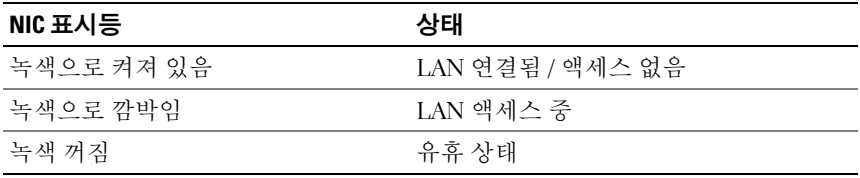

### 표 1-5. NIC 속도 표시등 코드 (KVM Over IP 포트 )

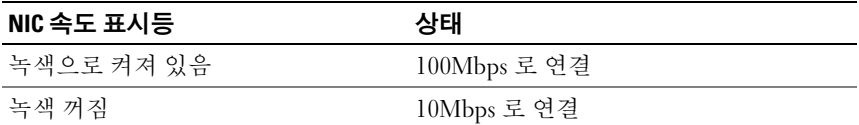

### <span id="page-15-0"></span>전원 및 시스템 보드 상태 코드

시스템이 시작되는 동안 시스템 전면 및 후면 패널의 LED 는 상태 코드를 표시합니다 . 모든 시스템의 전면 및 후면 패널의 LED 는 동일합니다 . [표](#page-15-1) [1-6](#page-15-1) 에서는 코드와 관련된 상태를 보여 줍니다 .

### <span id="page-15-1"></span>표 1-6. 전원 및 시스템 보드 표시등 코드

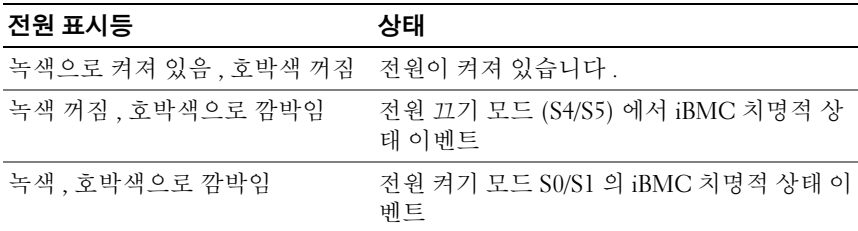

#### 표 1-7. 시스템 확인 표시등

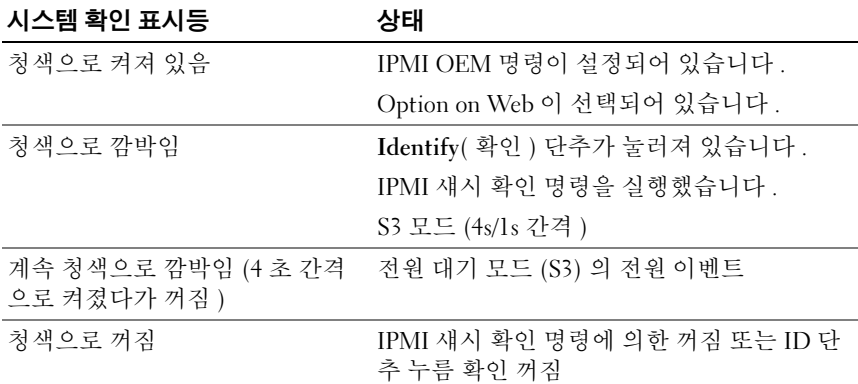

### 표 1-8. 전원 표시등 코드

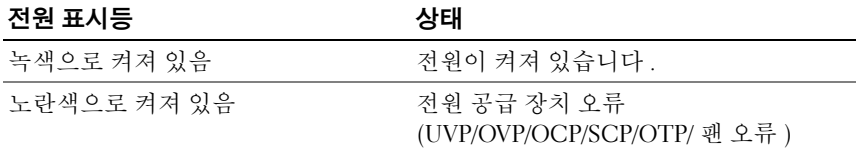

#### 표 1-8. 전원 표시등 코드 *( 계속 )*

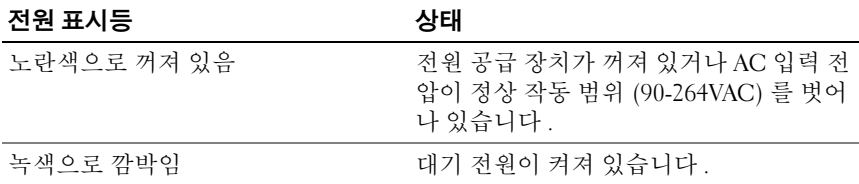

#### 표 1-9. 오류 표시등 코드

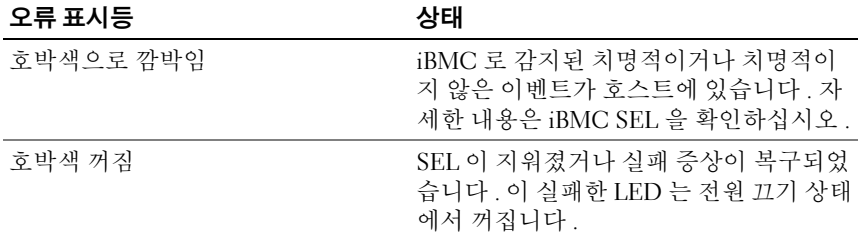

### <span id="page-16-0"></span>조사를 위한 시스템 이벤트 로그 수집

AC 전원을 전원 공급 장치에 공급할 때 전면 패널 LED 가 30 초에서 60 초 동안 깜박일 경우 iBMC( 베이스보드 관리 컨트롤러 ) 가 초기화되고 있는 것입니다 . 그렇지 않은 경우 iBMC 가 작동하지 않습니다 . iBMC 가 작동 중일 경우 조사를 위해 SEL( 시스템 이벤트 로그 ) 정보를 수집하려고 시 도합니다 .

### <span id="page-16-1"></span>POST 오류 코드

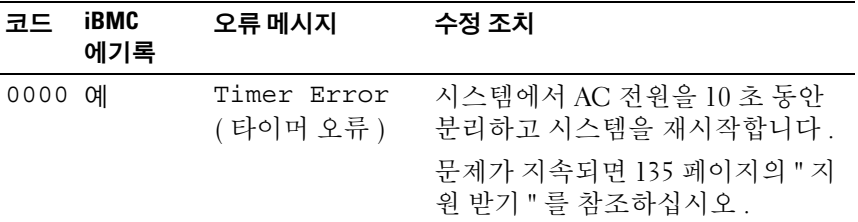

#### 시스템 정보 | 17

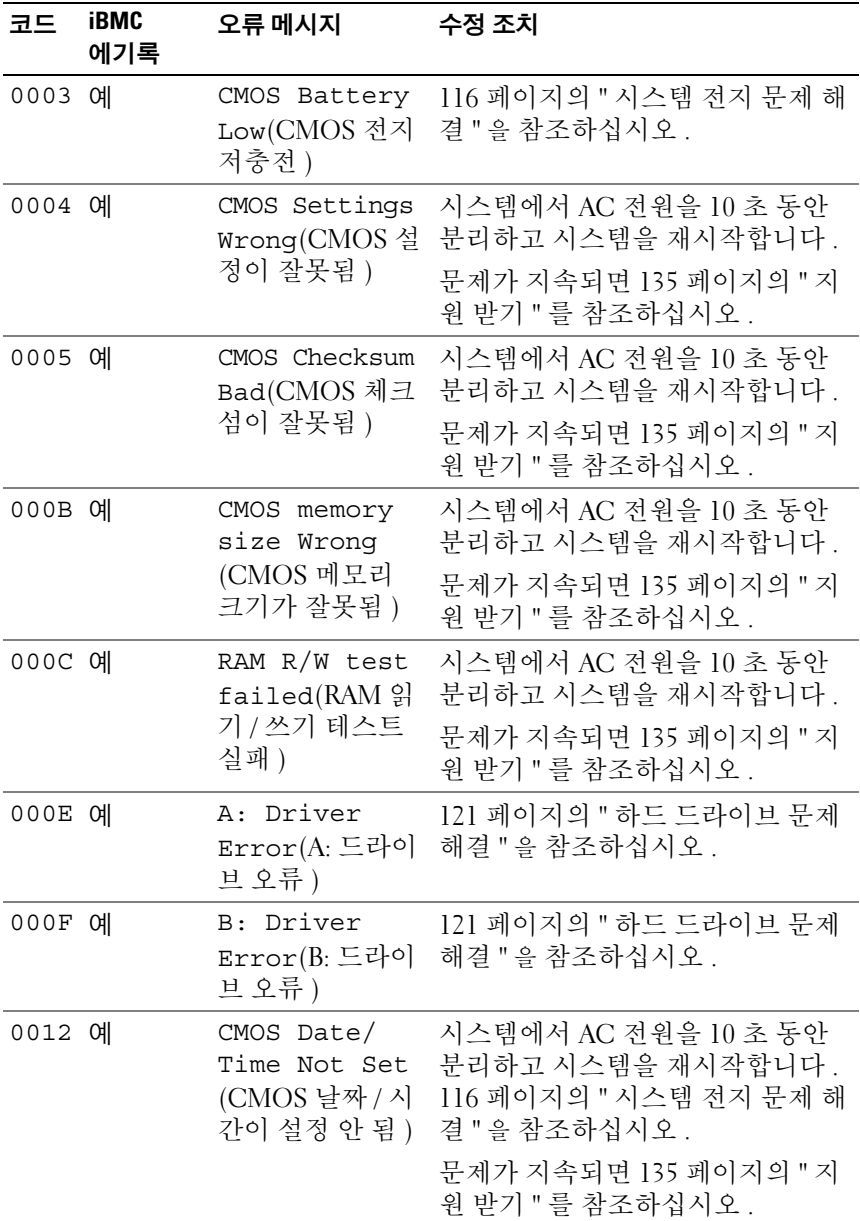

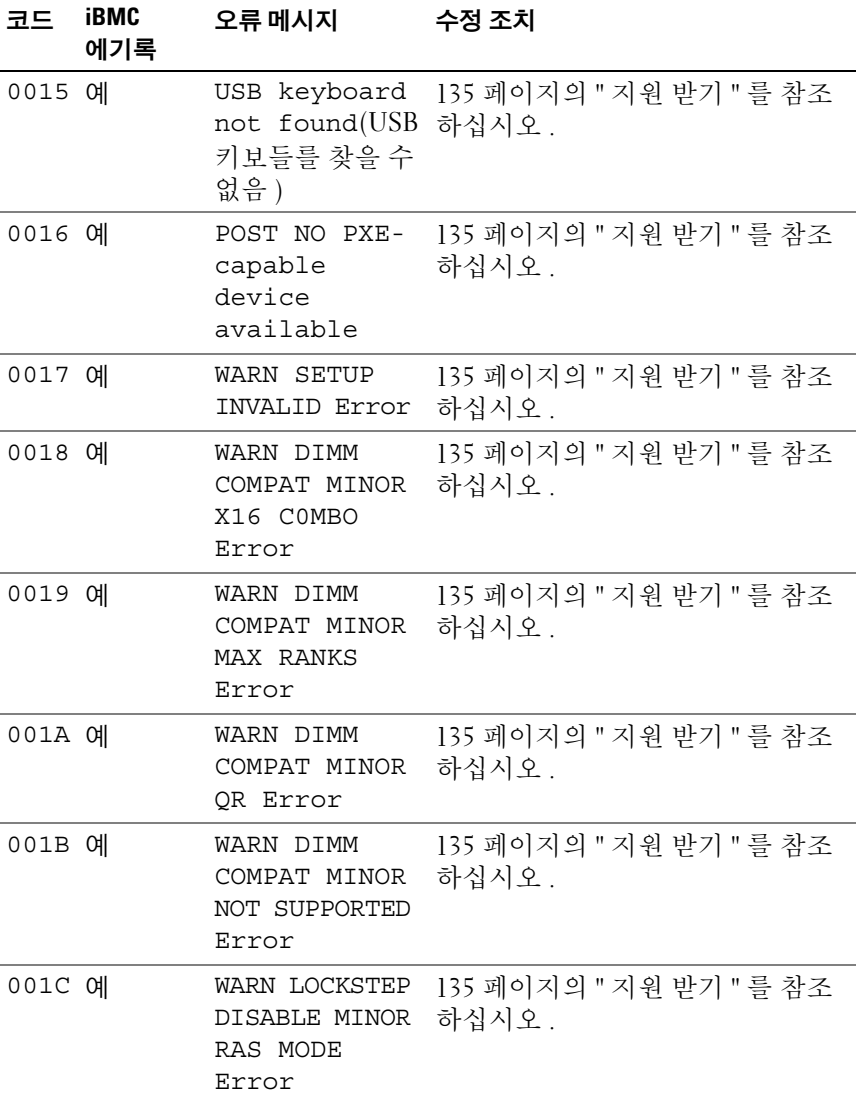

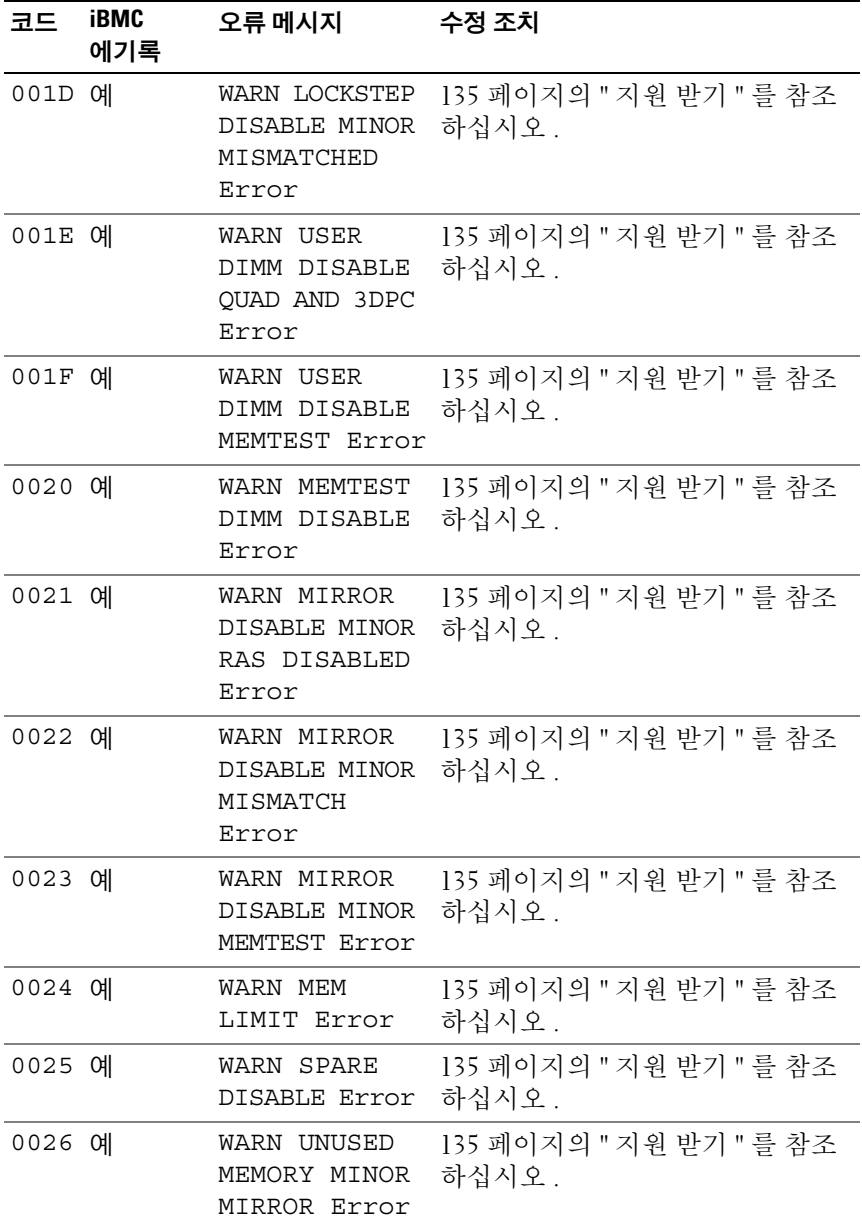

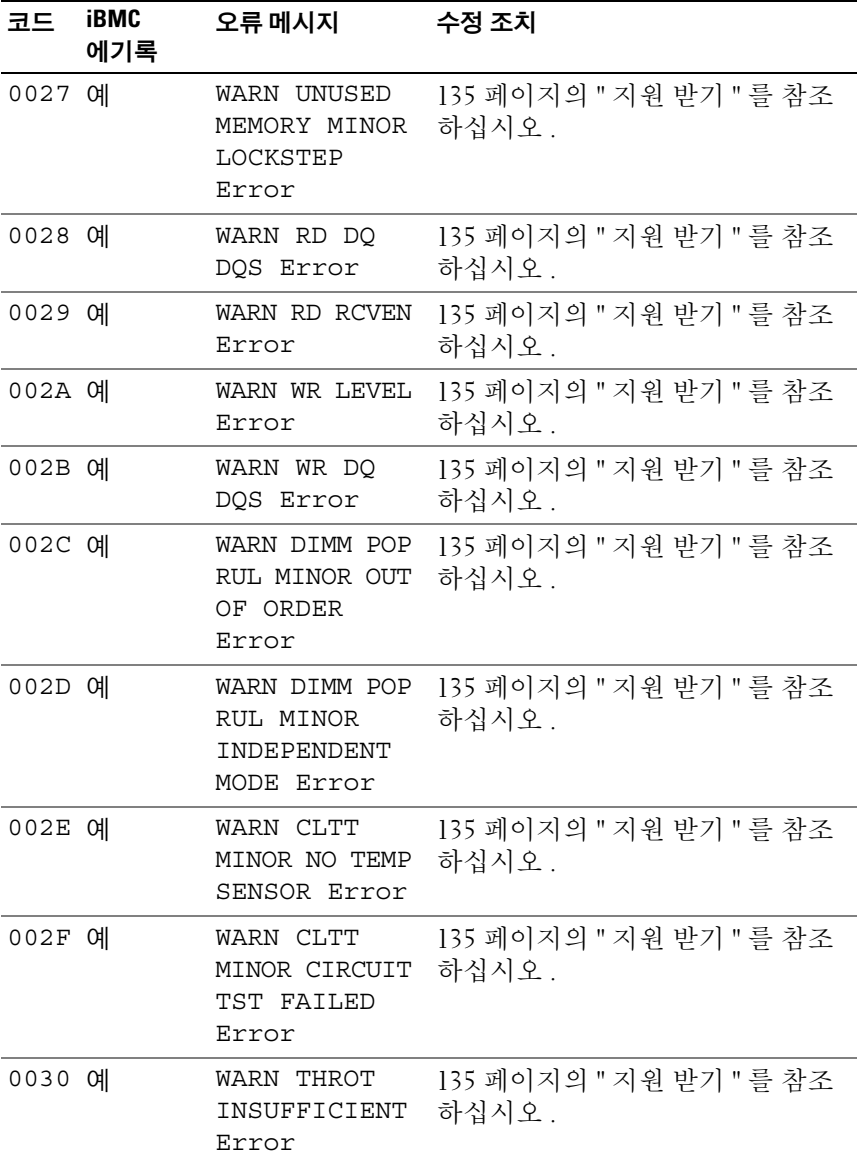

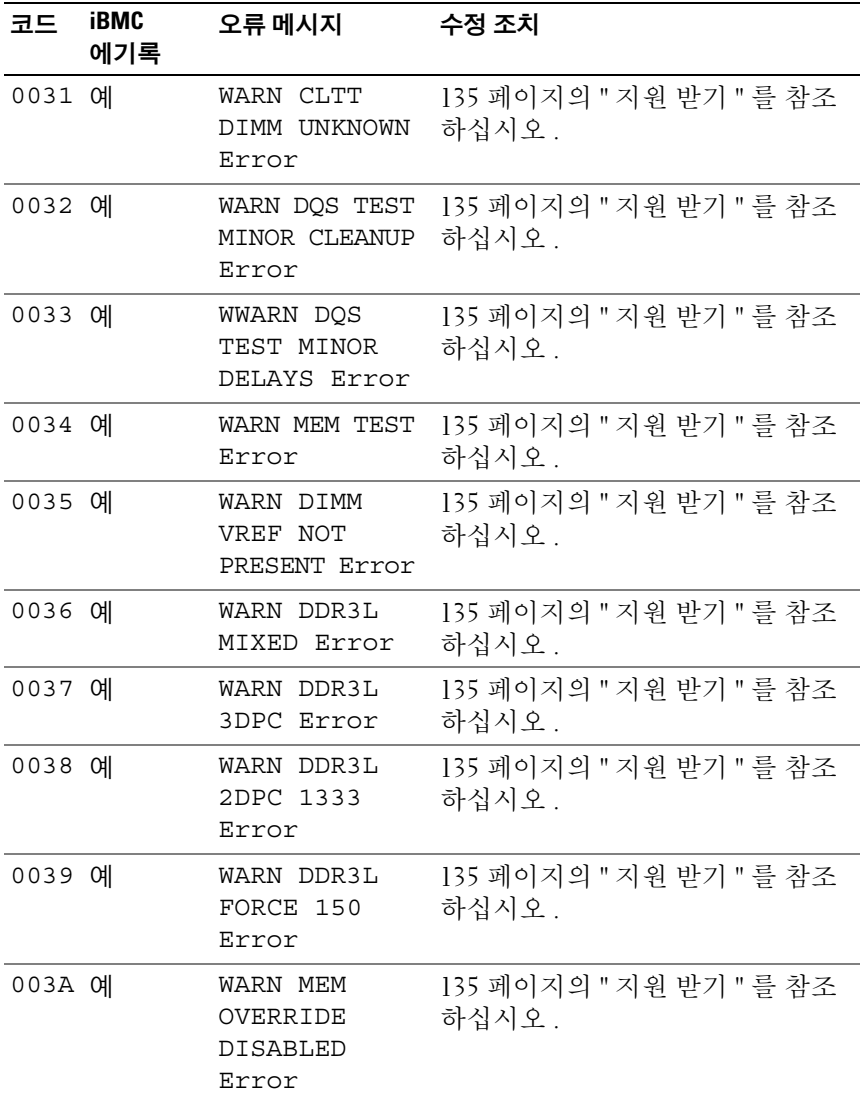

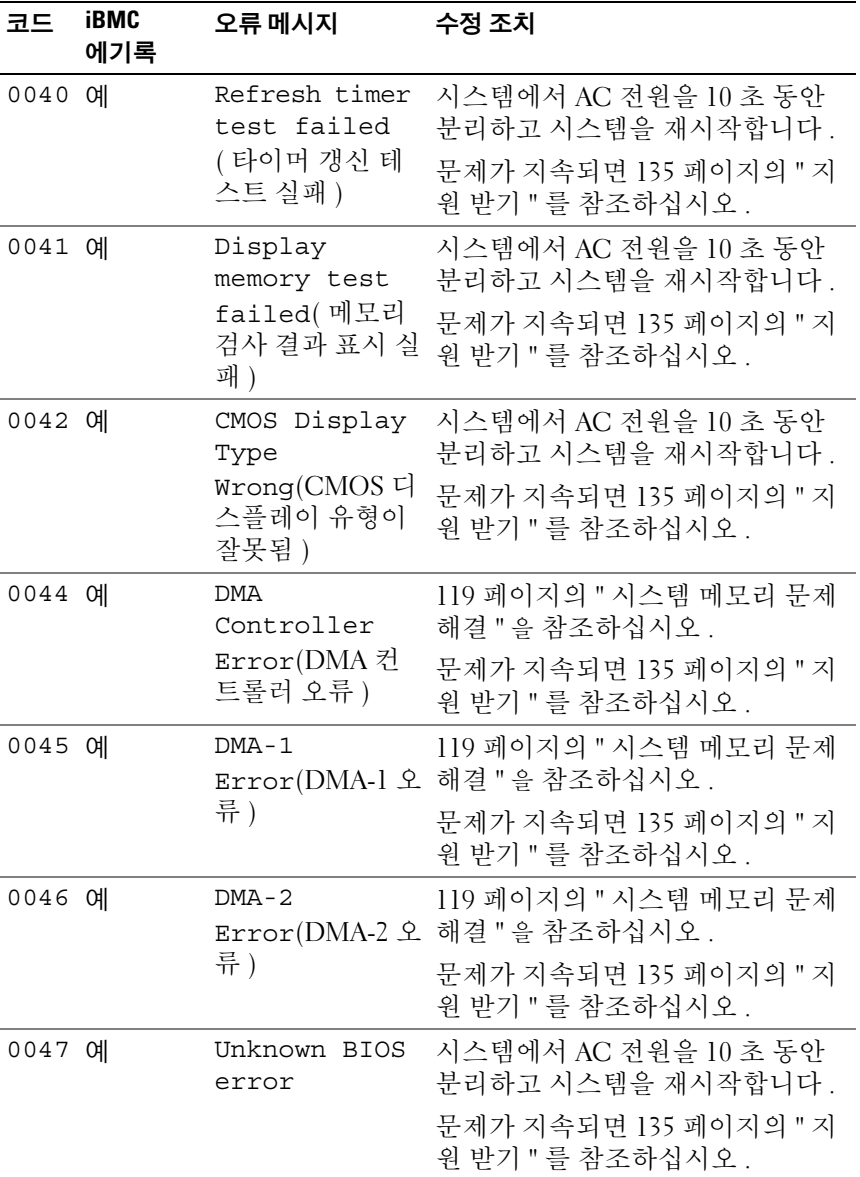

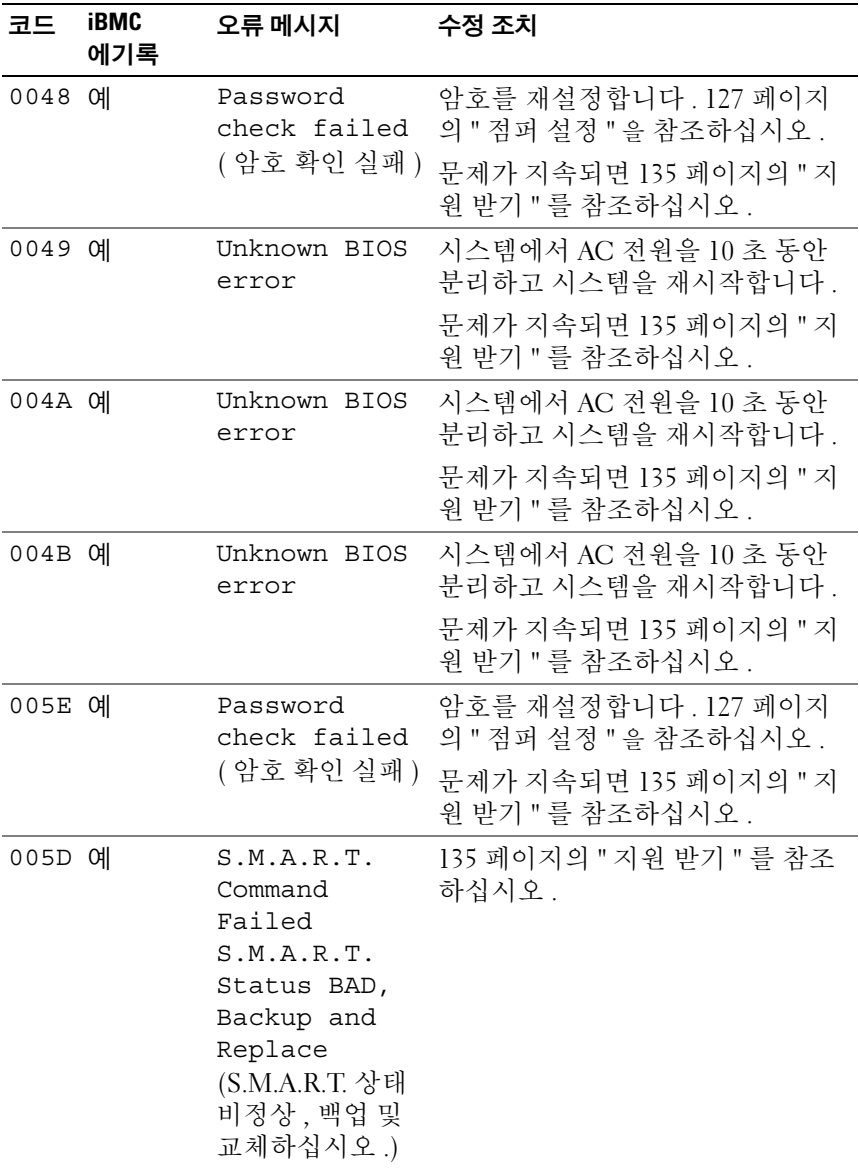

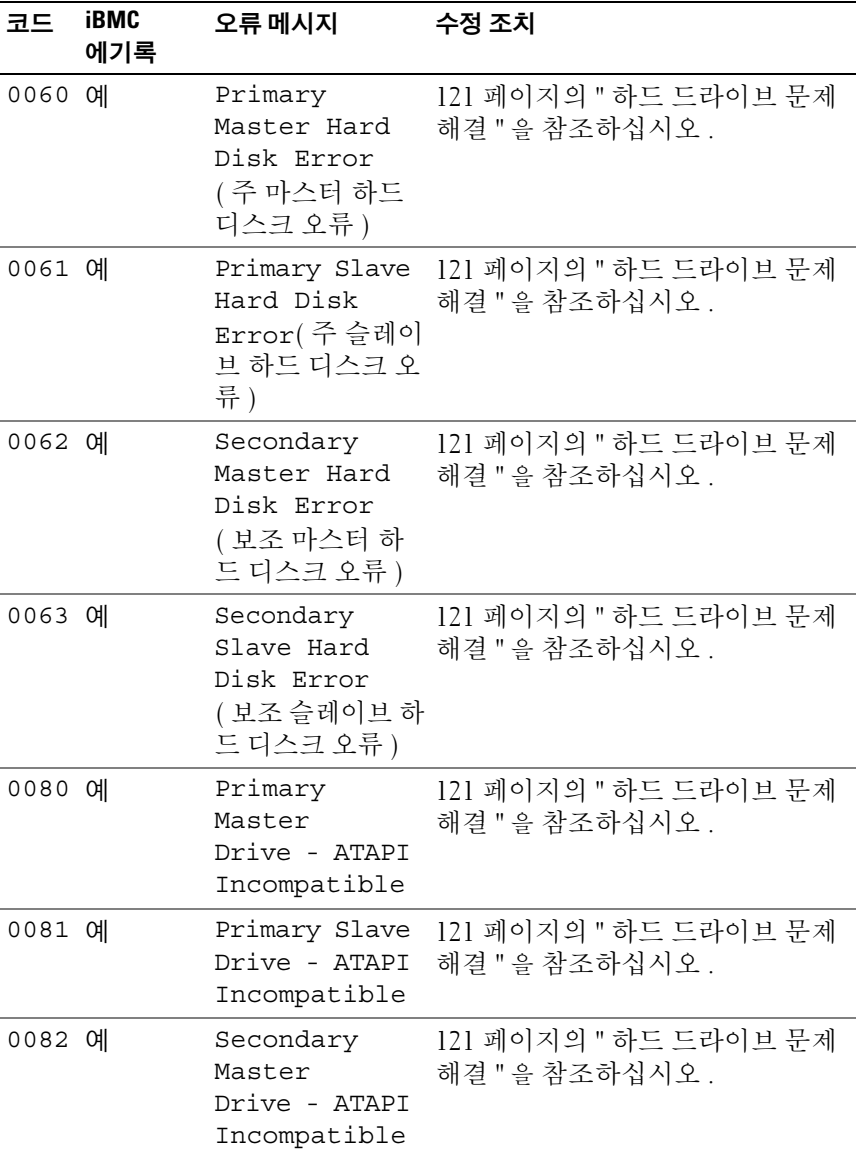

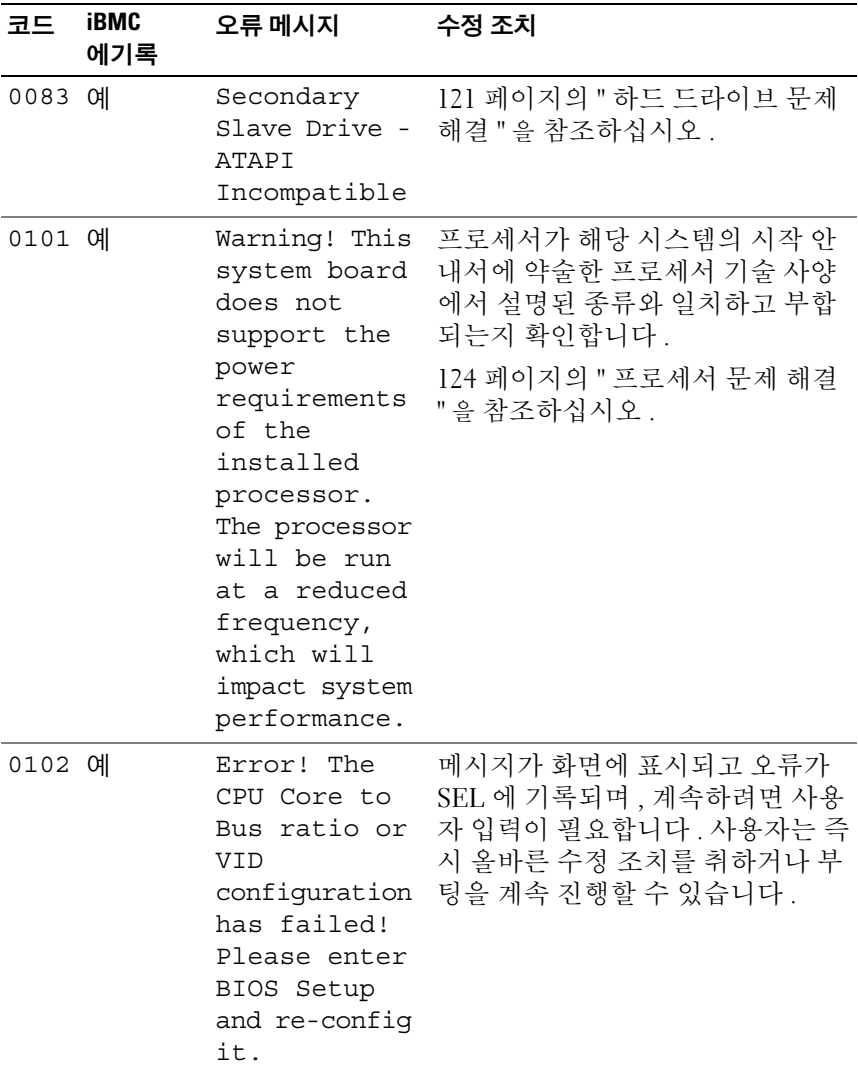

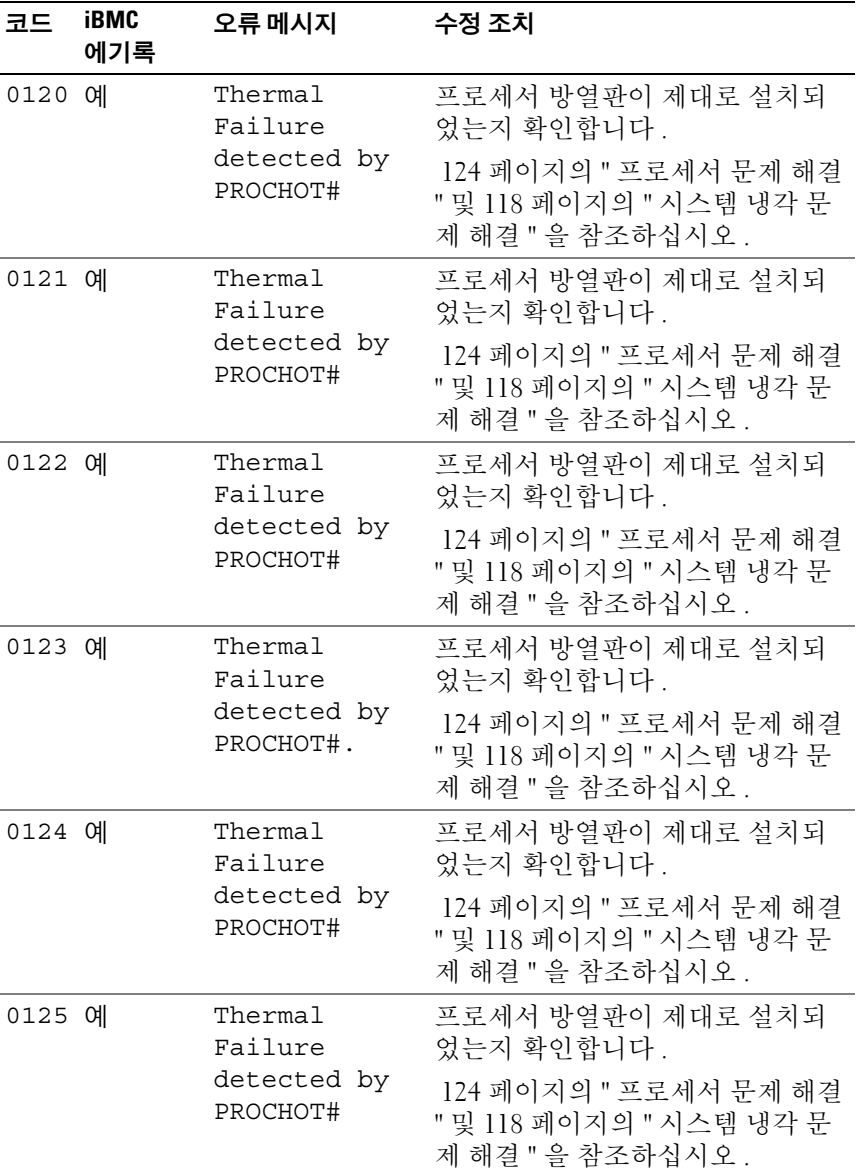

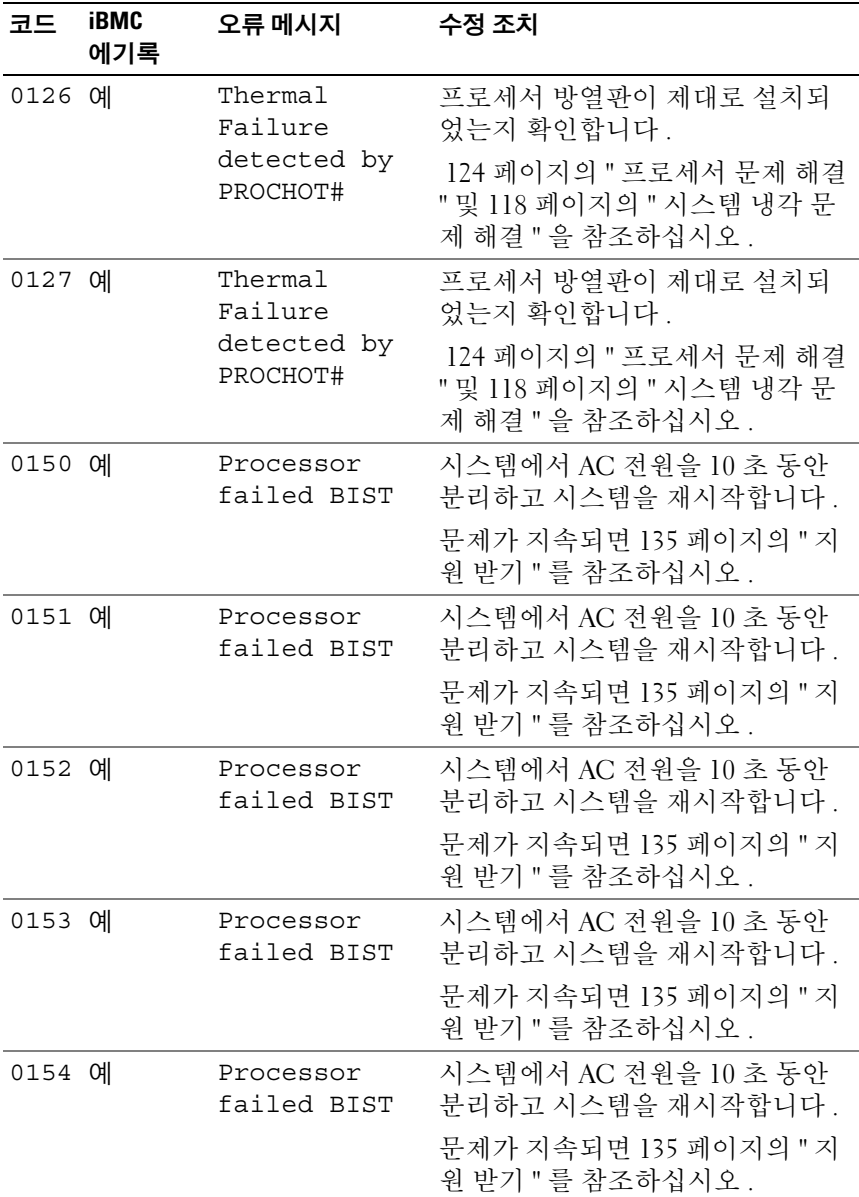

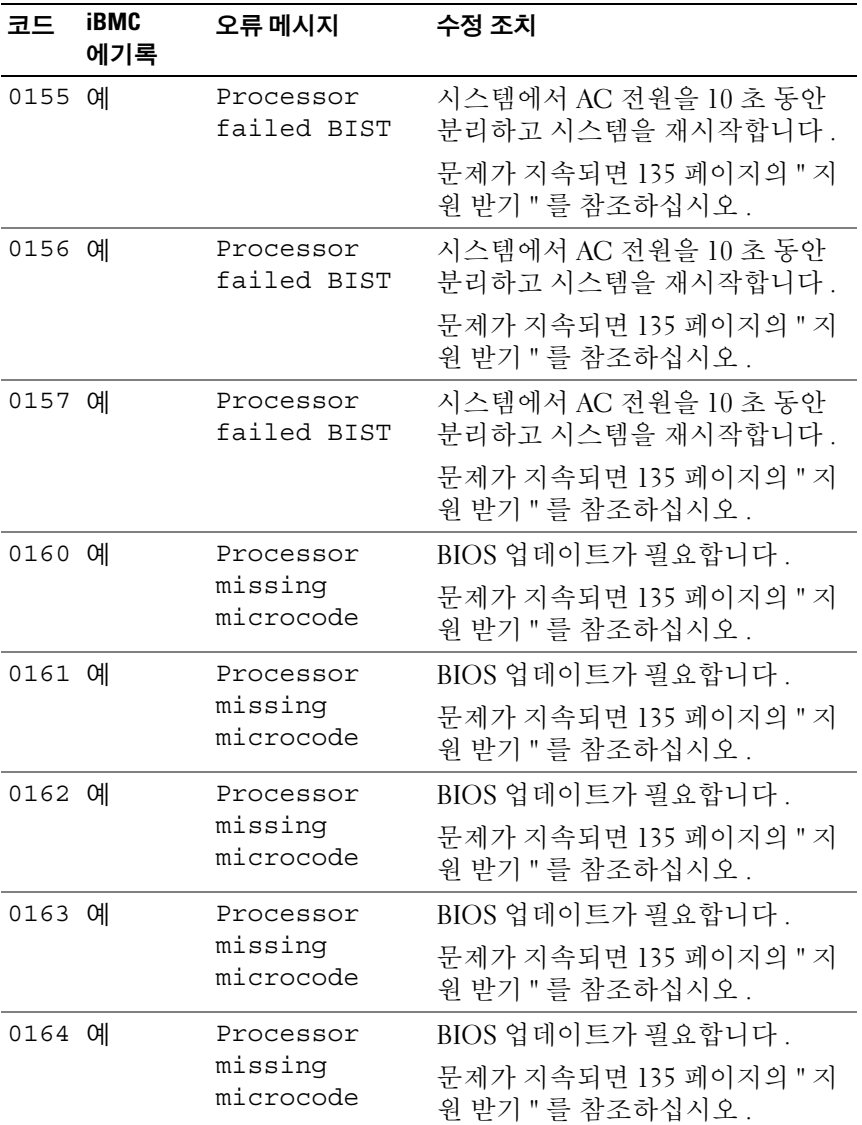

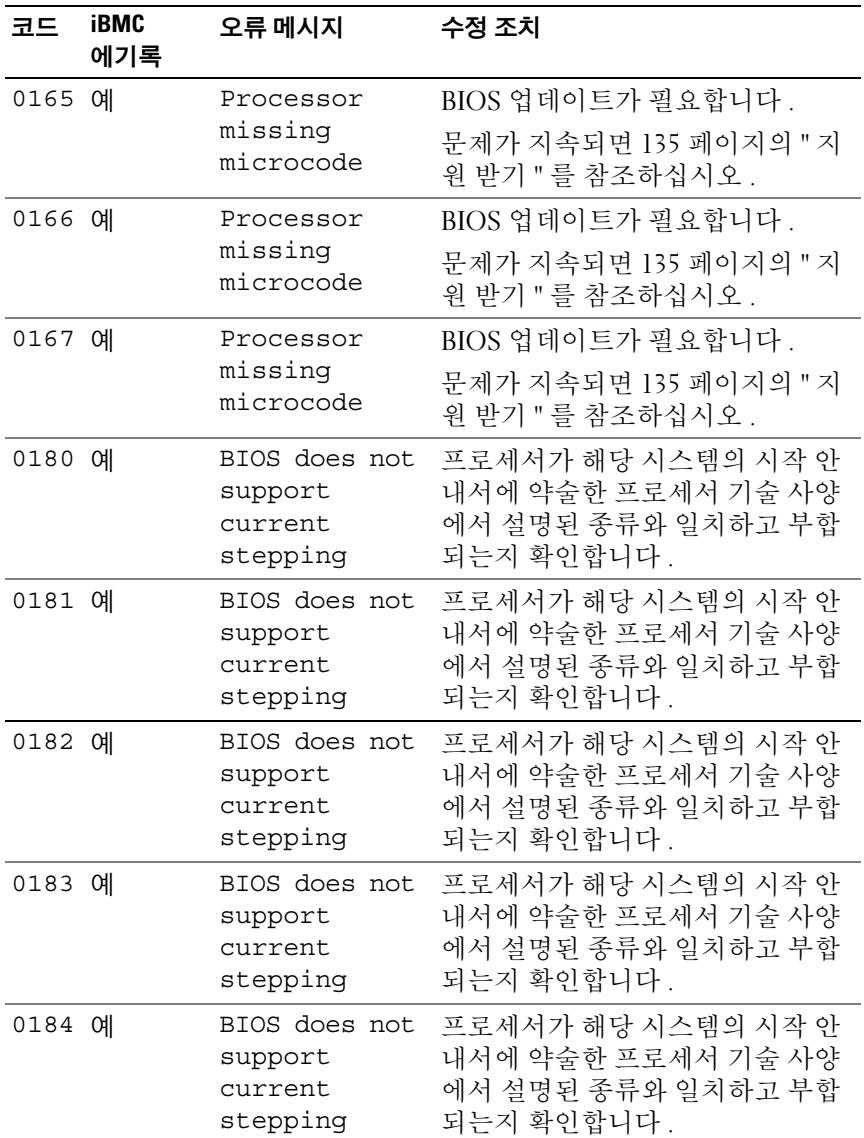

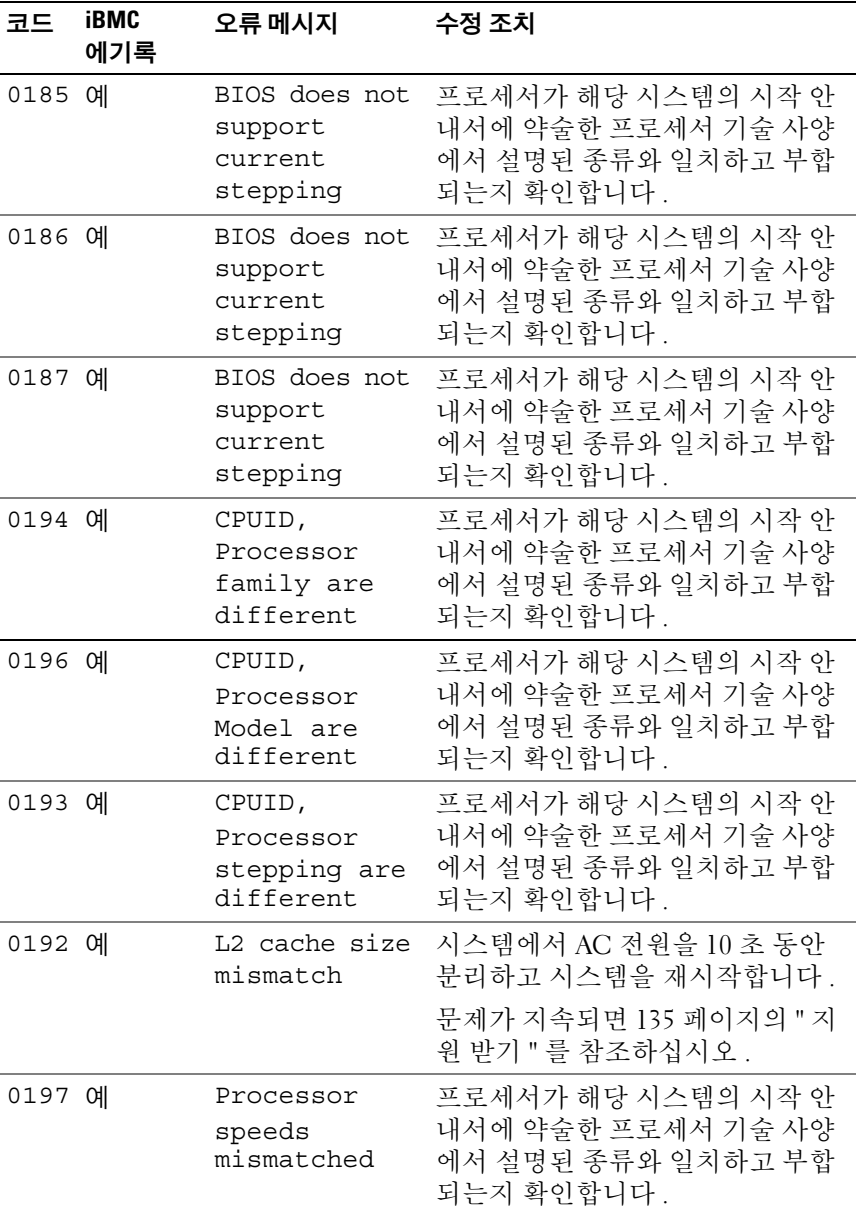

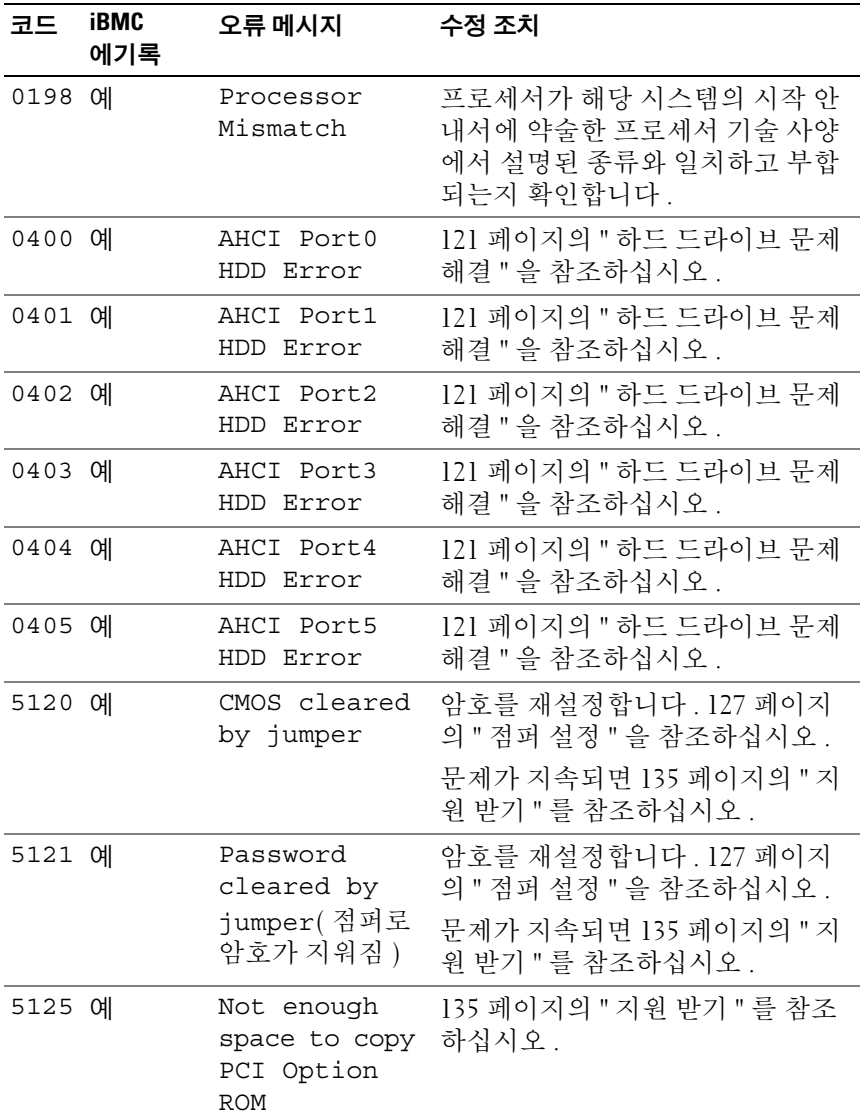

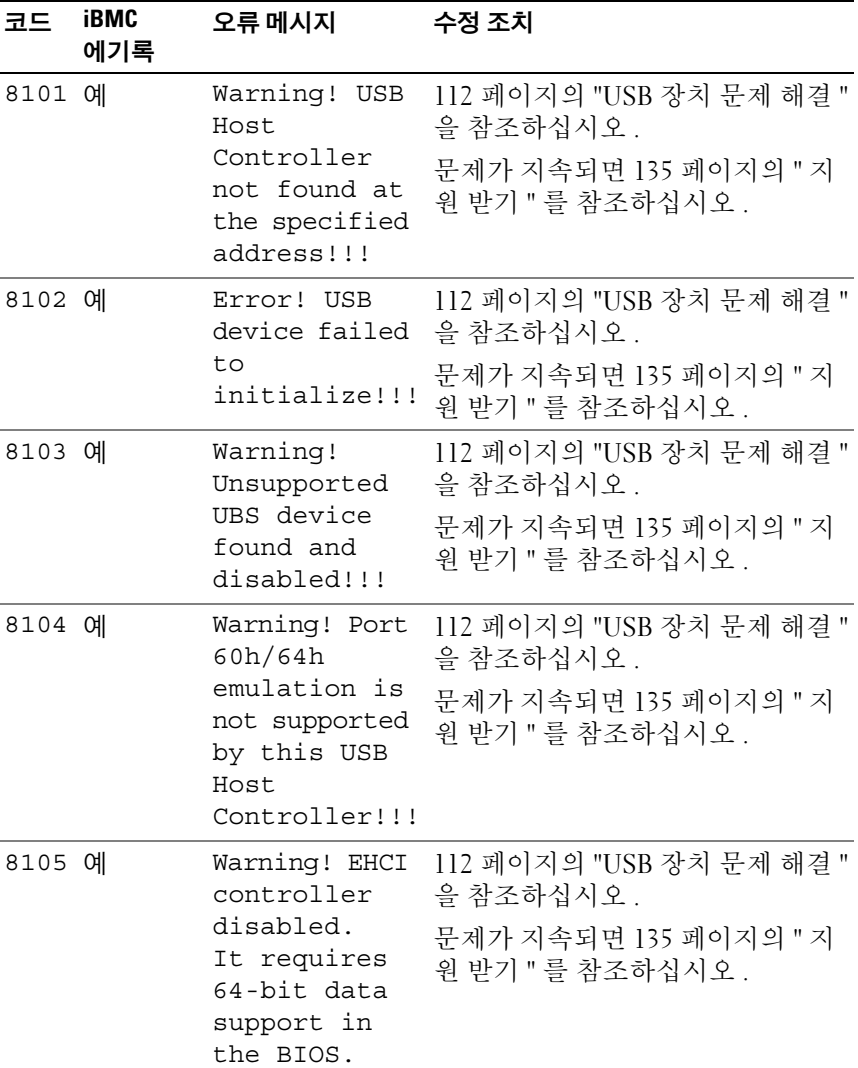

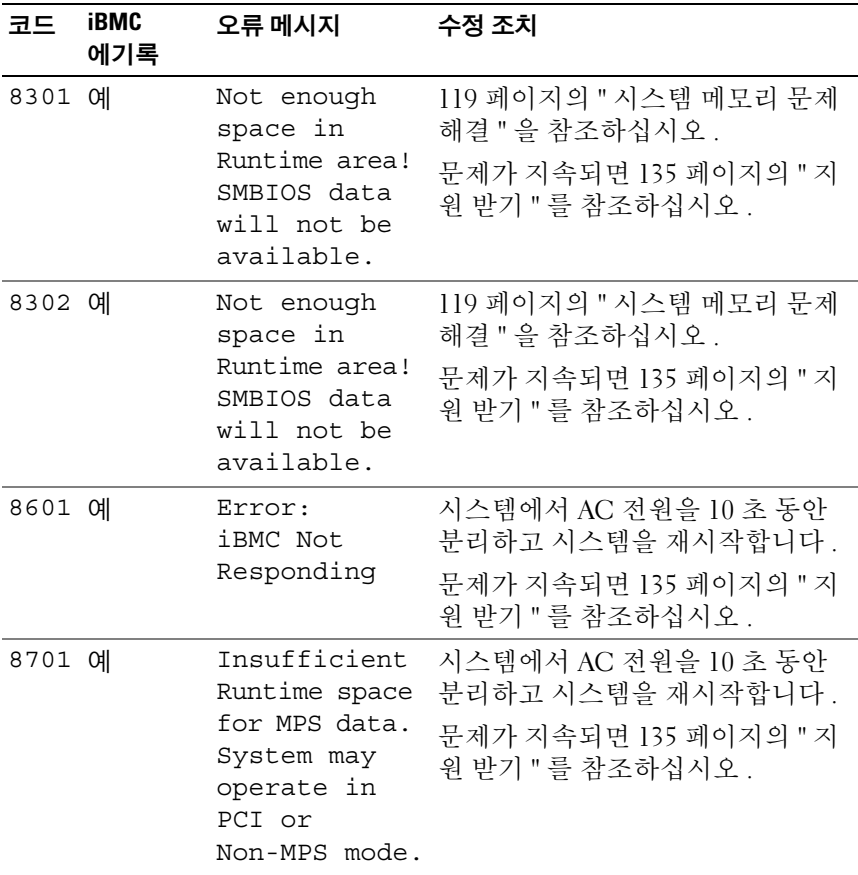

### <span id="page-34-0"></span>경고음 코드

다음 표에서는 시스템 POST 전 경고음 코드에 대해 설명합니다 .

#### 표 1-10. POST 전 경고음 코드

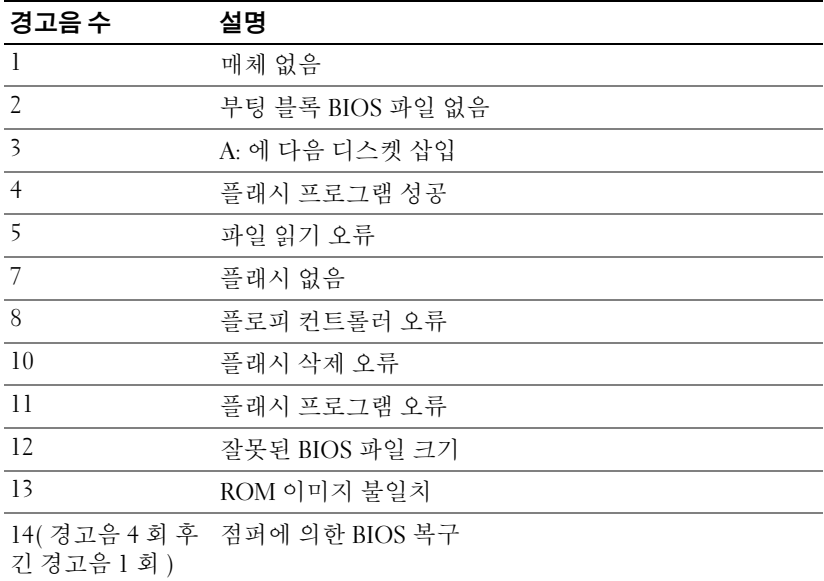

### <span id="page-34-1"></span>POST 경고음 코드

### 표 1-11. POST 경고음 코드

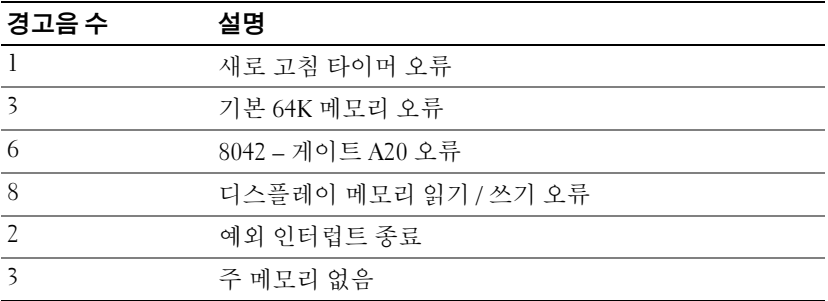

### <span id="page-35-0"></span>기타 필요한 정보

#### 경고 : 시스템과 함께 제공된 안전 및 규제 정보를 참조하십시오 . 보증 정보 는 이 문서에 포함되거나 별도의 문서로 제공될 수 있습니다 .

- 시작 안내서에는 랙 설치, 시스템 기능, 시스템 설치 및 기술 사양에 대 한 개요가 기술되어 있습니다 .
- Dell 시스템 관리 응용프로그램 설명서에서는 시스템 관리 소프트웨어 를 설치하고 사용하는 방법에 대한 정보를 제공합니다 . 이 문서는 support.dell.com/manuals 에서 온라인으로 볼 수 있습니다 .
- <mark>◇</mark> 주 : 새로운 업데이트가 없는지 support.dell.com/manuals 에서 항상 확인하십 시오 . 업데이트에는 최신 정보가 수록되어 있으므로 다른 문서를 읽기 전에 반드시 먼저 참조하시기 바랍니다 .
# 시스템 설정 프로그램 사용

# 시작 메뉴

시스템은 플래시 메모리에 저장된 최신 AMI Core BIOS 를 사용합니다 . 플 래시 메모리는 플러그 앤 플레이 사양을 지원하며 시스템 설치 프로그램 , POST( 전원 공급 시 자체 검사 ) 루틴 및 PCI 자동 구성 유틸리티를 포함하 고 있습니다.

이 시스템 보드는 BIOS 섀도잉을 지원하며 쓰기 방지된 64 비트 온보드 DRAM 에서 BIOS 를 실행할 수 있습니다 .

시스템 보드에서는 다음 항목을 구성할 수 있습니다 .

- 하드 드라이브 , 디스켓 드라이브 및 주변 장치
- 권한 없는 사용에 대한 암호 보호 기능
- 전원 관리 기능

이 설정 유틸리티는 다음과 같은 조건에서 실행해야 합니다 .

- 시스템 구성을 변경하는 경우
- 시스템에서 구성 오류가 감지되고 설정 유틸리티의 내용을 변경하라는 메시지가 나타날 경우
- 충돌을 방지하기 위해 통신 포트를 다시 정의할 경우
- 암호를 변경하거나 기타 보안 설정을 변경할 경우
- 주 : 대괄호 [ ] 안의 항목만 수정할 수 있습니다 . 대괄호 안에 포함되지 않은 항목은 표시만 가능합니다 .

# <span id="page-37-0"></span>부팅 시 시스템 설정 옵션

POST 도중 <F2> 키를 눌러 설정을 시작할 수 있습니다 .

# 콘솔 재지정

콘솔 재지정을 사용하여 원격 사용자가 성공적으로 운영 체제를 부팅하지 못한 시스템의 문제를 진단하고 해결할 수 있습니다 . 콘솔 재지정의 핵심 은 BIOS 콘솔입니다 . BIOS 콘솔은 플래시 ROM 에 상주하는 유틸리티로 서 입력 및 출력을 직렬 연결 또는 모뎀 연결로 재지정합니다 .

BIOS 는 직렬 포트로의 콘솔 재지정을 지원합니다 . 시스템에서 직렬 포트 기반 헤드리스 시스템 지원을 제공하는 경우 해당 시스템은 모든 BIOS 기 반 콘솔 I/O 의 직렬 포트로의 재지정을 지원해야 합니다 . 직렬 콘솔용 드 라이버는 ANSI 터미널 정의에 설명되어 있는 기능을 지원할 수 있어야 합 니다 .

# Main( 기본 ) 메뉴

기본 메뉴에는 시스템 보드 및 BIOS 에 대한 정보가 표시됩니다 .

### 기본 화면

#### 그림 2-1. 시스템 설치 프로그램 기본 화면

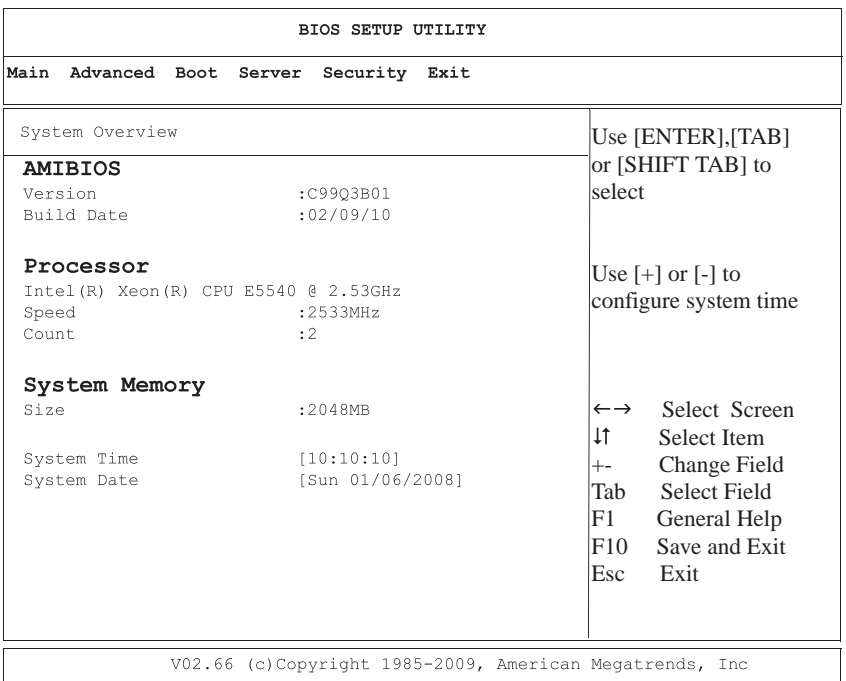

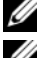

■ 주 : 시스템 설치 프로그램의 옵션은 시스템 구성에 따라 변경됩니다.

주 : 시스템 설정 프로그램 기본값은 다음 항목의 각 해당 옵션 아래에 표시됩 니다 .

#### 시스템 설정 프로그램 사용 | 39

#### AMIBIOS 설정

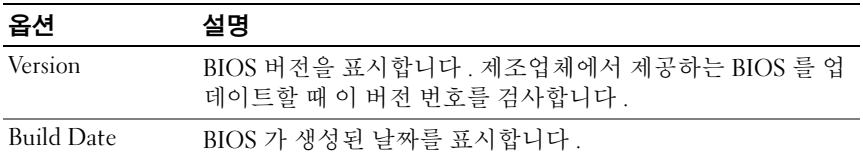

### Processor( 프로세서 ) 설정

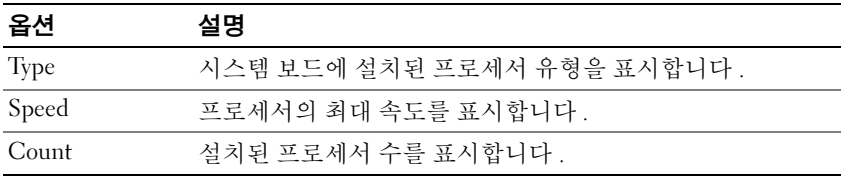

#### System Memory( 시스템 메모리 ) 설정

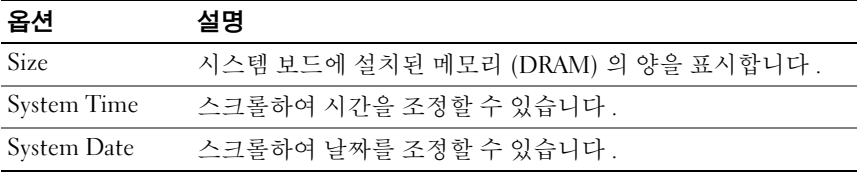

# Advanced( 고급 ) 메뉴

이 옵션은 시스템에 대한 고급 정보를 정의하는 항목을 표 형식으로 보여 줍니다

경고 : 이 페이지의 항목을 잘못 설정하면 시스템이 오작동할 수 있습니다 . 이러한 항목을 조정하는 방법에 대해 잘 알지 못하는 경우에는 해당 설정을 기본값으로 두는 것이 좋습니다 . 다음 페이지에 나오는 항목의 설정으로 인 해 시스템이 오작동하거나 부팅되지 않는 경우 BIOS 를 열고 Exit( 종료 ) 메뉴 에서 "Load Optimal Defaults"( 최적 기본값 로드 ) 를 선택하여 정상적으로 부팅 하도록 합니다 .

### 프로세서 구성

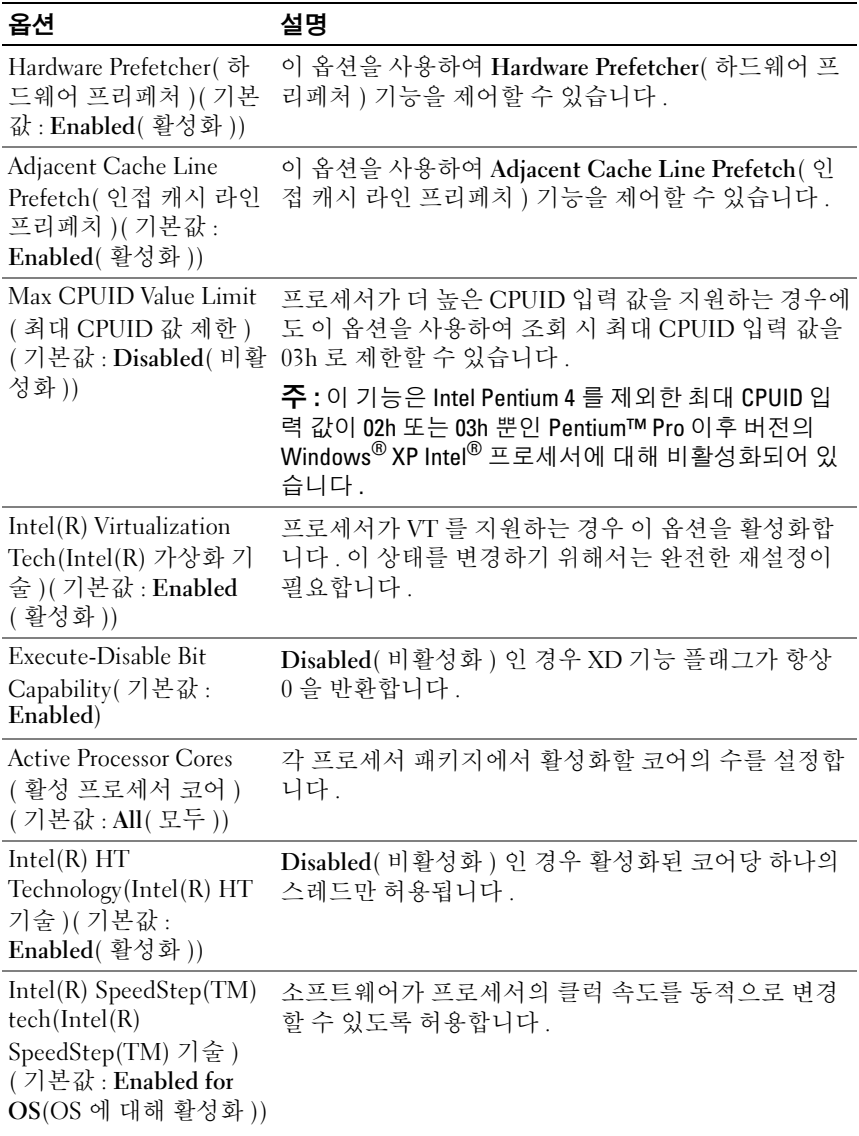

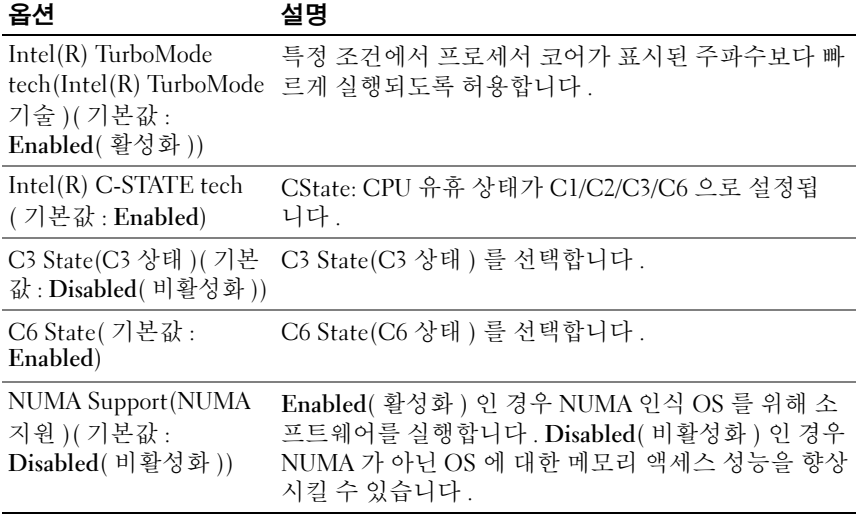

### 메모리 구성

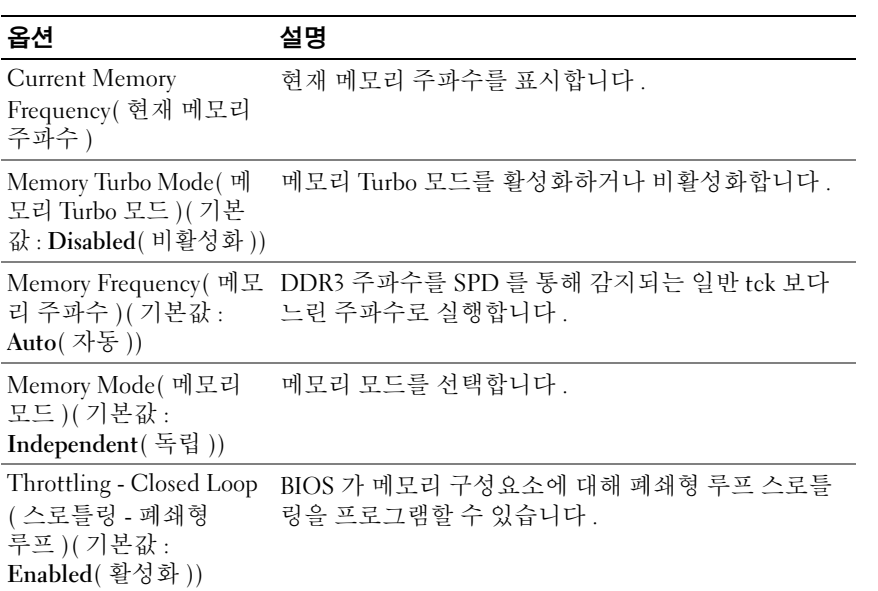

#### 옵션 설명

Throttling - Open Loop ( 스로틀링 - 개방형 루프 )( 기본값 : Enabled( 활성화 )) BIOS 가 메모리 구성요소에 대해 개방형 루프 스로틀 링을 프로그램할 수 있습니다 .

### IDE 구성

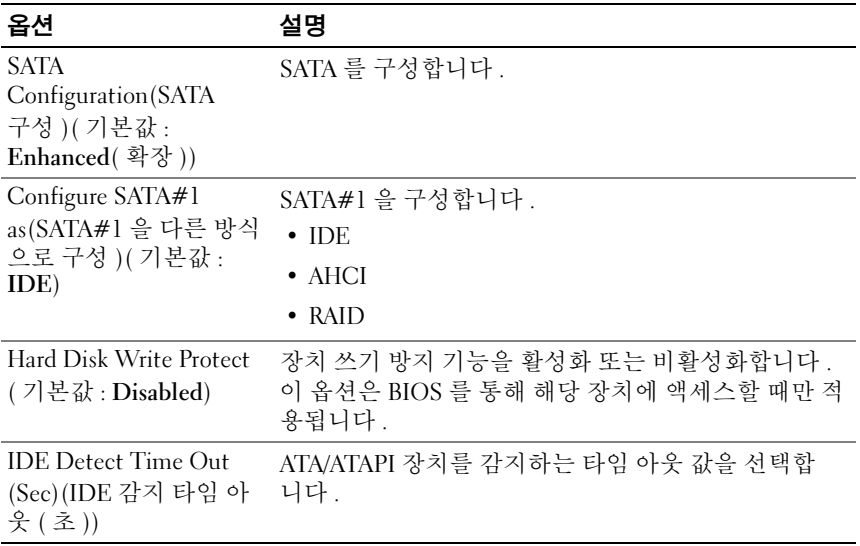

### 슈퍼 IO 구성

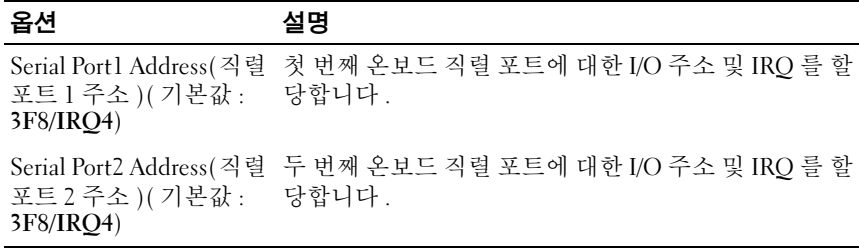

### USB 구성

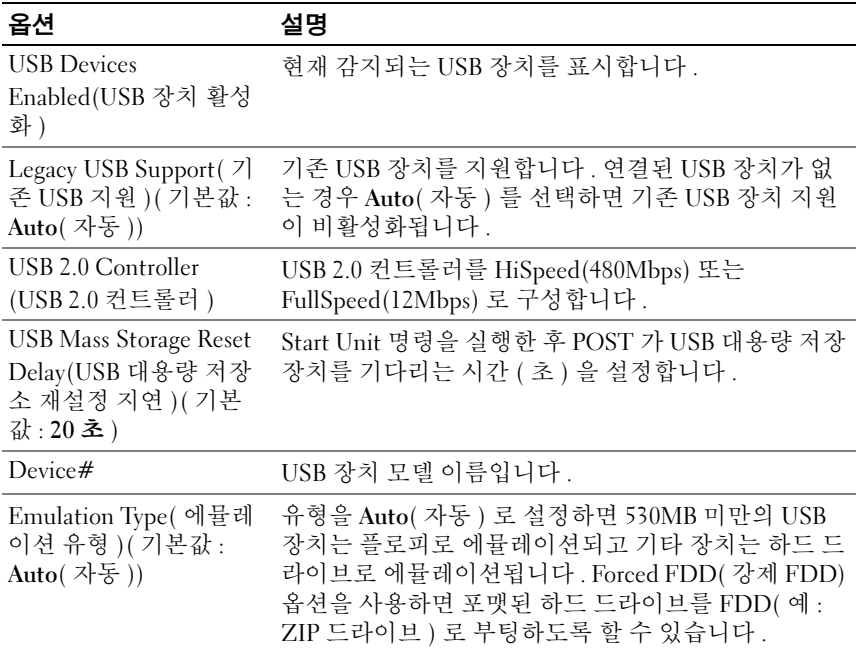

### PCI Configuration(PCI 구성 )

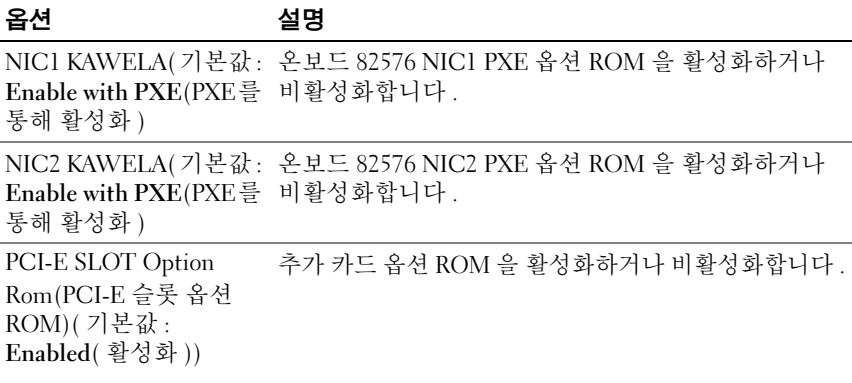

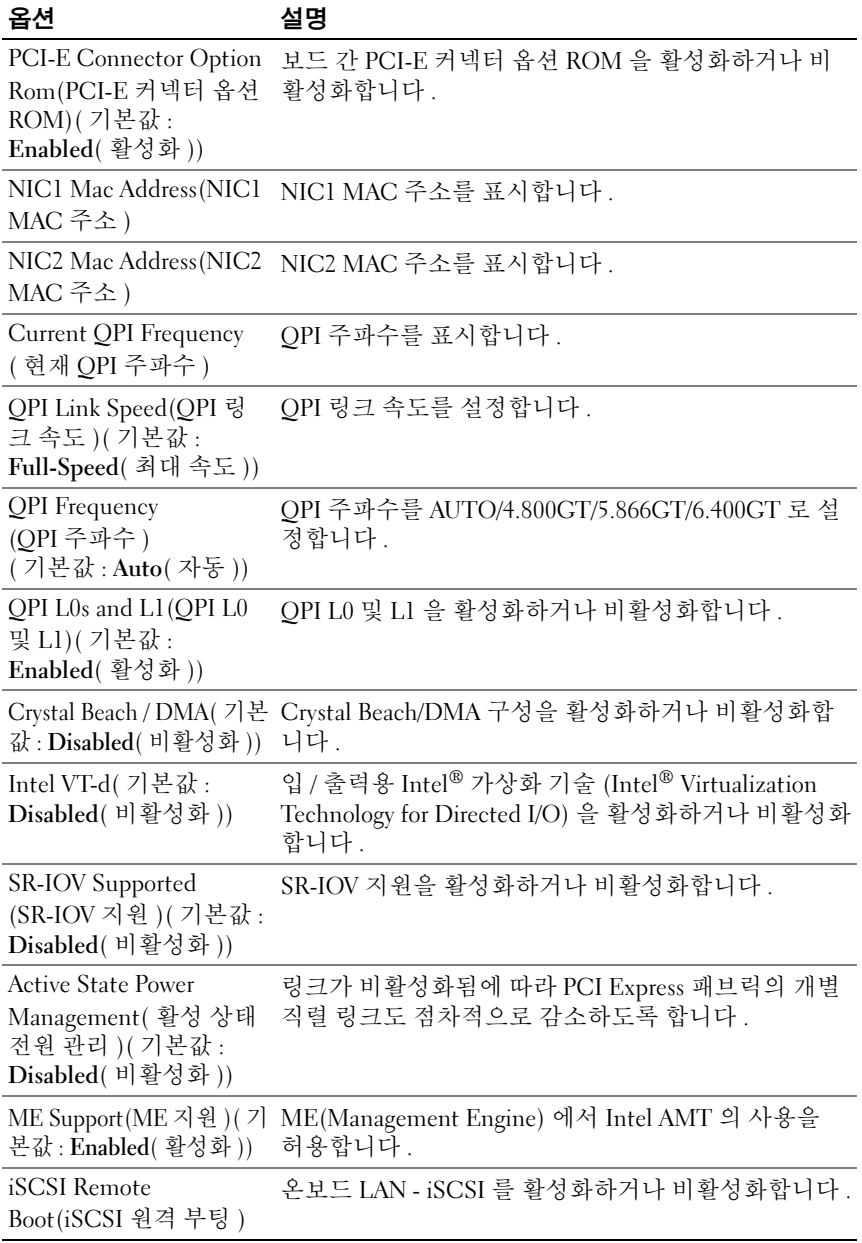

# Boot( 부팅 ) 메뉴

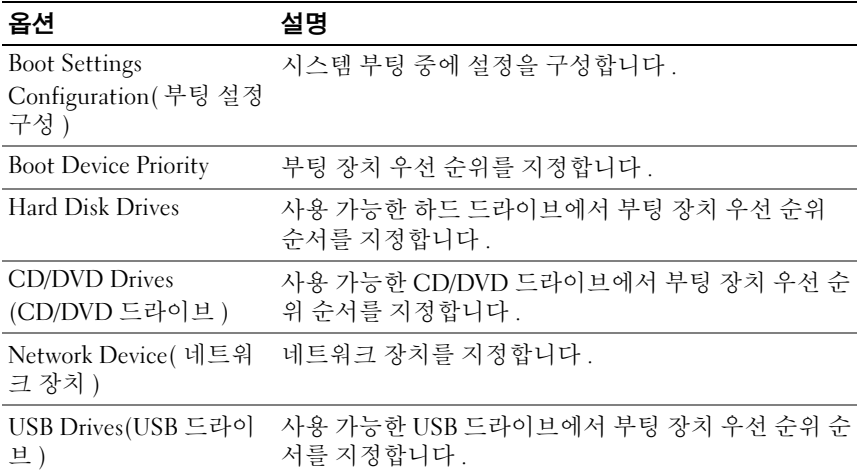

### Boot Settings Configuration( 부팅 설정 구성 )

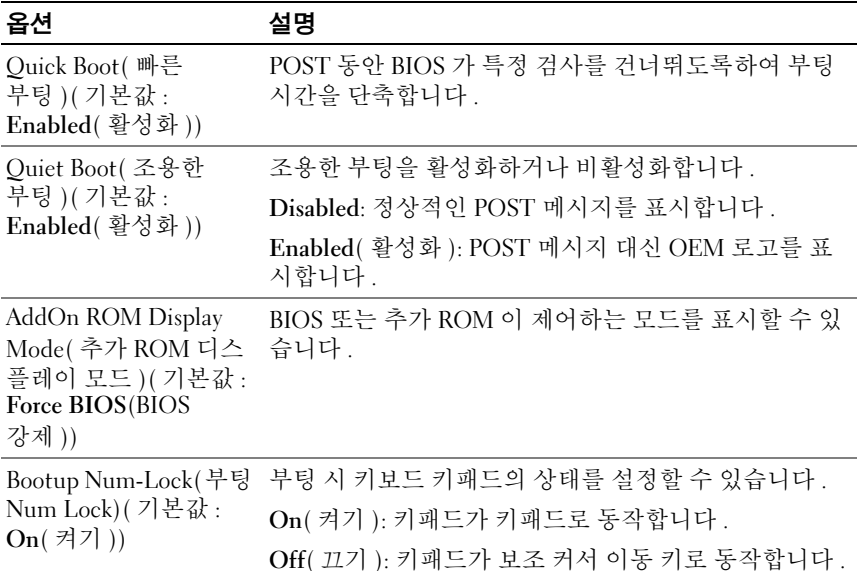

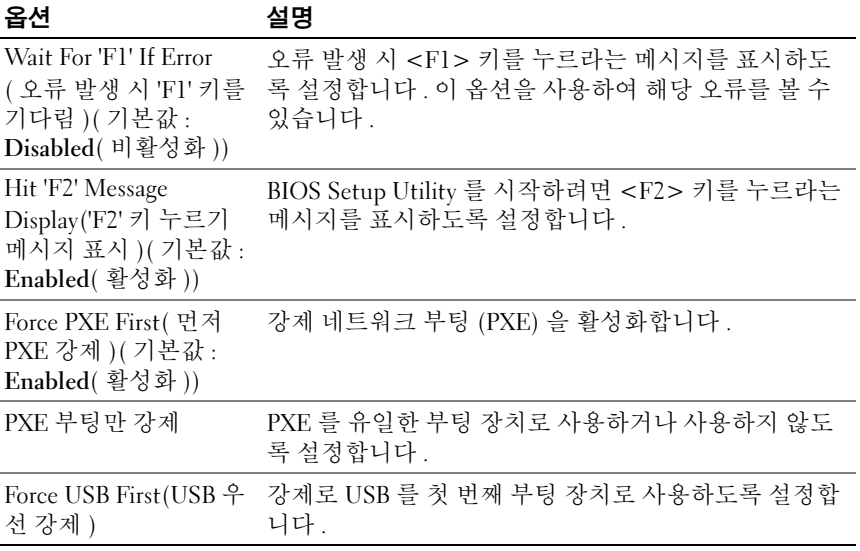

# Server( 서버 ) 메뉴

<mark>◇</mark> 주 : 지연 시간 , 최소 시간 및 최대 시간은 AC Power Recovery Delay(AC 전원 복 구 지연 ) 를 User define( 사용자 정의 ) 으로 설정할 경우에만 SETUP( 설정 ) 화 면에 표시됩니다 . Restore on AC Power Loss(AC 전원 유실 시 복원 ) 설정을 Power-on( 전원 켜기 ) 또는 Last State( 마지막 상태 ) 로 선택할 경우 AC 전원을 켠 후 iBMC 초기화를 실행하는 데 60 초가 소요됩니다 .

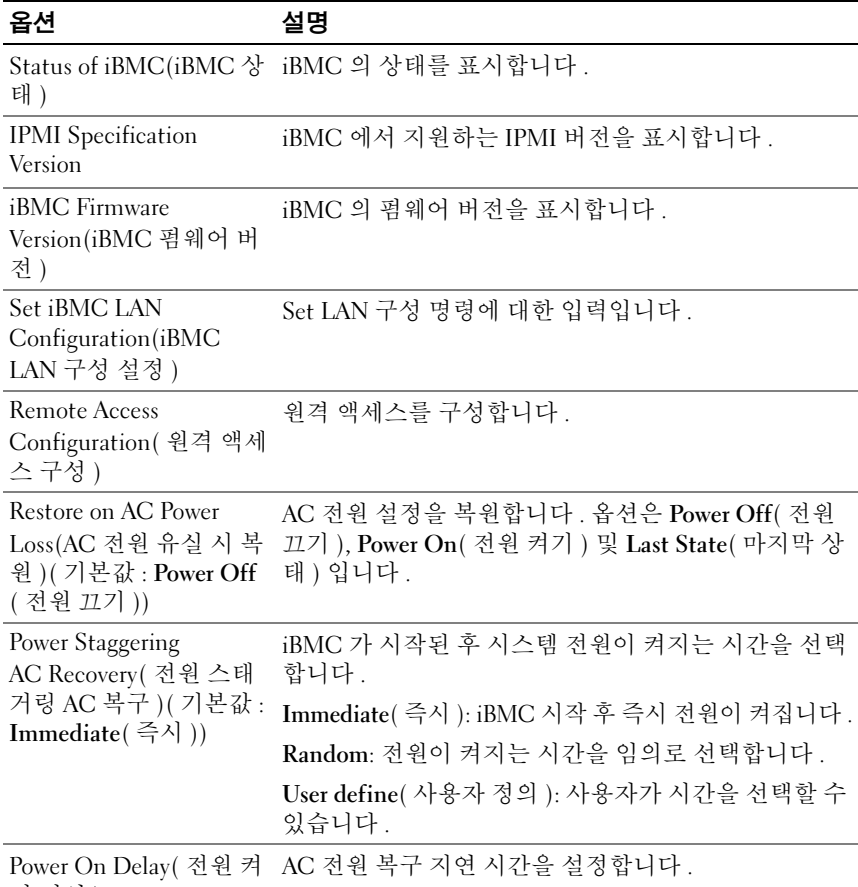

기 지연 )

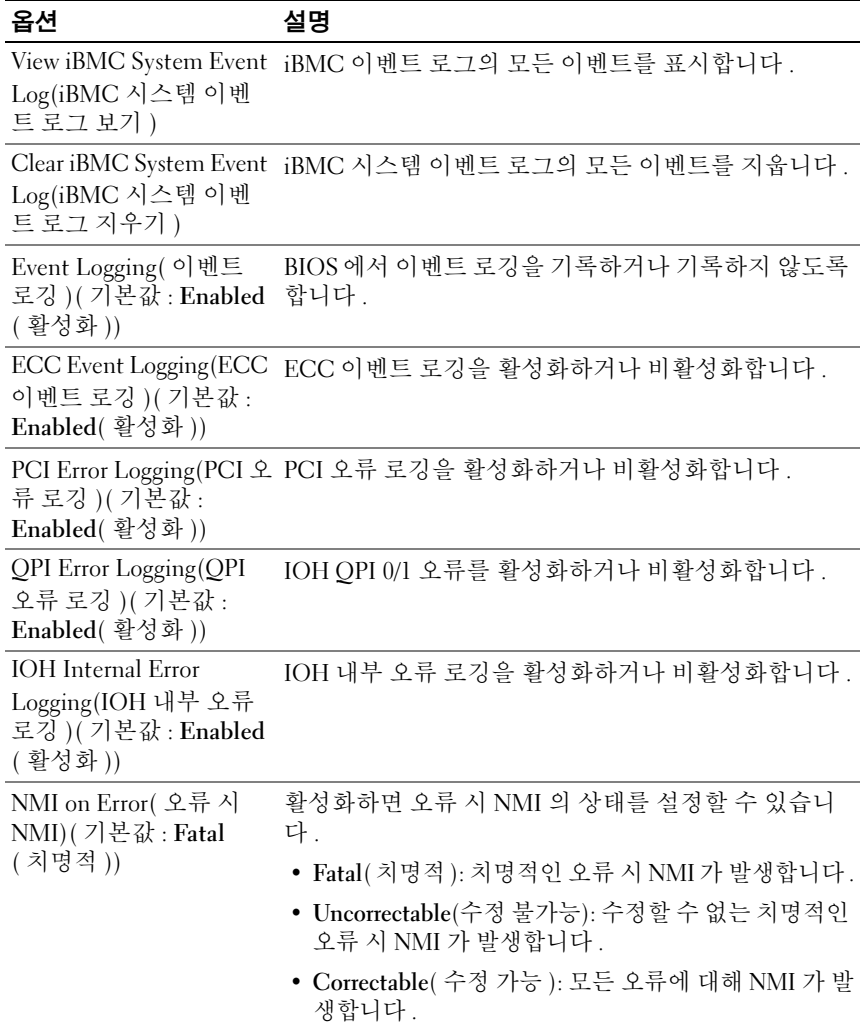

### iBMC LAN 구성

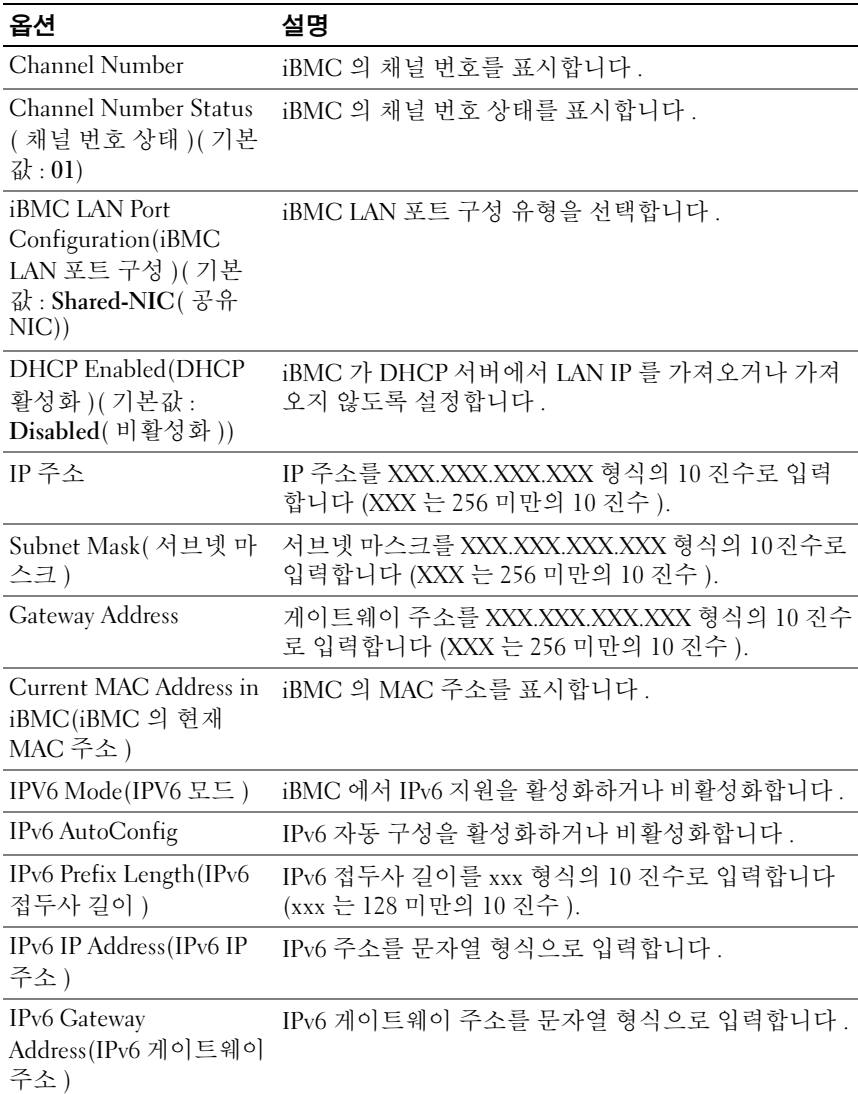

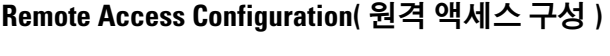

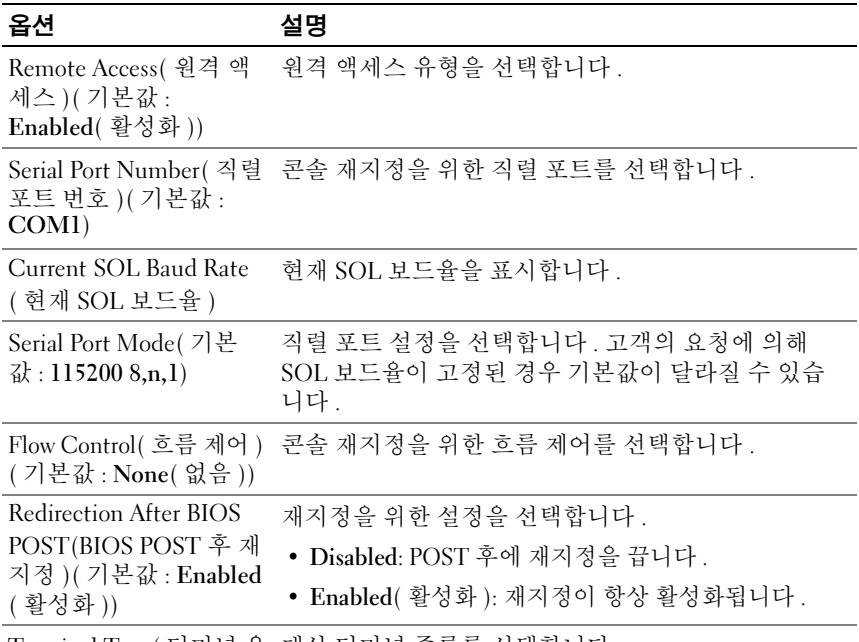

Terminal Type( 터미널 유 대상 터미널 종류를 선택합니다 .형 )( 기본값 : ANSI)

**② 주 : Flow Control 을 Software** 로 설정한 경우 <Ctrl><S> 를 누르면 원격지의 하 이퍼터미널 연결이 끊어집니다 . 그러나 <Ctrl><S> 는 온보드 NIC PXE 옵션 ROM 구성 설정을 위한 Setup Key Stroke 이기도 합니다 . 따라서 PXE OPROM 구 성에서 <Ctrl><S> 를 <Ctrl><B> 로 변경하여 <Ctrl><S> 를 누를 때 원격지의 하 이퍼터미널 연결이 끊어지지 않도록 하는 것이 좋습니다 .

# Security( 보안 ) 메뉴

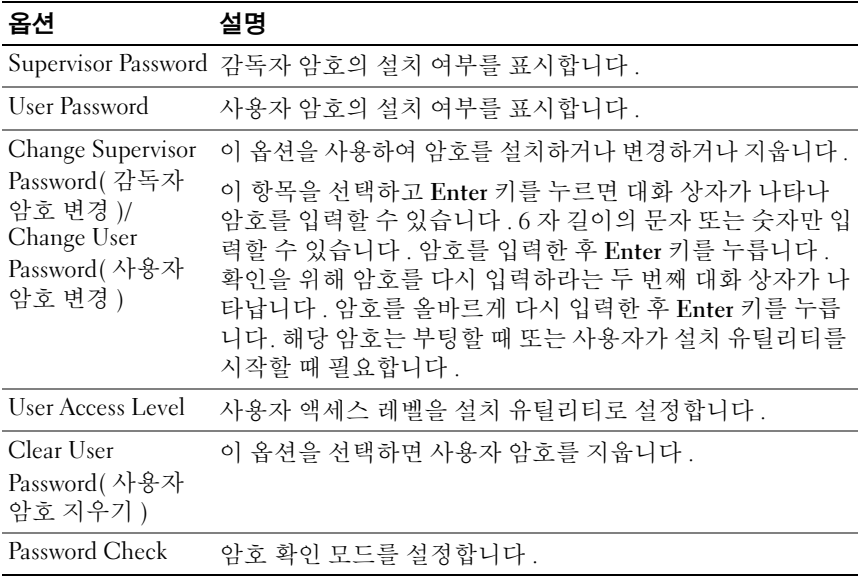

# Exit( 종료 ) 메뉴

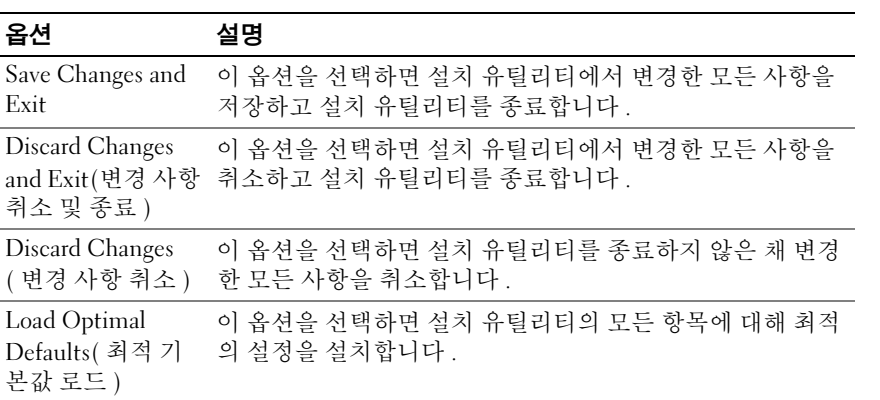

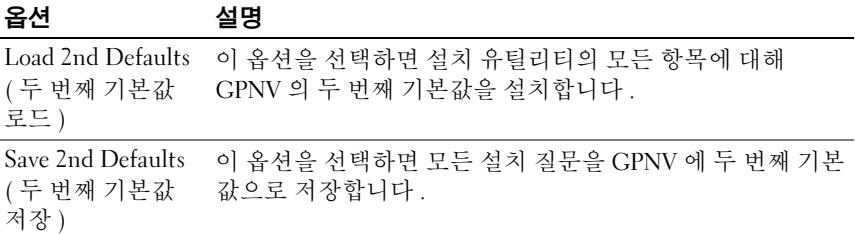

#### 시스템 설정 프로그램 사용 | 53

#### 54 | 시스템 설정 프로그램 사용

# 시스템 구성요소 설치

# 안전 지침

- 경고 : 전원 공급 장치에 계속 연결되어 있는 시스템에서 작업하는 것은 매우 위험할 수 있습니다 .
- $\overline{\bigwedge}$  주의 : 시스템 구성요소 및 전기 회로 보드는 정전기 방전으로 인해 손상될 수 있습니다 .
- $\overline{\bigwedge}$  주의 : 대부분의 수리 작업은 공인된 서비스 기술자만 수행할 수 있습니다 . 사용자는 제품 설명서에서 허가한 경우나 온라인 또는 전화서비스 / 지원팀에 서 지시한 경우에만 문제 해결 절차 및 단순 수리 작업을 수행할 수 있습니다 . Dell 의 승인을 받지 않은 서비스 작업으로 인한 손상에 대해서는 보상을 받을 수 없습니다 . 제품과 함께 제공된 안전 지침을 읽고 따르십시오 .

부상이나 시스템 손상을 방지하려면 다음 지침을 따르십시오 .

- 시스템 케이스 내부에서 작업할 때는 항상 시스템을 전원 콘센트에서 분리합니다.
- 시스템 케이스 내부에서 작업할 때는 가능하면 손목 접지대를 착용합 니다 . 또는 시스템 케이스의 금속 섀시 부분이나 다른 접지된 장치의 금 속 부분을 건드려 정전기를 방전합니다 .
- 전기 회로 보드를 잡을 때는 모서리를 잡으십시오. 필요하지 않은 경우, 보드의 구성요소를 만지지 마십시오. 회로 보드를 구부리거나 압력을 가하지 마십시오 .
- 설치 준비가 될 때까지 모든 구성요소를 정전기 방지 포장재 안에 둡 니다 .

# 권장 도구

- 십자 드라이버
- 납작 드라이버

# 시스템 내부

- 주의 : 대부분의 수리 작업은 공인된 서비스 기술자만 수행할 수 있습니다 . 사용자는 제품 설명서에서 허가한 경우나 온라인 또는 전화서비스 / 지원팀에 서 지시한 경우에만 문제 해결 절차 및 단순 수리 작업을 수행할 수 있습니다 . Dell 의 승인을 받지 않은 서비스 작업으로 인한 손상에 대해서는 보상을 받을 수 없습니다 . 제품과 함께 제공된 안전 지침을 읽고 따르십시오 .
- 주의 : 올바른 냉각을 위해 본 시스템은 반드시 시스템 덮개가 설치된 상태에 서 작동해야 합니다 .
- 그림 3-1. 시스템 내부

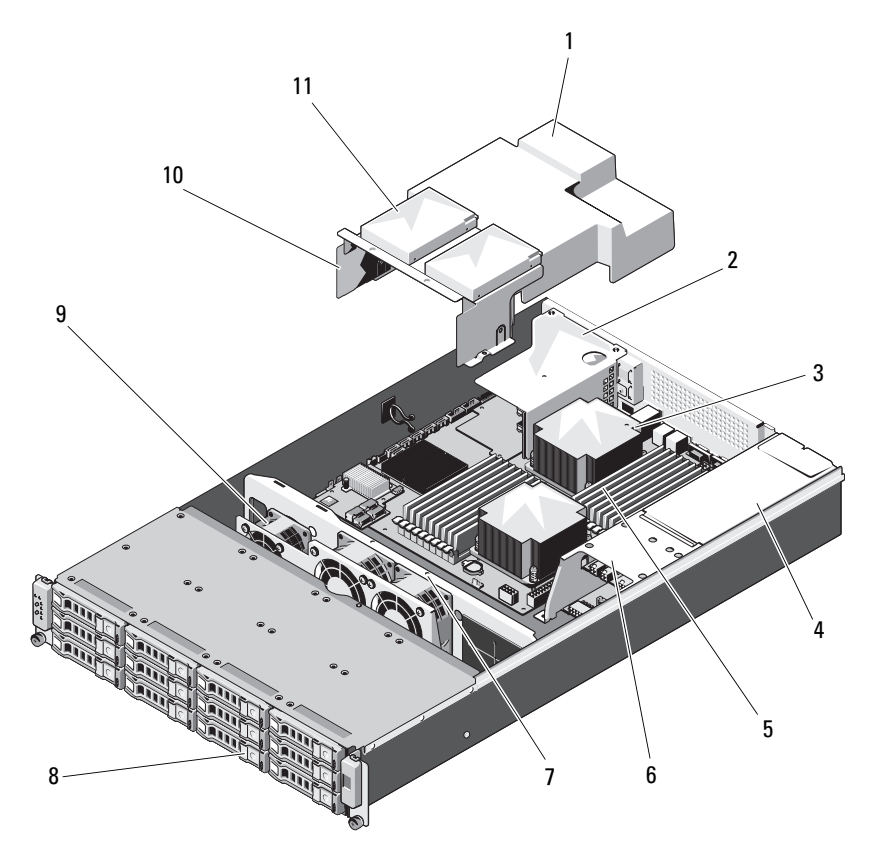

- 
- 3 방열판 / 프로세서 (1 개 또는 2 개 ) 4 전원 공급 장치 베이
- 5 메모리 모듈 (18 개 ) 6 배전 보드 조립품
- 
- 
- 11 내부 하드 드라이브 (2 개 )

### 하드 드라이브

- 1 냉각 덮개 2 확장 카드 라이저 조립품
	-
	-
- 7 냉각 팬 조립품 8 하드 드라이브 (12 개 )
- 9 냉각 팬 (3 개 ) 10 하드 드라이브 조립품
- $\bigwedge$  주의 : 대부분의 수리 작업은 공인된 서비스 기술자만 수행할 수 있습니다 . 사용자는 제품 설명서에서 허가한 경우나 온라인 또는 전화서비스 / 지원팀에 서 지시한 경우에만 문제 해결 절차 및 단순 수리 작업을 수행할 수 있습니다 . Dell 의 승인을 받지 않은 서비스 작업으로 인한 손상에 대해서는 보상을 받을 수 없습니다 . 제품과 함께 제공된 안전 지침을 읽고 따르십시오 .
- 

 $\bigwedge$  주의 : SAS/SATA 후면판에서 사용할 수 있도록 검사 및 승인된 하드 드라이브 만 사용하십시오 .

- $\bigwedge$  주의 : 하드 드라이브를 분리하거나 설치할 때는 밀어 꺼내기 전에 드라이브 캐리어 방향에 주의합니다 . 잘못 삽입하면 캐리어가 베이에 완전히 장착되지 않습니다 . 하드 드라이브가 후면판의 하드 드라이브 커넥터에 연결되어 있는 지 확인합니다 .
- 주의 : 하드 드라이브 캐리어를 설치할 경우 인접한 드라이브가 완전히 설치 되어 있는지 확인합니다 . 부분적으로 설치된 캐리어 옆에 하드 드라이브 캐 리어를 삽입하고 해당 핸들을 잠그면 부분적으로 설치된 캐리어의 실드 스프 링이 손상되어 사용하지 못할 수 있습니다 .
- 주의 : 데이터 유실을 방지하기 위해 해당 운영 체제가 핫 스왑 드라이브 설치 를 지원하는지 확인하십시오 . 운영 체제와 함께 제공된 설명서를 참조하십시 오 .
- $\bigwedge$  주의 : 동일한 시스템 구성에서는 SATA 및 SAS 하드 드라이브를 함께 사용할 수 없습니다 .

시스템은 최대 12 개의 3.5 인치 하드 드라이브와 2 개의 내부 2.5 인치 하드 드라이브 ( 선택 사양 ) 를 지원합니다 .

#### 하드 드라이브 보호물 분리

#### $\bigwedge$  주의 : 적절한 시스템 냉각을 유지하려면 모든 빈 하드 드라이브 베이에 드라 이브 보호물을 설치해야 합니다 .

분리 단추를 누르고 하드 드라이브 보호물을 하드 드라이브 베이에서 밀어 꺼냅니다 . [그림](#page-57-0) 3-2 를 참조하십시오 .

<span id="page-57-0"></span>그림 3-2. 하드 드라이브 보호물 분리 또는 설치

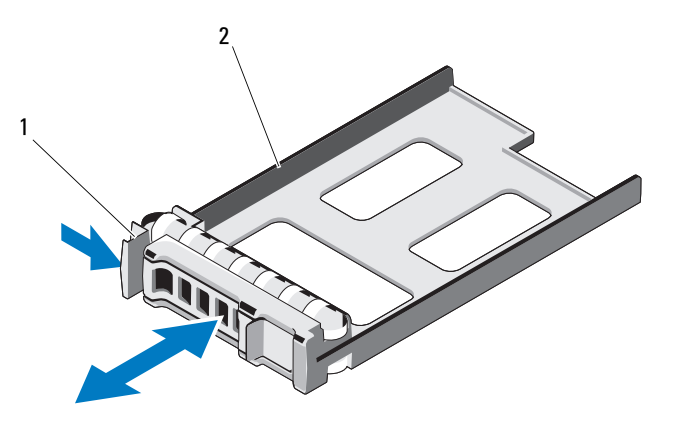

<sup>1</sup> 분리 레버 2 하드 드라이브 보호물

#### <span id="page-57-1"></span>하드 드라이브 보호물 설치

하드 드라이브 보호물을 드라이브 베이에 맞춘 다음 분리 레버가 제자리에 고정될 때까지 보호물을 하드 드라이브 베이에 밀어 넣습니다 . [그림](#page-57-0) 3-2 를 참조하십시오 .

#### 하드 드라이브 캐리어 분리

1 RAID 관리 소프트웨어에서 분리하려는 드라이브를 준비하고 드라이브 캐리어의 하드 드라이브 표시등에 안전하게 분리할 수 있다고 표시될 때까지 기다립니다 . 핫 스왑 드라이브 부리에 대한 자세한 사항은 커트 롤러 설명서를 참조하십시오 .

드라이브가 온라인 상태인 경우 드라이브 전원이 꺼질 때 녹색 작동 / 오 류 표시등이 깜박입니다 . 드라이브 표시등이 꺼지면 드라이브를 분리 할 수 있습니다 . 12 [페이지의](#page-11-0) " 하드 드라이브 표시등 패턴 " 을 참조하 십시오 .

58 | 시스템 구성요소 설치

- 2 하드 드라이브 캐리어 전면의 분리 단추를 눌러 분리 레버를 엽니다 .
- 3 분리 레버를 사용하여 하드 드라이브 캐리어를 하드 드라이브 베이에 서 밀어 꺼냅니다 . [그림](#page-58-0) 3-3 를 참조하십시오 .
- 4 다른 하드 드라이브 캐리어를 설치하지 않는 경우 빈 드라이브 베이에 하드 드라이브 보호물을 삽입합니다 . 58 페이지의 " 하드 [드라이브](#page-57-1) 보 [호물](#page-57-1) 설치 " 를 참조하십시오 .

#### <span id="page-58-0"></span>그림 3-3. 하드 드라이브 캐리어 분리 및 설치

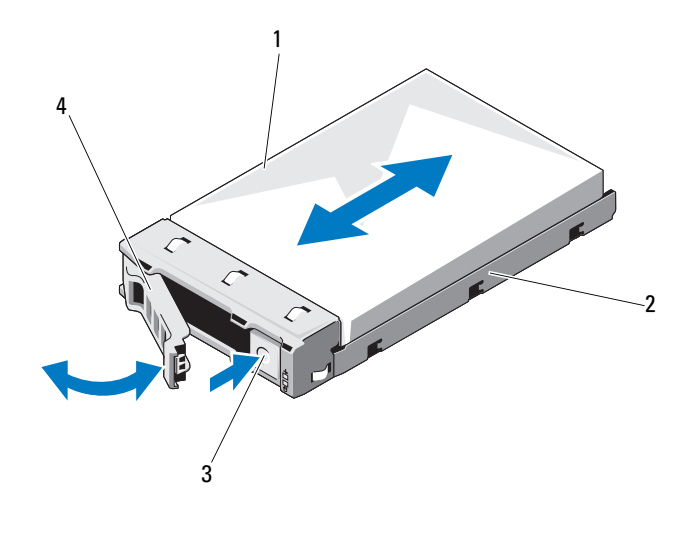

1 하드 드라이브 2 하드 드라이브 캐리어 3 분리 단추 4 하드 드라이브 캐리어 핸들

#### 하드 드라이브 캐리어 설치

- 1 하드 드라이브 캐리어 전면의 분리 단추를 누릅니다 .
- 2 하드 드라이브 캐리어의 분리 레버를 연 상태로 캐리어가 후면판에 닿 을 때까지 하드 드라이브 캐리어를 하드 드라이브 베이에 밀어 넣습 니다 .
- 3 분리 레버를 닫아 하드 드라이브 캐리어를 제자리에 고정합니다. [그림](#page-58-0) [3-3](#page-58-0) 을 참조하십시오 .

#### 하드 드라이브 캐리어에서 하드 드라이브 분리

- 하드 드라이브를 뒤집어 하드 드라이브 캐리어의 나사 4 개를 분리합 니다 . [그림](#page-59-0) 3-4 를 참조하십시오 .
- 하드 드라이브 캐리어에서 하드 드라이브를 들어냅니다 .

<span id="page-59-0"></span>그림 3-4. 하드 드라이브 캐리어에서 하드 드라이브 분리 및 설치

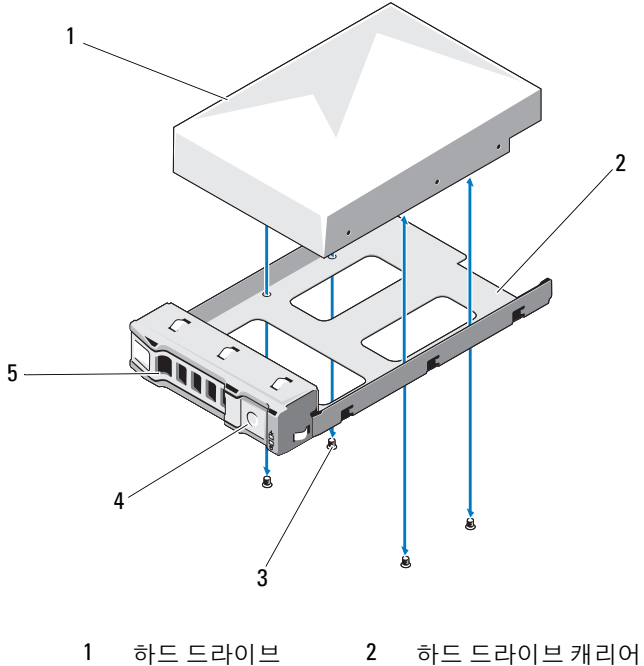

 나사 (4 개 ) 4 분리 단추 분리 레버

#### 하드 드라이브 캐리어에 하드 드라이브 설치

- 하드 드라이브 커넥터 끝이 후면에 놓이도록 하드 드라이브를 하드 드 라이브 캐리어에 밀어 넣습니다 . [그림](#page-59-0) 3-4 를 참조하십시오 .
- 하드 드라이브의 슬롯을 하드 드라이브 캐리어의 슬롯에 맞춥니다 .
- 하드 드라이브를 하드 드라이브 캐리어에 고정하는 나사 4 개를 장착합 니다 .
- 60 | 시스템 구성요소 설치

#### 내부 하드 드라이브 ( 선택 사양 ) 분리

- 시스템 및 시스템에 연결된 모든 주변 장치의 전원을 끄고 전원 콘센트 에서 시스템을 분리합니다 .
- 시스템을 엽니다 . 62 [페이지의](#page-61-0) " 시스템 열기 " 를 참조하십시오 .
- 냉각기 덮개를 분리합니다. 64[페이지의](#page-63-0) "냉각 덮개 분리"를 참조하십시 오 .
- 내부 하드 드라이브를 하드 드라이브 조립품에 고정하는 나사 8 개를 분 리합니다 [그림](#page-60-0) 3-5 를 참조하십시오.
- 내부 하드 드라이브를 분리합니다 .

#### <span id="page-60-0"></span>그림 3-5. 내부 하드 드라이브 분리 및 설치

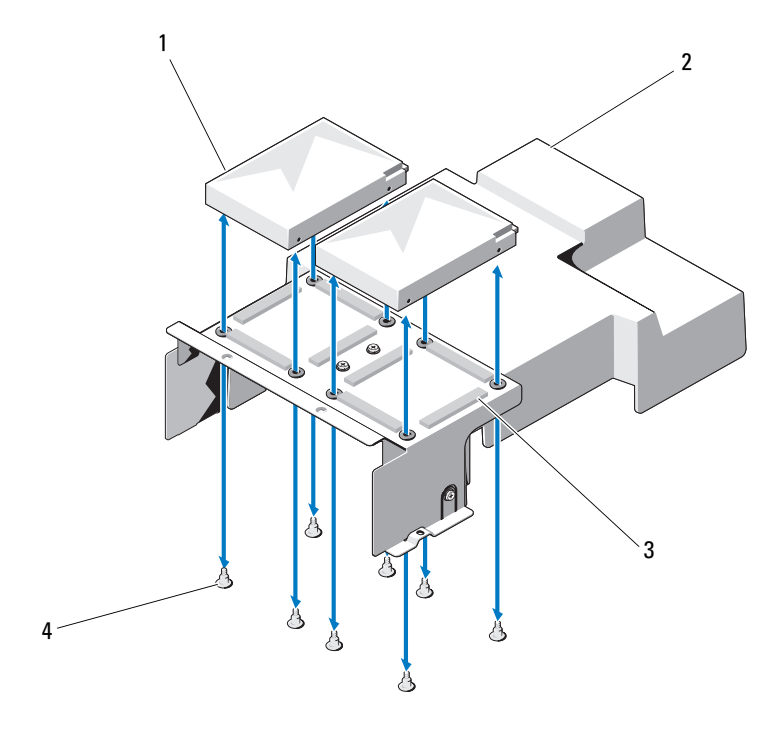

 내부 하드 드라이브 (2 개 ) 2 냉각 덮개 하드 드라이브 조립품 4 나사 (8 개 )

시스템 구성요소 설치 | 61

#### 내부 하드 드라이브 ( 선택 사양 ) 설치

- 1 하드 드라이브를 하드 드라이브 조립품에 똑바로 놓습니다 .
- 2 하드 드라이브를 하드 드라이브 조립품에 고정하는 나사 8 개를 조입니 다 . [그림](#page-60-0) 3-5 를 참조하십시오 .
- 3 냉각기 덮개를 장착합니다. 65[페이지의](#page-64-0) "냉각기 덮개 설치"를 참조하십 시오 .
- 4 . 시스템을 닫습니다. 63 [페이지의](#page-62-0) " 시스템 닫기 " 를 착조하십시오.
- 5 시스템 및 주변 장치를 전원 콘센트에 다시 연결하고 시스템을 켭니다 .

### 시스템 열기 및 닫기

경고 : 시스템을 옮겨야 하는 경우에는 반드시 다른 사람의 도움을 받으십시 오 . 부상당할 우려가 있으므로 시스템을 혼자 들지 마십시오 .

주의 : 대부분의 수리 작업은 공인된 서비스 기술자만 수행할 수 있습니다 . 사용자는 제품 설명서에서 허가한 경우나 온라인 또는 전화서비스 / 지원팀에 서 지시한 경우에만 문제 해결 절차 및 단순 수리 작업을 수행할 수 있습니다 . Dell 의 승인을 받지 않은 서비스 작업으로 인한 손상에 대해서는 보상을 받을 수 없습니다 . 제품과 함께 제공된 안전 지침을 읽고 따르십시오 .

#### <span id="page-61-0"></span>시스템 열기

- 1 시스템 및 시스템에 연결된 모든 주변 장치의 전원을 끄고 전원 콘센트 에서 시스템을 분리합니다 .
- 2 시스템 상단에서 고정 나사를 분리합니다 . [그림](#page-62-1) 3-6 을 참조하십시오 .
- 3 잠금 단추를 누르고 손바닥을 마찰 패드 위에 둔 상태로 덮개를 밀어 시 스템에서 들어냅니다 .

#### <span id="page-62-1"></span>그림 3-6. 시스템 열기 및 닫기

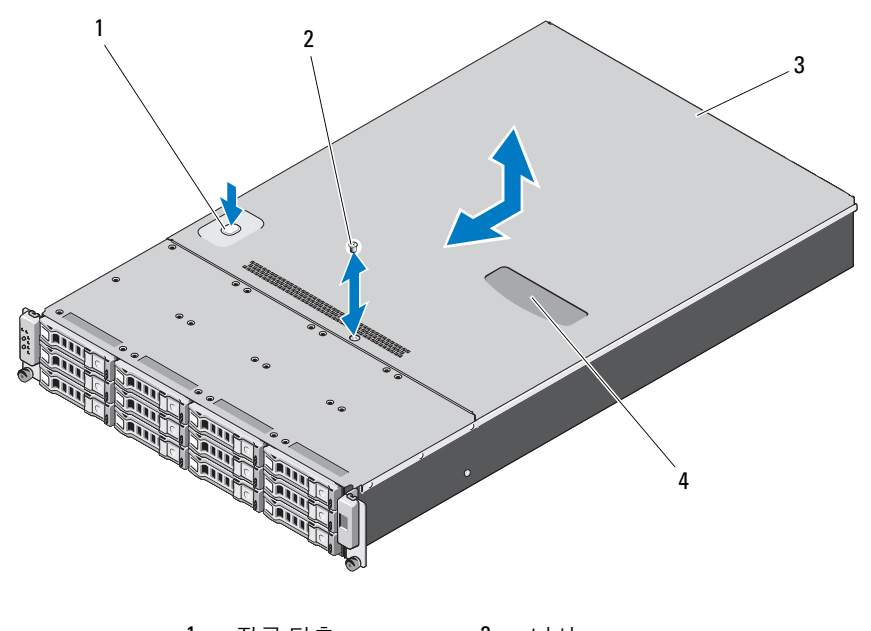

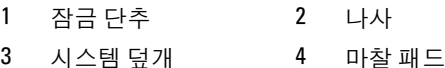

#### <span id="page-62-0"></span>시스템 닫기

- 덮개로 섀시 위를 덮은 다음 시스템 뒤쪽으로 살짝 밀어 덮개 양쪽의 고 리가 섀시 양쪽의 해당 슬롯에 물리도록 합니다 .
- 덮개의 나사 구멍이 섀시의 구멍과 맞을 때까지 덮개를 섀시의 전면으 로 밉니다.
- 고정 나사로 덮개를 고정합니다 . [그림](#page-62-1) 3-6 을 참조하십시오 .
- 시스템 및 주변 장치를 전원 콘센트에 다시 연결하고 시스템을 켭니다 .

#### 시스템 구성요소 설치 | 63

# 냉각 덮개

 $\bigwedge$  주의 : 대부분의 수리 작업은 공인된 서비스 기술자만 수행할 수 있습니다. 사용자는 제품 설명서에서 허가한 경우나 온라인 또는 전화서비스 / 지원팀에 서 지시한 경우에만 문제 해결 절차 및 단순 수리 작업을 수행할 수 있습니다 . Dell 의 승인을 받지 않은 서비스 작업으로 인한 손상에 대해서는 보상을 받을 수 없습니다 . 제품과 함께 제공된 안전 지침을 읽고 따르십시오 .

#### <span id="page-63-0"></span>냉각 덮개 분리

- 1 시스템 및 시스템에 연결된 모든 주변 장치의 전원을 끄고 전원 콘센트 에서 시스템을 분리합니다 .
- 2 시스템을 엽니다 . 62 [페이지의](#page-61-0) " 시스템 열기 " 를 참조하십시오 .
- 3 해당되는 경우 내부 하드 드라이브 케이블을 분리합니다 .
- 4 고정 나사 4 개를 분리합니다 . [그림](#page-64-1) 3-7 을 참조하십시오 .
- 5 섀시에서 냉각기 덮개를 들어 올립니다 . [그림](#page-64-1) 3-7 을 참조하십시오.

#### <span id="page-64-1"></span>그림 3-7. 냉각 덮개 제거 및 설치

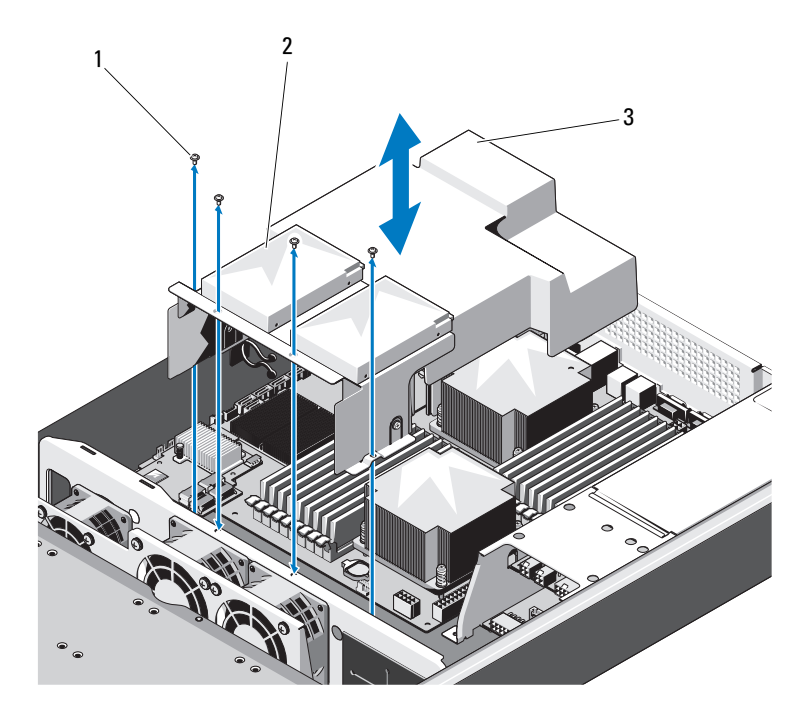

나사 (4 개 ) 2 내부 하드 드라이브 (2 개 )

냉각 덮개

#### <span id="page-64-0"></span>냉각기 덮개 설치

- 냉각기 덮개를 방열판 양쪽에 메모리 슬롯에 따라 맞춘 다음 시스템 쪽 으로 내립니다 . [그림](#page-64-1) 3-7 을 참조하십시오 .
- 나사 4 개로 냉각기 덮개를 고정합니다 . [그림](#page-64-1) 3-7 을 참조하십시오 .
- 해당되는 경우 내부 하드 드라이브 케이블을 연결합니다 .
- 4 시스템을 닫습니다 . 63 [페이지의](#page-62-0) " 시스템 닫기 " 를 참조하십시오 .
- 시스템 및 주변 장치를 전원 콘센트에 다시 연결하고 시스템을 켭니다 .

#### 시스템 구성요소 설치 | 65

# 방열판

 $\bigwedge$  주의 : 대부분의 수리 작업은 공인된 서비스 기술자만 수행할 수 있습니다 . 사용자는 제품 설명서에서 허가한 경우나 온라인 또는 전화서비스 / 지원팀에 서 지시한 경우에만 문제 해결 절차 및 단순 수리 작업을 수행할 수 있습니다 . Dell 의 승인을 받지 않은 서비스 작업으로 인한 손상에 대해서는 보상을 받을 수 없습니다 . 제품과 함께 제공된 안전 지침을 읽고 따르십시오 .

#### <span id="page-65-1"></span>방열판 분리

- 1 시스템 및 시스템에 연결된 모든 주변 장치의 전원을 끄고 전원 콘센트 에서 시스템을 분리합니다 .
- 2 시스템을 엽니다 . 62 [페이지의](#page-61-0) " 시스템 열기 " 를 참조하십시오 .
- 3 냉각기 덮개를 분리합니다. 64[페이지의](#page-63-0) "냉각 덮개 분리"를 참조하십시 오 .
- 4 필요한 경우 확장 카드 라이저 조립품을 분리합니다. 79[페이지의](#page-78-0) "확장 카드 [라이저](#page-78-0) 부리 " 를 참조하십시오.
- 경고 : 시스템의 전원을 끈 후에도 일정 시간 방열판이 뜨거우므로 건드리지 마십시오 . 식을 때까지 기다린 다음 방열판을 만지십시오 .
- <span id="page-65-0"></span>주의 : 프로세서를 분리하려는 경우를 제외하고 프로세서에서 방열판을 분 리하지 마십시오 . 방열판은 적절한 온도 상태를 유지하는 데 필요합니다 .
	- 5 #2 십자 드라이버를 사용하여 방열판 조임 나사 중 하나를 풉니다. [그림](#page-66-0) [3-8](#page-66-0) 를 참조하십시오 .

방열판이 프로세서에서 느슨해질 때까지 30 초 정도 기다립니다 .

- 6 이미 푼 나사의 대각선 맞은편에 있는 나사를 풉니다 . [그림](#page-66-0) 3-8 를 참조 하십시오 .
- 7 5 [단계를](#page-65-0) 반복하여 나머지 나사를 분리합니다 .
- 8 프로세서에서 방열판을 조심스럽게 들어 올려 떼어낸 후 열 그리즈 면 이 위쪽을 향하도록 방열판을 놓습니다 .

#### <span id="page-66-0"></span>그림 3-8. 방열판 분리 및 설치

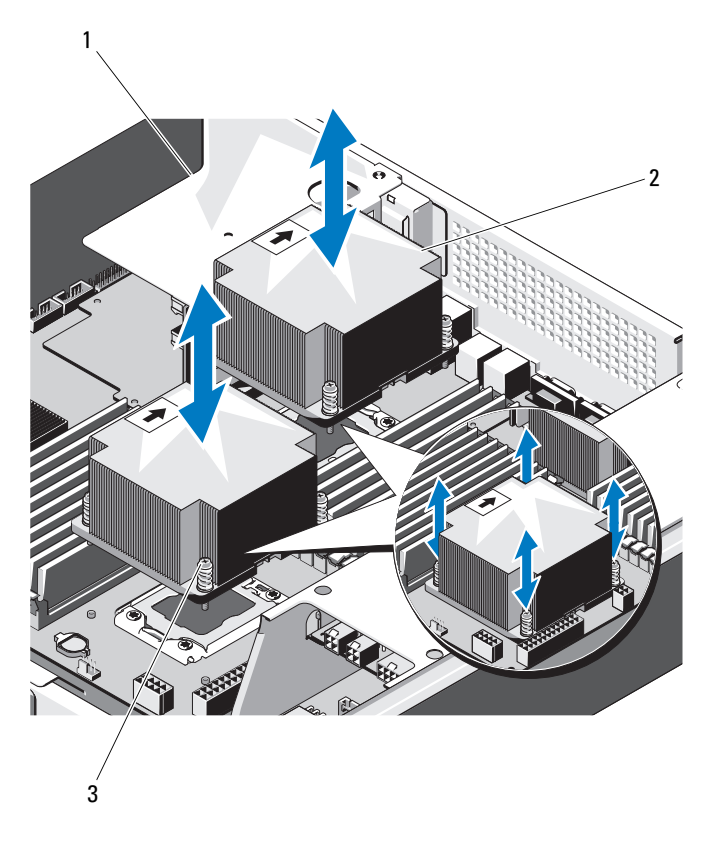

- 1 확장 카드 라이저 조립품 2 방열판 (2 개 )
- 3 조임 나사 ( 각각 4 개 )

#### <span id="page-66-1"></span>방열판 설치

- $\bigwedge$  주의 : CPU0 및 CPU1 의 방열판은 서로 다르며 각각 별도로 표시되어 있습니 다 . 시스템의 과열을 방지하려면 방열판을 올바른 위치와 방향으로 설치해야 합니다 .
	- 1 깨끗하고 보풀이 없는 천을 사용하여 방열판에 묻어 있는 열 그리즈를 닦아냅니다 .
- 2 방열판 아래쪽에서 보호 덮개를 분리합니다 .
- 3 새 프로세서 위의 중심부에 새 열 그리즈를 고르게 바릅니다 .
	- 주 : 열 그리즈를 지나치게 많이 사용하면 프로세서 실드에 묻어 프로세 서 소켓이 오염될 수 있습니다 .
- 4 방열판을 프로세서 위에 놓고 조임 나사 4 개를 푼 순서대로 조입니다 .
- 5 냉각기 덮개를 장착합니다. 65[페이지의](#page-64-0) "냉각기 덮개 설치"를 참조하십 시오 .
- 6 해당되는 경우 확장 카드 라이저 조립품을 장착합니다. 81[페이지의](#page-80-0) "확 장 카드 [라이저](#page-80-0) 설치 " 를 참조하십시오 .
- 7 시스템을 닫습니다 . 63 [페이지의](#page-62-0) " 시스템 닫기 " 를 참조하십시오 .
- 8 시스템 및 주변 장치를 전원 콘센트에 다시 연결하고 시스템을 켭니다 .

### 프로세서

주의 : 대부분의 수리 작업은 공인된 서비스 기술자만 수행할 수 있습니다 . 사용자는 제품 설명서에서 허가한 경우나 온라인 또는 전화서비스 / 지원팀에 서 지시한 경우에만 문제 해결 절차 및 단순 수리 작업을 수행할 수 있습니다 . Dell 의 승인을 받지 않은 서비스 작업으로 인한 손상에 대해서는 보상을 받을 수 없습니다 . 제품과 함께 제공된 안전 지침을 읽고 따르십시오 .

#### 프로세서 분리

- 1 시스템 및 시스템에 연결된 모든 주변 장치의 전원을 끄고 전원 콘센트 에서 시스템을 분리합니다 .
- 2 시스템을 엽니다 . 62 [페이지의](#page-61-0) " 시스템 열기 " 를 참조하십시오 .
- 3 냉각기 덮개를 분리합니다. 64[페이지의](#page-63-0) "냉각 덮개 분리"를 참조하십시 오 .
- 4 방열판을 분리합니다 . 66 [페이지의](#page-65-1) " 방열판 분리 " 를 참조하십시오 .

#### $\bigwedge$  주의 : 강한 힘으로 프로세서를 해당 소켓에 고정해야 합니다 . 단단히 잡지 않으면 분리 레버가 갑자기 튕겨 나올 수 있습니다 .

- 5 엄지 손가락을 프로세서 소켓 분리 레버 위에 단단히 놓은 후 레버를 잠 금 위치에서 분리합니다 .
- 6 프로세서가 소켓에서 분리될 때까지 레버를 90 도 각도로 위로 돌립니 다 . [그림](#page-68-0) 3-9 를 참조하십시오 .
- 7 프로세서 실드를 위로 돌려 꺼냅니다 .
- 68 | 시스템 구성요소 설치

#### $\bigwedge$  주의 : 프로세서를 분리할 때 ZIF 소켓의 핀이 구부러지지 않도록 주의하십시 오 . 핀이 구부러지면 시스템 보드가 영구적으로 손상될 수 있습니다 .

8 프로세서를 소켓에서 들어 꺼내고 소켓 분리 레버를 위로 올린 상태로 두어 소켓에 새 프로세서를 설치할 수 있도록 준비합니다 .

#### <span id="page-68-0"></span>그림 3-9. 프로세서 분리 및 설치

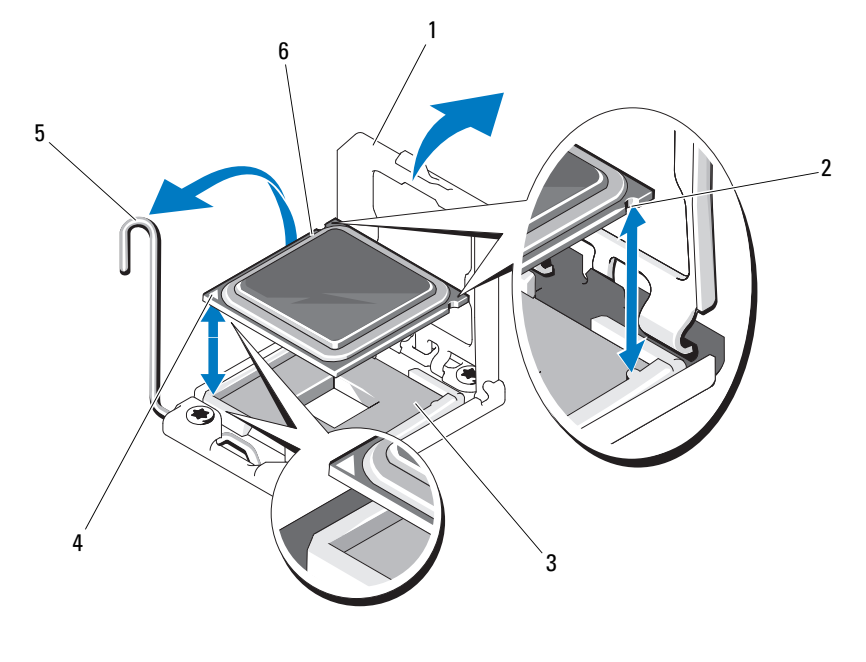

- 1 프로세서 실드 2 프로세서 노치 (2 개 )
- 3 ZIF 소켓 4 1 번 핀 표시
- 5 소켓 분리 레버 6 프로세서

#### 프로세서 설치

**■ 주 : 프로세서를 하나만 설치하는 경우 프로세서를 CPU0 소켓에 설치해야 합** 니다 ( 소켓 위치는 [그림](#page-128-0) 5-3 참조 ).

 $\mathbb Z$  주 : 시스템은 LGA 1366 소켓을 사용하며 , 이 소켓은 CPU 를 문제 없이 설치할 수 있도록 설계되었습니다 . CPU 를 소켓에 장착한 후 레버를 아래로 눌러 제 자리에 고정합니다 . CPU 를 삽입할 때 잘 들어가지 않으면 CPU 가 제대로 맞 추어졌는지 확인합니다 .

- 주 : 프로세서를 분리한 후 재사용 , 반환 또는 임시 저장을 위해 정전기 방지 상자에 보관합니다 . 프로세서 하단은 만지지 마십시오 . 프로세서 측면 모서 리만 만집니다 .
- 주 : 프로세서를 영구히 제거할 경우에는 프로세서 보호물과 방열판 보호물 을 설치하여 적절한 시스템 냉각을 확보해야 합니다 . 보호물을 추가하는 것 은 프로세서를 설치할 때와 유사합니다 .
	- 1 프로세서를 업그레이드할 경우 해당 시스템을 업그레이드하기에 앞서 support.dell.com 에서 최신 시스템 BIOS 버전을 다운로드하고 설치합 니다 . 파일에 포함된 지침에 따라 업데이트를 시스템에 다운로드하여 설치합니다 .
	- 2 프로세서 소켓의 잠금 레버를 밖으로 당겨 위로 올립니다 .
	- 3 사용한 적이 없는 프로세서인 경우에는 포장을 품니다 . 사용한 적이 있는 프로세서인 경우에는 보풀이 없는 천을 사용하여 프 로세서 상단에 묻어 있는 열 그리즈를 닦아냅니다 .
	- 4 시스템 보드 소켓에서 핀 1 표시를 찾습니다.
	- 5 프로세서 상단에서 핀 1 표시를 찾습니다 . [그림](#page-68-0) 3-9 를 참조하십시오 . 핀 1 표시는 프로세서 상단에 삼각형으로 표시되어 있습니다 .
	- 6 핀 1을 프로세서 소켓의 핀 가이드에 맞춰 프로세서를 소켓에 놓습니다.
- $\bigwedge$  주의 : 프로세서의 위치를 잘못 지정하면 시스템 보드 또는 프로세서에 영구 적인 손상이 생길 수 있습니다 . ZIF 소켓 안에서 핀이 구부러지지 않도록 주의 하십시오 .
	- 7 프로세서의 노치를 ZIF 소켓의 소켓 키에 맞춤니다 . [그림](#page-68-0) 3-9 를 참조하 십시오 .
	- 8 프로세서 소켓의 분리 레버를 열림 위치로 둔 채 프로세서를 소켓 키에 맞춘 다음 프로세서를 소켓에 가볍게 올려놓습니다 . [그림](#page-68-0) 3-9 를 참조 하십시오 .
- $\bigwedge$  주의 : 프로세서를 장착할 때 강한 힘을 주지 마십시오 . 프로세서를 제대로 배치한 경우에는 약간만 힘을 가해도 소켓에 쉽게 끼워집니다 .
	- 9 프로세서 실드를 닫습니다 .
- 10 소켓 부리 레버가 제자리에 고정될 때까지 독려 내립니다. [그림](#page-68-0) 3-9 를 참조하십시오 .
- 11 깨끗하고 보풀이 없는 천을 사용하여 방열판에 묻어 있는 열 그리즈를 닦아낸니다 .
- 70 | 시스템 구성요소 설치

12 프로세서 키트와 함께 제공된 그리즈 패킷을 열고 새 프로세서 상단 가 운데에 열 그리즈를 고르게 바릅니다 .

#### $\bigwedge$  주의 : 열 그리즈를 지나치게 많이 사용하면 프로세서 실드에 묻어 프로세서 소켓이 오염될 수 있습니다 .

- 13 방열판을 설치합니다 . 67 [페이지의](#page-66-1) " 방열판 설치 " 를 참조하십시오 .
- 14 냉각기 덮개를 장착합니다. 65[페이지의](#page-64-0) "냉각기 덮개 설치"를 참조하십 시오 .
- 15 시스템을 닫습니다 . 63 [페이지의](#page-62-0) " 시스템 닫기 " 를 참조하십시오 .
- 16 시스템 및 주변 장치를 전원 콘센트에 다시 연결하고 시스템을 켭니다 .
- 17 <F2> 키를 눌러 시스템 설정 프로그램을 시작하고 프로세서 정보가 새 로운 시스템 구성과 일치하는지 확인합니다 . 38 [페이지의](#page-37-0) " 부팅 시 시 스템 설정 [옵션](#page-37-0) " 을 참조하십시오 .

## 시스템 메모리

시스템은 DDR3 RDIMM( 레지스터 DIMM) 을 지원합니다 . 단일 , 이중 및 4 중 등급 DIMM 은 800MHz, 1066MHz 또는 1333MHz 일 수 있습니다 .

시스템은 9 개 소켓씩 두 집합으로 나뉘는 18 개의 메모리 소켓을 가지고 있으며 각 프로세서당 하나의 집합이 할당됩니다 . 각각의 9 소켓 집합은 채널당 세 개의 메모리 소켓씩 세 개의 채널로 구성됩니다.

해당 시스템에서 지원되는 최대 메모리는 사용되는 메모리 모듈의 종류와 크기에 따라 다릅니다 .

- 1GB, 2GB, 4GB 및 8GB 크기의 단일 및 이중 등급 RDIMM 은 최대 총 144GB 까지 지원됩니다 .
- 4 중 등급 RDIMM( 채널당 2 개 ) 은 총 48GB 까지 지워됩니다 .

#### 일반 메모리 모듈 설치 지침

최적의 시스템 성능을 보장하려면 시스템 메모리를 구성할 때 다음의 일반 적인 지침을 준수합니다 .

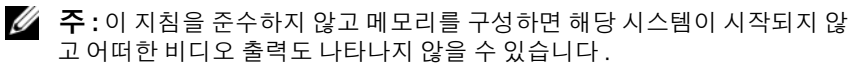

- 사용되지 않는 메모리 채널을 제외하고 설치된 모든 메모리 채널은 동 일한 구성으로 설치되어야 합니다 .
- 각 프로세서에 대한 메모리 구성은 같아야 합니다 .
- 크기가 다른 메모리 모듈이 A1-A4 또는 B1-B4 에 혼합되어 있을 수 있지 만 ( 예 : 2GB 및 4GB) 모든 설치된 채널은 구성이 동일해야 합니다 .
- Optimizer Mode(최적화 프로그램 모드)에서 메모리 모듈은 A1 또는 B1 부터 시작되는 소켓의 숫자 순서대로 설치됩니다 .
- Memory Mirroring( 메모리 미러링 ) 또는 Advanced ECC( 고급 ECC) 모 드에서는 프로세서에서 가장 멀리 있는 채널은 사용되지 않고 채널 A1 또는 B1 부터 시작하여 채널 A2 또는 B2 순서로 메모리 모듈이 설치됩 니다 .
- Advanced ECC( 고급 ECC) 모드에서는 x4 또는 x8 DRAM 장치 폭을 사 용하는 메모리 모듈이 필요합니다 .
- 각 채널의 메모리 속도는 메모리 구성에 따라 다릅니다 .
	- 단일 또는 이중 등급 메모리 모듈 :
		- 채널당 한 개의 메모리 모듈은 최대 1333MHz 까지 지원
		- 채널당 두 개의 메모리 모듈은 최대 1066MHz 까지 지원
		- 채널당 세 개의 메모리 모듈은 메모리 모듈 속도에 상관없이 최 대 800MHz 까지 지원
	- 4 중 랭크 메모리 모듈 :
		- 채널당 한 개의 메모리 모듈은 최대 1066MHz 까지 지원
		- 채널당 두 개의 메모리 모듈은 메모리 모듈 속도에 상관없이 800MHz 로 제한됨
- 4 중 등급 메모리 모듈이 단일 또는 이중 등급 메모리 모듈과 혼합하여 사용되면 4 중 등급 메모리 모듈은 흰색 분리 레버가 있는 소켓에 설치 되어야 합니다 .
- 각각 다른 속도를 가진 메모리 모듈이 설치되면 설치된 메모리 모듈 중 가장 느린 모듈의 속도로 작동하게 됩니다 .

#### 특정 모드에 따른 지침

각 프로세서에 3 개의 메모리 채널이 할당됩니다 . 사용되는 채널 수와 허 용 가능한 구성은 선택된 메모리 모드에 따라 다릅니다 .

#### 72 | 시스템 구성요소 설치
#### Optimizer( 최적화 프로그램 )( 독립 채널 ) 모드

이 모드에서는 3 개의 채널 모두에 동일한 메모리 모듈이 장착됩니다 . 이 모드는 더 많은 양의 총 메모리 용량을 허용하지만 x8 기반 메모리 모듈에 대한 SDDC 는 지원하지 않습니다 .

이 모드에서는 프로세서당 1 개의 1GB 메모리 모듈로 구성된 최소 단일 채 널 구성도 지원됩니다 .

표 [3-1](#page-74-0) 에서는 이 항목에 설명된 적절한 메모리 지침을 따른 메모리 구성의 예를 보여 줍니다 . 이 예제에서는 동일한 메모리 모듈 구성과 그에 따른 실 제 메모리 및 사용 가능한 메모리 총량을 보여 줍니다 . 이 표에는 혼합된 메모리 모듈 구성 또는 4 중 등급 메모리 모듈 구성은 나와 있지 않으며 메 모리 모듈 구성 시의 메모리 속도 관련 정보도 나와 있지 않습니다 .

### 시스템 보드의 메모리 소켓 위치

시스템에는 18 개의 메모리 소켓이 있고 이는 각각 소켓 9 개씩 두 집합으 로 나뉘며 프로세서당 하나의 집합이 할당됩니다 .

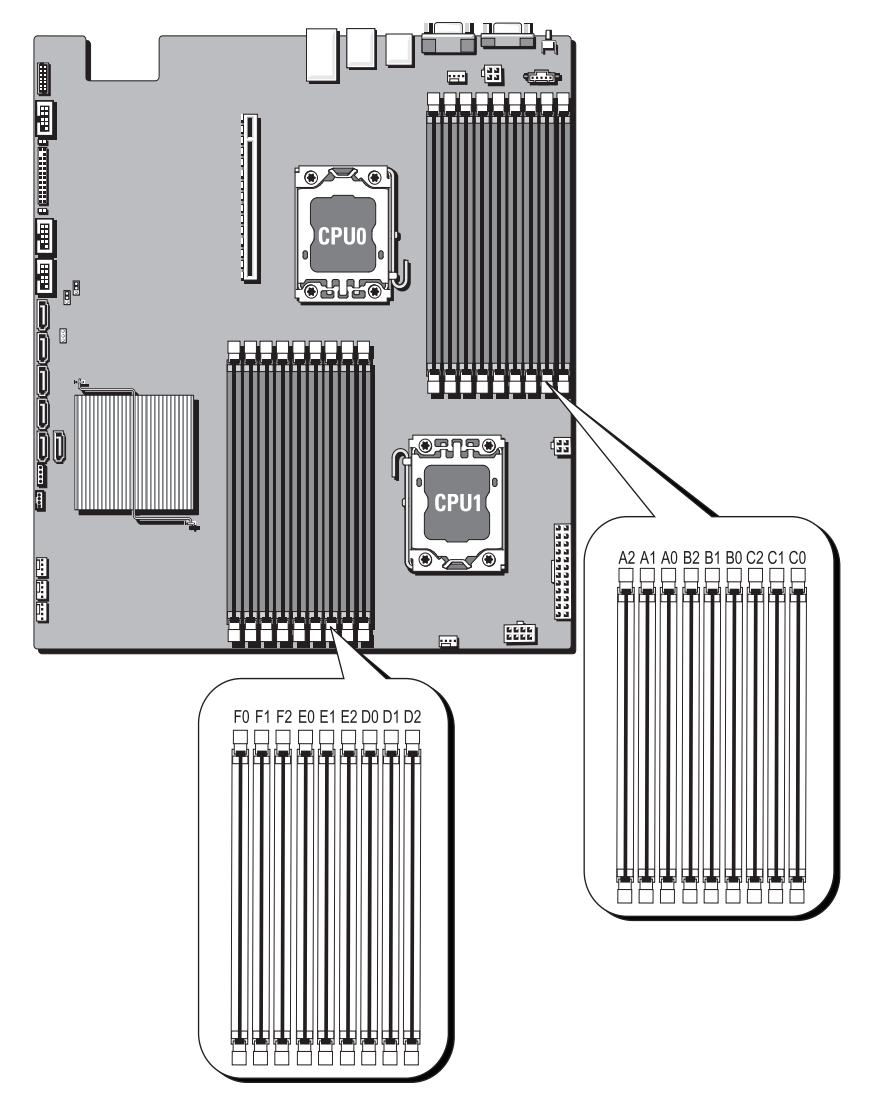

그림 3-10. 시스템 보드의 메모리 소켓 위치

## 지원되는 메모리 구성

각 시스템 보드에는 프로세서 0 및 프로세서 1 을 지원하는 DIMM 이 18 개 있습니다 . 18 개 DIMM 소켓의 DIMM 순서는 아래에 나와 있습니다 . DIMM 을 삽입할 때는 항상 DIMM0\_CHA 부터 시작해야 합니다 . 가능한 메모리 구성은 다음을 참조하십시오<sup>"</sup>

| 메모리 번호         | POR 속도          | DIMM <sub>2</sub> | <b>DIMM1</b> | DIMM <sub>0</sub> |
|----------------|-----------------|-------------------|--------------|-------------------|
| 1              | DDR3-1333       |                   |              | 단일 등급             |
| $\overline{2}$ | DDR3-1333       |                   |              | 이중 등급             |
| 3              | DDR3-1066       |                   |              | 4 중 등급            |
| $\overline{4}$ | DDR3-1333       |                   | 단일 등급        | 단일 등급             |
| 5              | DDR3-1333       |                   | 단일 등급        | 이중 등급             |
| 6              | DDR3-1333       |                   | 이중 등급        | 단일 등급             |
| 7              | DDR3-1333       |                   | 이중 등급        | 이중 등급             |
| 8              | <b>DDR3-800</b> |                   | 단일 등급        | 4 중 등급            |
| 9              | <b>DDR3-800</b> |                   | 이중 등급        | 4 중 등급            |
| 10             | <b>DDR3-800</b> |                   | 4 중 등급       | 4 중 등급            |
| 11             | DDR3-800        | 단일 등급             | 단일 등급        | 단일 등급             |
| 12             | <b>DDR3-800</b> | 단일 등급             | 단일 등급        | 이중 등급             |
| 13             | DDR3-800        | 단일 등급             | 이중 등급        | 단일 등급             |
| 14             | <b>DDR3-800</b> | 이중 등급             | 단일 등급        | 단일 등급             |
| 15             | DDR3-800        | 단일 등급             | 이중 등급        | 이중 등급             |
| 16             | DDR3-800        | 이중 등급             | 단일 등급        | 이중 등급             |
| 17             | DDR3-800        | 이중 등급             | 이중 등급        | 단일 등급             |
| 18             | DDR3-800        | 이중 등급             | 이중 등급        | 이중 등급             |

<span id="page-74-0"></span>표 3-1. Memory Configuration( 메모리 구성 )

 $\mathbb Z$  주 : 빈 DIMM 소켓은 "\_" 로 표시합니다 . 최적의 성능을 위해서는 모든 설치된 DIMM 의 속도 및 용량이 동일해야 하며 같은 제조업체에서 생산된 DIMM 이 어야 합니다 .

### <span id="page-75-0"></span>메모리 모듈 분리

- 경고 : 시스템의 전원을 끈 후에도 일정 시간 메모리 모듈이 뜨거우므로 건드 리지 마십시오 . 메모리 모듈을 다루기 전에 냉각될 때까지 기다립니다 . 메모 리 모듈을 다룰 때는 카드 모서리를 잡아야 하며 메모리 모듈의 구성요소를 만지지 마십시오 .
- $\bigwedge$  주의 : 대부분의 수리 작업은 공인된 서비스 기술자만 수행할 수 있습니다. 사용자는 제품 설명서에서 허가한 경우나 온라인 또는 전화서비스 / 지원팀에 서 지시한 경우에만 문제 해결 절차 및 단순 수리 작업을 수행할 수 있습니다 . Dell 의 승인을 받지 않은 서비스 작업으로 인한 손상에 대해서는 보상을 받을 수 없습니다 . 제품과 함께 제공된 안전 지침을 읽고 따르십시오 .
	- 1 시스템 및 시스템에 연결된 모든 주변 장치의 전원을 끄고 전원 콘센트 에서 시스템을 부리합니다
	- 2 시스템을 엽니다 62 [페이지의](#page-61-0) " 시스템 열기 " 를 참조하십시오.
	- 3 냉각기 덮개를 분리합니다 . 64 [페이지의](#page-63-0) " 냉각 덮개 분리 " 를 참조하십 시오 .
	- 4 메모리 모듈 소켓을 찾습니다.
	- 5 메모리 모듈이 소켓에서 튕겨 나올 때까지 소켓 양쪽 끝의 배출기를 아 래로 누른 다음 밖으로 당깁니다 . 그림 [3-11](#page-76-0) 을 참조하십시오 .

### 주의 : 메모리 모듈의 중간 부분을 건드리지 않도록 주의하면서 메모리 모듈 의 양쪽 카드 모서리만 잡습니다 .

- 6 메모리 모듈을 들어냅니다 .
- 7 냉각기 덮개를 장착합니다. 65[페이지의](#page-64-0) "냉각기 덮개 설치"를 참조하십 시오 .
- 8 시스템을 닫습니다. 63 [페이지의](#page-62-0) " 시스템 닫기 " 를 참조하십시오.
- 9 시스템을 전원 콘센트에 다시 연결하고 시스템 및 시스템에 연결된 주 변 장치의 저워을 모두 켭니다 .

#### <span id="page-76-0"></span>그림 3-11. 메모리 모듈 분리 및 설치

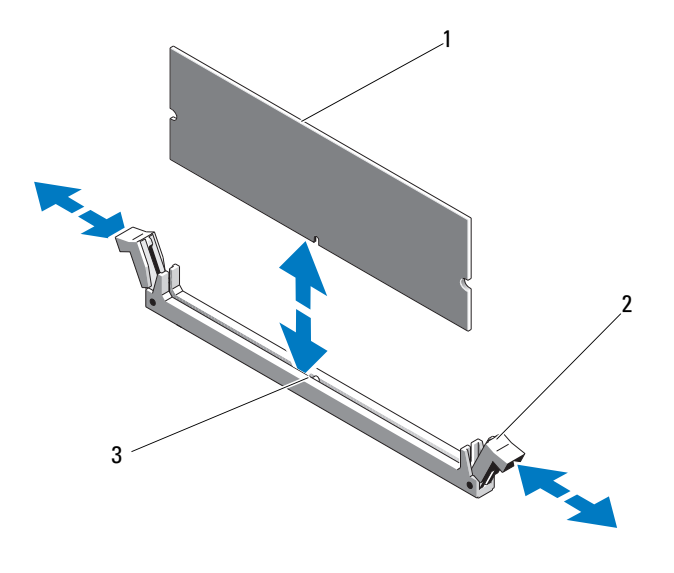

- 1 메모리 모듈 2 메모리 모듈 소켓 배출기 (2 개 )
- 3 맞춤 키

### 메모리 모듈 설치

- <span id="page-76-1"></span> $\bigwedge$  주의 : 대부분의 수리 작업은 공인된 서비스 기술자만 수행할 수 있습니다 . 사용자는 제품 설명서에서 허가한 경우나 온라인 또는 전화서비스 / 지원팀에 서 지시한 경우에만 문제 해결 절차 및 단순 수리 작업을 수행할 수 있습니다 . Dell 의 승인을 받지 않은 서비스 작업으로 인한 손상에 대해서는 보상을 받을 수 없습니다 . 제품과 함께 제공된 안전 지침을 읽고 따르십시오 .
	- 1 메모리 모듈 소켓을 찾습니다 . [그림](#page-128-0) 5-3 를 참조하십시오 .
	- 2 메모리 모듈을 소켓에 삽입하려면 그림 [3-11](#page-76-0) 에서 설명한 대로 메모리 모듈 소켓의 배출기를 아래로 누른 다음 밖으로 당깁니다 . 메모리 모듈의 중간 부분을 건드리지 않도록 주의하면서 메모리 모듈 의 양쪽 카드 모서리만 잡습니다 .
	- 3 메모리 모듈의 에지 커넥터를 메모리 모듈 소켓의 맞춤 키에 맞추고 메 모리 모듈을 소켓에 삽입합니다 .
- 주 : 메모리 모듈 소켓에는 메모리 모듈을 소켓에 한 방향으로만 설치할 수 있도록 해주는 맞춤 키가 있습니다 .
- 4 배출기가 잠금 위치에 놓일 때까지 엄지 손가락으로 메모리 모듈을 아 래로 누릅니다 . 그림 [3-11](#page-76-0) 을 참조하십시오 . 메모리 모듈이 소켓에 올바르게 장착된 경우 메모리 모듈 소켓의 배출 기는 메모리 모듈이 설치된 다른 소켓의 배출기와 맞춰집니다 .
- 5 냉각기 덮개를 장착합니다. 65[페이지의](#page-64-0) "냉각기 덮개 설치"를 참조하십 시오 .
- 6 시스템을 닫습니다 63 [페이지의](#page-62-0) " 시스템 닫기 " 를 참조하십시오.
- 7 시스템 및 주변 장치를 전원 콘센트에 다시 연결하고 시스템을 켭니다 .
- <span id="page-77-0"></span>8 시스템을 시작하고 <F2> 키를 눌러 시스템 설치 프로그램을 시작한 다 음 기본 System Setup( 시스템 설치 ) 화면에서 System Memory( 시스템 메모리 ) 설정을 확인합니다 . 새로 설치된 메모리를 반영하도록 이미 설정값이 변경되어 있어야 합 니다 .
- 9 값이 정확하지 않은 경우 하나 이상의 메모리 모듈이 올바르게 설치되 지 않을 수 있습니다. 메모리 모듈이 해당 소켓에 다다히 장착되었는지 화이하려면 이 적차의 3 [단계](#page-77-0) ~ 8 단계를 반복합니다 .

# 확장 카드 라이저 및 확장 카드

 $\bigwedge$  주의 : 확장 카드는 확장 카드 라이저의 슬롯에만 설치할 수 있습니다 . 확장 카드를 시스템 보드의 라이저 커넥터에 직접 설치하지 마십시오 .

## <span id="page-78-0"></span>확장 카드 라이저 분리

- $\bigwedge$  주의 : 대부분의 수리 작업은 공인된 서비스 기술자만 수행할 수 있습니다 . 사용자는 제품 설명서에서 허가한 경우나 온라인 또는 전화서비스 / 지원팀에 서 지시한 경우에만 문제 해결 절차 및 단순 수리 작업을 수행할 수 있습니다 . Dell 의 승인을 받지 않은 서비스 작업으로 인한 손상에 대해서는 보상을 받을 수 없습니다 . 제품과 함께 제공된 안전 지침을 읽고 따르십시오 .
	- 1 시스템 및 시스템에 연결된 모든 주변 장치의 전원을 끄고 전원 콘센트 에서 시스템을 분리합니다 .
	- 2 시스템을 엽니다 . 62 [페이지의](#page-61-0) " 시스템 열기 " 를 참조하십시오 .
	- 3 냉각기 덮개를 분리합니다. 64[페이지의](#page-63-0) "냉각 덮개 분리"를 참조하십시  $\circ$
	- 4 확장 카드 라이저 조립품을 단단히 잡고 당겨서 시스템 보드의 커넥터 에서 분리합니다 . 그림 [3-12](#page-79-0) 를 참조하십시오 .
	- 5 확장 카드 라이저 조립품을 시스템 보드에서 들어냅니다 . 그림 [3-12](#page-79-0) 를 참조하십시오 .
	- 6 확장 카드 라이저 조립품에서 고정 나사 4개를 분리하고 확장 카드 라이 저를 밀어 꺼냅니다 . 그림 [3-13](#page-80-0) 을 참조하십시오 .

## <span id="page-79-0"></span>그림 3-12. 확장 카드 라이저 조립품 분리 및 설치

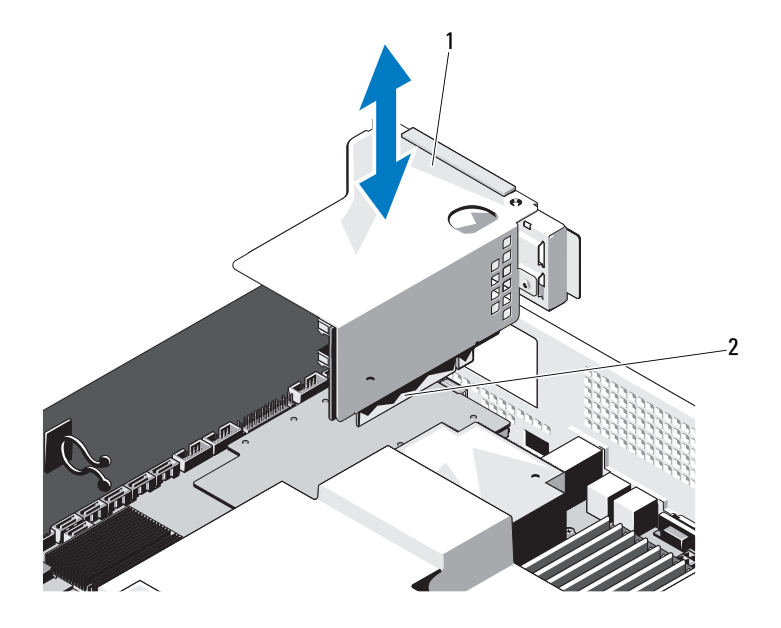

1 확장 카드 라이저 조립품 2 확장 카드 라이저 조립품 커넥터

#### <span id="page-80-0"></span>그림 3-13. 확장 카드 라이저 분리 및 설치

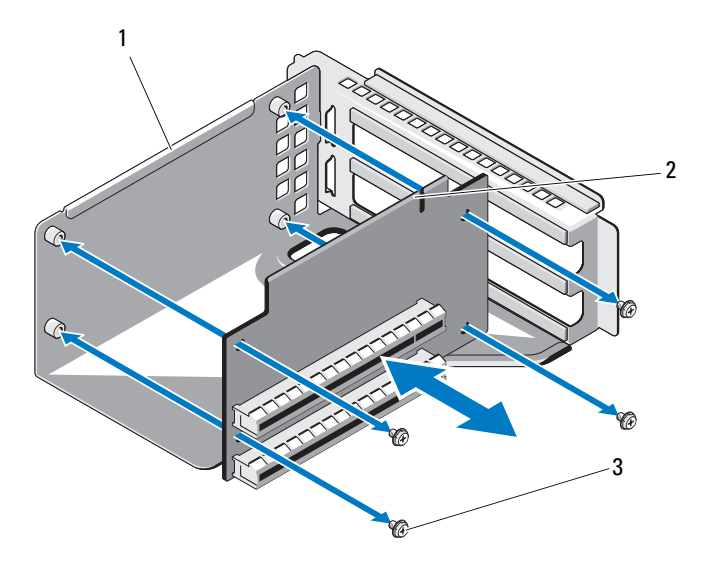

- 1 확장 카드 라이저 조립품 2 확장 카드 라이저
- 3 나사 (4 개 )

## <span id="page-80-1"></span>확장 카드 라이저 설치

- $\bigwedge$  주의 : 대부분의 수리 작업은 공인된 서비스 기술자만 수행할 수 있습니다 . 사용자는 제품 설명서에서 허가한 경우나 온라인 또는 전화서비스 / 지원팀에 서 지시한 경우에만 문제 해결 절차 및 단순 수리 작업을 수행할 수 있습니다 . Dell 의 승인을 받지 않은 서비스 작업으로 인한 손상에 대해서는 보상을 받을 수 없습니다 . 제품과 함께 제공된 안전 지침을 읽고 따르십시오 .
	- 1 확장 카드 라이저를 확장 카드 라이저 조립품에 장착하고 나사 4개로 고 정합니다 . 그림 [3-13](#page-80-0) 을 참조하십시오 .
	- 2 확장 카드 라이저 조립품을 시스템 보드의 커넥터에 맞춥니다 . [그림](#page-79-0) [3-12](#page-79-0) 을 참조하십시오 .
	- 3 확장 카드 라이저 조립품을 시스템 보드에 단단히 장착합니다 .
	- 4 냉각기 덮개를 장착합니다. 65[페이지의](#page-64-0) "냉각기 덮개 설치"를 참조하십 시오 .
- 5 시스템 덮개를 장착합니다. 63[페이지의](#page-62-0) "시스템 닫기"를 참조하십시오.
- 6 시스템 및 주변 장치를 전원 콘센트에 다시 연결하고 시스템을 켭니다.

## 확장 카드 분리

- 주의 : 대부분의 수리 작업은 공인된 서비스 기술자만 수행할 수 있습니다 . 사용자는 제품 설명서에서 허가한 경우나 온라인 또는 전화서비스 / 지원팀에 서 지시한 경우에만 문제 해결 절차 및 단순 수리 작업을 수행할 수 있습니다 . Dell 의 승인을 받지 않은 서비스 작업으로 인한 손상에 대해서는 보상을 받을 수 없습니다 . 제품과 함께 제공된 안전 지침을 읽고 따르십시오 .
	- 1 시스템 및 시스템에 연결된 모든 주변 장치의 전원을 끄고 전원 콘센트 에서 시스템을 부리합니다 .
	- 2 시스템을 엽니다 . 62 [페이지의](#page-61-0) " 시스템 열기 " 를 참조하십시오 .
	- 3 냉각기 덮개를 분리합니다. 64[페이지의](#page-63-0) "냉각 덮개 분리"를 참조하십시  $\circ$
	- 4 확장 카드 라이저를 분리합니다. 79[페이지의](#page-78-0) "확장 카드 라이저 분리"를 참조하십시오 .
	- 5 확장 카드를 확장 카드 라이저 조립품에 고정하는 나사를 분리합니다 . 그림 [3-14](#page-82-0) 를 참조하십시오 .
	- 6 확장 카드 라이저에서 확장 카드를 잡아당깁니다 . 그림 [3-14](#page-82-0) 를 참조하 십시오 .
- $\bigwedge$  주의 : PERC 카드에서 RAID 전지 케이블을 분리할 때 카드의 "dirtv cache( 더 티 캐시 )" LED 가 켜지면 데이터 손실이 발생할 수 있습니다 . LED 는 데이터가 아직 컨트롤러 메모리에 캐시되어 있으며 시스템 종료 시 지워지지 않았음을 의미합니다 . LED 가 켜지면 RAID 컨트롤러와 RAID 전지를 함께 분리합니다 .
	- 7 PERC RAID 컨트롤러 카드를 분리할 경우 RAID 전지 케이블을 확장 카 드에서 부리합니다 .
		- 주 : 시스템의 미국 연방 통신위원회 (FCC) 인증을 유지하려면 필러 브래 킷을 빈 확장 슬롯에 설치해야 합니다 . 브래킷은 또한 시스템 안으로 먼 지 및 이물질이 들어오는 것을 막고 시스템 내부의 적절한 냉각 및 공기 흐름을 도와줍니다 .
	- 8 필러 브래킷을 삽입합니다 .
- $\mathbb Z$  주 : 확장 카드를 분리해야 할 경우 사용할 수 있도록 이 브래킷을 보관해 둡니다 . 시스템의 FCC 인증을 유지하려면 필러 브래킷을 빈 확장 카드 슬롯에 설치해야 합니다 . 브래킷은 또한 시스템 안으로 먼지 및 이물질 이 들어오는 것을 막고 시스템 내부의 적절한 냉각 및 공기 흐름을 도와 줍니다 .
- 9 냉각기 덮개를 장착합니다. 65[페이지의](#page-64-0) "냉각기 덮개 설치"를 참조하십 시오 .
- 10 시스템 덮개를 장착합니다. 63[페이지의](#page-62-0) "시스템 닫기"를 참조하십시오.
- 11 시스템 및 주변 장치를 전원 콘센트에 다시 연결하고 시스템을 켭니다 .

#### <span id="page-82-0"></span>그림 3-14. 확장 카드 분리 및 설치

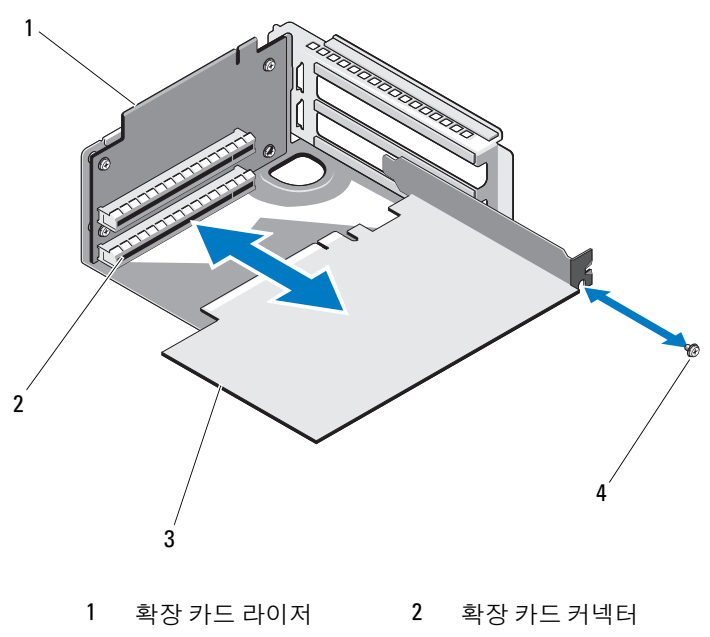

## 확장 카드 설치

- $\bigwedge$  주의 : 대부분의 수리 작업은 공인된 서비스 기술자만 수행할 수 있습니다. 사용자는 제품 설명서에서 허가한 경우나 온라인 또는 전화서비스 / 지원팀에 서 지시한 경우에만 문제 해결 절차 및 단순 수리 작업을 수행할 수 있습니다 . Dell 의 승인을 받지 않은 서비스 작업으로 인한 손상에 대해서는 보상을 받을 수 없습니다 . 제품과 함께 제공된 안전 지침을 읽고 따르십시오 .
	- 1 시스템 및 시스템에 연결된 모든 주변 장치의 전원을 끄고 전원 콘센트 에서 시스템을 부리합니다 .
	- 2 시스템을 엽니다 62 [페이지의](#page-61-0) " 시스템 열기 " 를 참조하십시오.
	- 3 냉각기 덮개를 분리합니다 . 64 [페이지의](#page-63-0) " 냉각 덮개 분리 " 를 참조하십 시오 .
	- 4 해당되는 경우 필러 브래킷을 분리합니다 .
	- 5 확장 카드를 라이저 가이드 슬롯에 맞춘 다음 화살표 방향으로 밀어 넣 어 카드 커넥터에 다다히 장착합니다 . 그림 [3-14](#page-82-0) 을 참조하십시오.
	- 6 전지 캐시된 RAID 컨트롤러의 경우 RAID 전지 케이블을 컨트롤러 카 드에 여결합니다 .
	- 7 시스템을 닫습니다 . 63 [페이지의](#page-62-0) " 시스템 닫기 " 를 참조하십시오 .
	- 8 시스템 및 주변 장치를 전원 콘센트에 다시 연결하고 시스템을 켭니다.

# 내장형 저장소 커트롤러 카드

해당 시스템은 시스템의 하드 드라이브용 내장형 저장소 하위 시스템을 제 공하는 내장형 SAS 컨트롤러 카드 전용의 확장 카드 슬롯을 시스템 보드에 포함하고 있습니다 . 컨트롤러는 SAS, SATA 및 SSD 하드 드라이브를 지원 하므로 이를 통해 관리자는 하드 드라이브를 시스템에 포함된 저장소 컨트 롤러 버전에서 지원하는 RAID 구성으로 설정할 수 있습니다 .

## 내장형 저장소 컨트롤러 카드 분리

- $\bigwedge$  주의 : 대부분의 수리 작업은 공인된 서비스 기술자만 수행할 수 있습니다 . 사용자는 제품 설명서에서 허가한 경우나 온라인 또는 전화서비스 / 지원팀에 서 지시한 경우에만 문제 해결 절차 및 단순 수리 작업을 수행할 수 있습니다 . Dell 의 승인을 받지 않은 서비스 작업으로 인한 손상에 대해서는 보상을 받을 수 없습니다 . 제품과 함께 제공된 안전 지침을 읽고 따르십시오 .
	- 1 시스템 및 시스템에 연결된 모든 주변 장치의 전원을 끄고 전원 콘센트 에서 시스템을 부리한니다.
	- 2 시스템을 엽니다 . 62 [페이지의](#page-61-0) " 시스템 열기 " 를 참조하십시오 .
	- 3 저장소 커트롤러 카드에 연결된 SAS 케이블을 부리합니다 .
	- 4 내장형 저장소 커트롤러 카드를 들어 올려 시스템 보드에서 부리합니 다 .
	- 5 스페이서 핀 3개를 분리한 다음 나중에 사용할 수 있도록 안전하게 보관 합니다 . 그림 [3-15](#page-85-0) 을 참조하십시오 .

#### <span id="page-85-0"></span>그림 3-15. 내장형 저장소 컨트롤러 카드 분리 및 설치

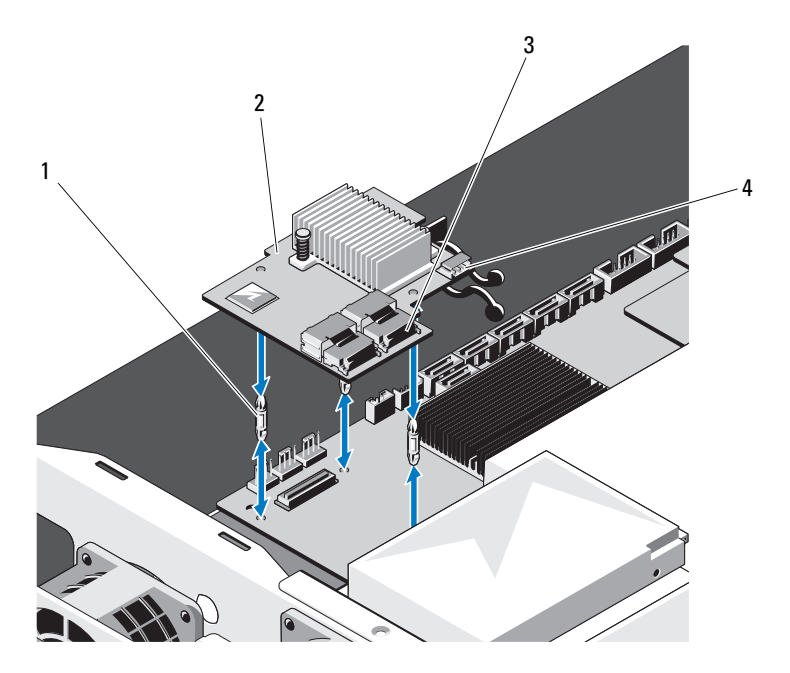

- 1 스페이서 핀 (3 개 ) 2 내장형 저장소 컨트롤러 카드
- 3 SAS 케이블 커넥터 4 RAID 전지 커넥터

## 내장형 저장소 컨트롤러 카드 설치

- 주의 : 대부분의 수리 작업은 공인된 서비스 기술자만 수행할 수 있습니다 . 사용자는 제품 설명서에서 허가한 경우나 온라인 또는 전화서비스 / 지원팀에 서 지시한 경우에만 문제 해결 절차 및 단순 수리 작업을 수행할 수 있습니다 . Dell 의 승인을 받지 않은 서비스 작업으로 인한 손상에 대해서는 보상을 받을 수 없습니다 . 제품과 함께 제공된 안전 지침을 읽고 따르십시오 .
	- 1 시스템 및 시스템에 연결된 모든 주변 장치의 전원을 끄고 전원 콘센트 에서 시스템을 부리합니다
	- 2 시스템을 엽니다 . 62 [페이지의](#page-61-0) " 시스템 열기 " 를 참조하십시오 .
	- 3 시스템 보드에 스페이서 핀 3개를 놓습니다. 그림 [3-15](#page-85-0)를 참조하십시오.

#### 86 | 시스템 구성요소 설치

- 4 내장형 저장소 커트롤러 카드를 제자리에 설치합니다 그림 [3-15](#page-85-0) 를 참 조하십시오 .
- 5 SAS 데이터 케이블을 내장형 저장소 컨트롤러 카드에 연결합니다 .
- 6 시스템을 닫습니다 . 63 [페이지의](#page-62-0) " 시스템 닫기 " 를 참조하십시오 .
- 7 시스템을 전원 콘센트에 다시 연결하고 시스템 및 시스템에 연결된 주 변 장치의 전원을 모두 켭니다.

# RAID 전지 ( 선택 사양 )

 $\mathbb Z$  주 : 이 항목의 내용은 선택 사양인 RAID 컨트롤러 카드를 사용하는 시스템에 만 적용됩니다 .

### RAID 전지 분리

- 주의 : 대부분의 수리 작업은 공인된 서비스 기술자만 수행할 수 있습니다 . 사용자는 제품 설명서에서 허가한 경우나 온라인 또는 전화서비스 / 지원팀에 서 지시한 경우에만 문제 해결 절차 및 단순 수리 작업을 수행할 수 있습니다 . Dell 의 승인을 받지 않은 서비스 작업으로 인한 손상에 대해서는 보상을 받을 수 없습니다 . 제품과 함께 제공된 안전 지침을 읽고 따르십시오 .
	- 1 시스템 및 시스템에 연결된 모든 주변 장치의 전원을 끄고 전원 콘센트 에서 시스템을 부리합니다 .
	- 2 시스템을 엽니다 . 62 [페이지의](#page-61-0) " 시스템 열기 " 를 참조하십시오 .
	- 3 RAID 전지 캐리어를 찾고 RAID 전지 캐리어를 섀시에 고정하는 나사 2 개를 부리합니다 . 그림 [3-16](#page-87-0) 를 참조하십시오 .
	- 4 전지 베이의 오른쪽 모서리를 조심스럽게 당겨 전지 캐리어에서 RAID 전지를 꺼냅니다 .
	- 5 RAID 전지와 저장소 컨트롤러 카드 사이의 케이블을 분리합니다. [그림](#page-87-0) [3-16](#page-87-0) 를 참조하십시오 .

#### <span id="page-87-0"></span>그림 3-16. RAID 전지 분리 및 설치

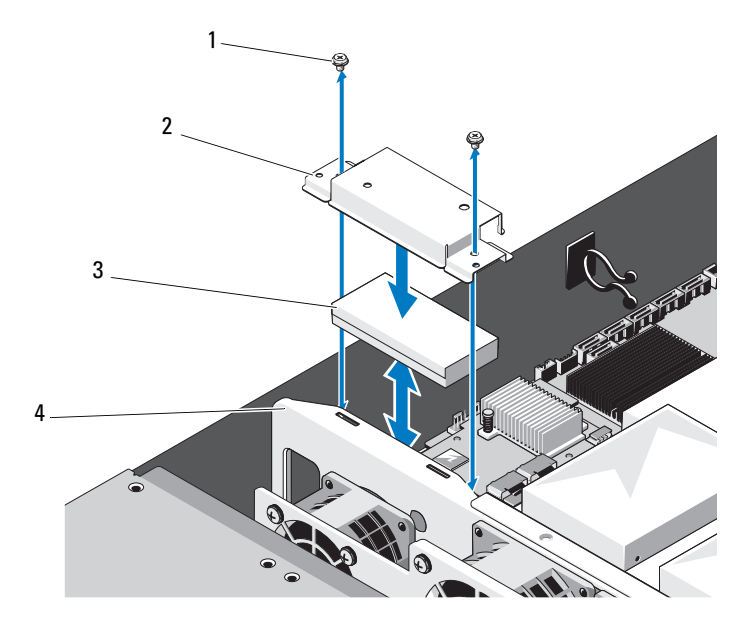

1 나사 (2 개 ) 2 RAID 전지 캐리어 3 RAID 전지 4 냉각 팬 조립품

## RAID 전지 설치

- $\bigwedge$  주의 : 대부분의 수리 작업은 공인된 서비스 기술자만 수행할 수 있습니다 . 사용자는 제품 설명서에서 허가한 경우나 온라인 또는 전화서비스 / 지원팀에 서 지시한 경우에만 문제 해결 절차 및 단순 수리 작업을 수행할 수 있습니다 . Dell 의 승인을 받지 않은 서비스 작업으로 인한 손상에 대해서는 보상을 받을 수 없습니다 . 제품과 함께 제공된 안전 지침을 읽고 따르십시오 .
	- 1 RAID 전지 케이블을 RAID 전지의 커넥터에 연결합니다 .
	- 2 케이블이 후면을 향하게 한 채 RAID 전지의 왼쪽 면을 전지 캐리어 왼 쪽 면의 각도에 맞게 조절합니다 .
	- 3 RAID 전지를 전지 캐리어에 고정합니다 .

#### 88 | 시스템 구성요소 설치

- 4 나사 2 개로 RAID 전지 캐리어를 섀시에 고정합니다 . 그림 [3-16](#page-87-0) 를 참조 하십시오 .
- 5 RAID 전지 케이블을 저장소 컨트롤러 카드의 RAID 전지 커넥터에 연 결합니다 . 그림 [3-15](#page-85-0) 를 참조하십시오 .
- 6 시스템을 닫습니다 63 [페이지의](#page-62-0) " 시스템 닫기 " 를 참조하십시오.
- 7 시스템 및 주변 장치를 전원 콘센트에 다시 연결하고 시스템을 켭니다 .

# 이중 RAID 전지 ( 선택 사양 )

 $\mathscr U$  주 : 이 항목의 내용은 선택 사양인 RAID 컨트롤러 카드를 사용하는 시스템에 만 적용됩니다 .

### 이중 RAID 전지 분리

- 주의 : 대부분의 수리 작업은 공인된 서비스 기술자만 수행할 수 있습니다 . 사용자는 제품 설명서에서 허가한 경우나 온라인 또는 전화서비스 / 지원팀에 서 지시한 경우에만 문제 해결 절차 및 단순 수리 작업을 수행할 수 있습니다 . Dell 의 승인을 받지 않은 서비스 작업으로 인한 손상에 대해서는 보상을 받을 수 없습니다 . 제품과 함께 제공된 안전 지침을 읽고 따르십시오 .
	- 1 시스템 및 시스템에 연결된 모든 주변 장치의 전원을 끄고 전원 콘센트 에서 시스템을 부리합니다 .
	- 2 시스템을 엽니다 . 62 [페이지의](#page-61-0) " 시스템 열기 " 를 참조하십시오 .
	- 3 이중 RAID 전지 캐리어를 찾고 전지 캐리어를 섀시에 고정하는 나사 2 개를 부리합니다 . 그림 [3-17](#page-89-0) 을 참조하십시오.
	- 4 RAID 전지와 저장소 컨트롤러 카드 사이의 케이블을 분리합니다. [그림](#page-87-0) [3-16](#page-87-0) 를 참조하십시오 .
	- 5 이중 RAID 전지 캐리어를 시스템 전면 쪽으로 약간 밀어 시스템에서 들 어 올립니다 . 그림 [3-17](#page-89-0) 을 참조하십시오 .
	- 6 RAID 전지를 전지 캐리어 내부로 살짝 밀어 전지 캐리어에서 분리합니 다 그림 [3-18](#page-90-0) 를 참조하십시오 .

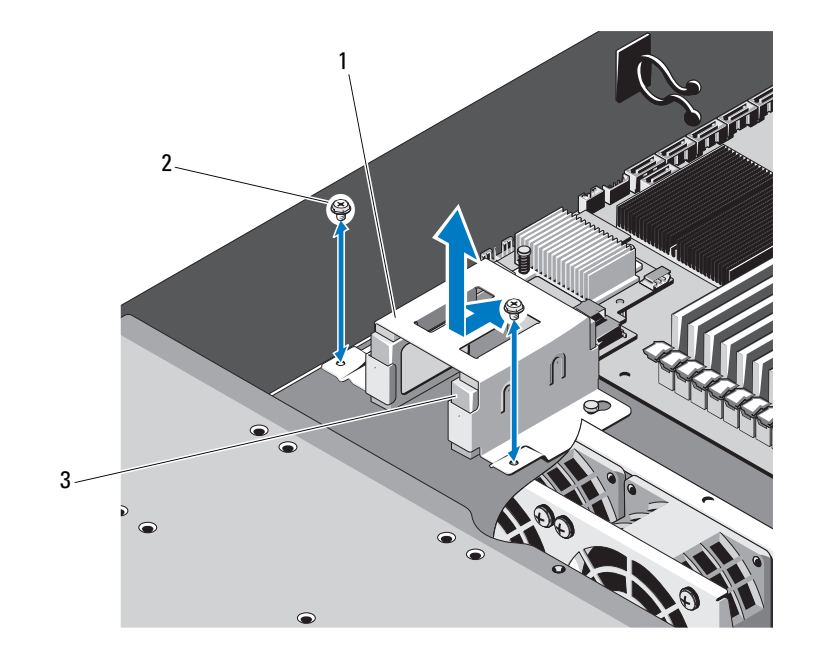

# <span id="page-89-0"></span>그림 3-17. 이중 RAID 전지 케이지 분리 및 설치

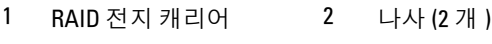

RAID 전지 (2 개 )

90 | 시스템 구성요소 설치

<span id="page-90-0"></span>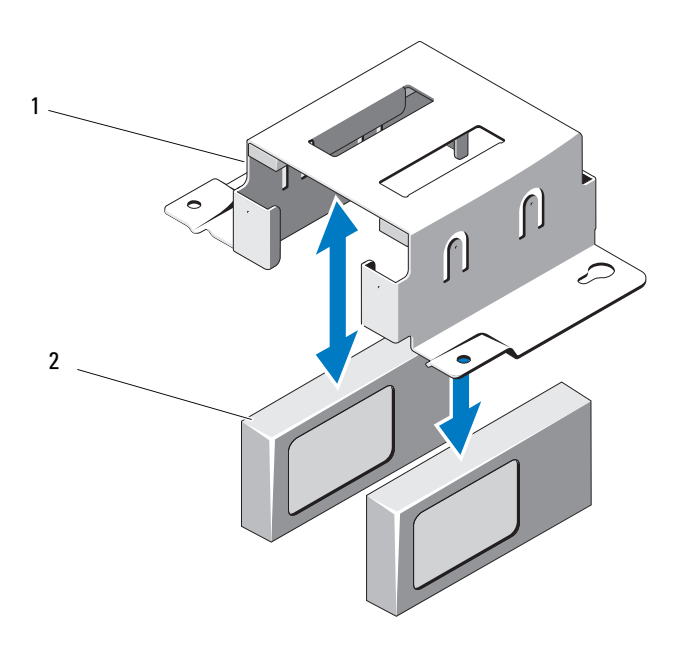

1 이중 RAID 전지 캐리어 2 RAID 전지 (2 개 )

## RAID 전지 설치

- $\bigwedge$  주의 : 대부부의 수리 작업은 공인된 서비스 기술자만 수행할 수 있습니다 . 사용자는 제품 설명서에서 허가한 경우나 온라인 또는 전화서비스 / 지원팀에 서 지시한 경우에만 문제 해결 절차 및 단순 수리 작업을 수행할 수 있습니다 . Dell 의 승인을 받지 않은 서비스 작업으로 인한 손상에 대해서는 보상을 받을 수 없습니다 . 제품과 함께 제공된 안전 지침을 읽고 따르십시오 .
	- 1 RAID 전지 케이블을 RAID 전지의 커넥터에 연결합니다 .
	- 2 케이블이 후면을 향하게 한 채 RAID 전지를 전지 캐리어에 고정합니다. 그림 [3-18](#page-90-0) 를 참조하십시오 .
	- 3 나사 2 개로 RAID 전지 캐리어를 섀시에 부착합니다 . 그림 [3-17](#page-89-0) 을 참조 하십시오
- 4 RAID 전지 케이블을 저장소 컨트롤러 카드의 RAID 전지 커넥터에 연 결합니다 . 그림 [3-15](#page-85-0) 를 참조하십시오 .
- 5 시스템을 닫습니다 . 63 [페이지의](#page-62-0) " 시스템 닫기 " 를 참조하십시오 .
- 6 시스템 및 주변 장치를 전원 콘센트에 다시 연결하고 시스템을 켭니다 .

# 메자닌 카드 (10GbE LAN)

## 메자닌 카드 (10GbE LAN) 분리

- 주의 : 대부분의 수리 작업은 공인된 서비스 기술자만 수행할 수 있습니다 . 사용자는 제품 설명서에서 허가한 경우나 온라인 또는 전화서비스 / 지원팀에 서 지시한 경우에만 문제 해결 절차 및 단순 수리 작업을 수행할 수 있습니다 . Dell 의 승인을 받지 않은 서비스 작업으로 인한 손상에 대해서는 보상을 받을 수 없습니다 . 제품과 함께 제공된 안전 지침을 읽고 따르십시오 .
	- 1 시스템 및 시스템에 연결된 모든 주변 장치의 전원을 끄고 전원 콘센트 에서 시스템을 부리합니다 .
	- 2 시스템을 엽니다 . 62 [페이지의](#page-61-0) " 시스템 열기 " 를 참조하십시오 .
	- 3 냉각기 덮개를 분리합니다. 64[페이지의](#page-63-0) "냉각 덮개 분리"를 참조하십시 오 .
	- 4 확장 카드 라이저 조립품을 부리합니다. 79[페이지의](#page-78-0) "확장 카드 라이저 [분리](#page-78-0) " 를 참조하십시오 .
	- 5 메자닌 카드의 스페이서 핀 3 개와 나사를 분리합니다 .
	- 6 브래킷을 고정하는 나사 2 개를 분리하고 카드를 분리합니다 . 그림 [3-19](#page-92-0) 를 참조하십시오 .
	- 7 다른 메자닌 카드를 설치하지 않는 경우에는 메자닌 카드 덮개를 설치 하고 나사 2 개로 고정합니다 . 그림 [3-19](#page-92-0) 를 참조하십시오 .

<span id="page-92-0"></span>그림 3-19. 메자닌 카드 (10GbE LAN) 분리 및 설치

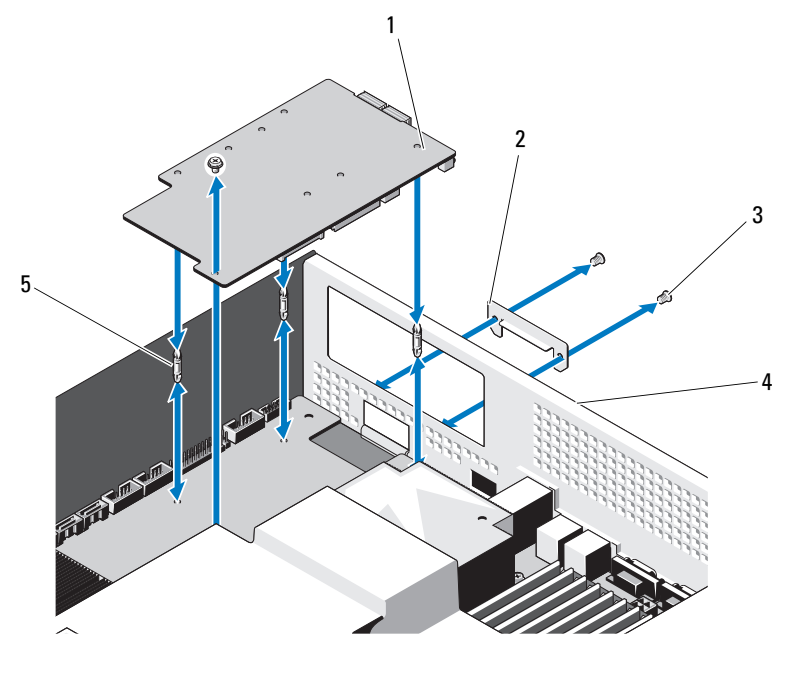

- 1 메자닌 카드 (10GbE LAN) 2 메자닌 카드 덮개
- 3 나사 (3 개 ) 4 후면 패널
- 5 스페이서 핀 (3 개 )
- 
- 

# 메자닌 카드 (10GbE LAN) 설치

- $\bigwedge$  주의 : 대부분의 수리 작업은 공인된 서비스 기술자만 수행할 수 있습니다 . 사용자는 제품 설명서에서 허가한 경우나 온라인 또는 전화서비스 / 지원팀에 서 지시한 경우에만 문제 해결 절차 및 단순 수리 작업을 수행할 수 있습니다 . Dell 의 승인을 받지 않은 서비스 작업으로 인한 손상에 대해서는 보상을 받을 수 없습니다 . 제품과 함께 제공된 안전 지침을 읽고 따르십시오 .
	- 1 메자닌 카드를 처음으로 설치하는 경우에는 메자닌 카드 덮개를 고정 하는 나사 2 개를 부리한 다음 덮개를 부리합니다. 그림 [3-19](#page-92-0) 를 참조하 십시오 .
	- 2 메자닌 카드를 연결하는 데 사용되는 슬롯이 있는 레이블 브래킷을 설 치함니다 .

3 메자닌 카드의 스페이서 핀을 시스템 보드의 구멍에 맞춥니다 .

■ 주 : 메자닌 카드를 제대로 설치하려면 스페이서 핀 3 개를 보드에 삽입 해야 합니다 .

- 4 나사를 사용하여 보드를 고정합니다 . 그림 [3-19](#page-92-0) 를 참조하십시오 .
- 5 확장 카드 라이저 조립품을 장착합니다. 81[페이지의](#page-80-1) "확장 카드 라이저 석치 " 륵 참조하십시오
- 6 냉각기 덮개를 장착합니다. 65[페이지의](#page-64-0) "냉각기 덮개 설치"를 참조하십 시오 .
- 7 시스템 덮개를 장착합니다. 63[페이지의](#page-62-0) "시스템 닫기"를 참조하십시오.
- 8 시스템 및 주변 장치를 전원 콘센트에 다시 연결하고 시스템을 켭니다.

# 전원 공급 장치

- 경고 : 시스템을 옮겨야 하는 경우에는 반드시 다른 사람의 도움을 받으십시 오 . 부상당할 우려가 있으므로 시스템을 혼자 들지 마십시오 .
- $\bigwedge$  주의 : 대부분의 수리 작업은 공인된 서비스 기술자만 수행할 수 있습니다. 사용자는 제품 설명서에서 허가한 경우나 온라인 또는 전화서비스 / 지원팀에 서 지시한 경우에만 문제 해결 절차 및 단순 수리 작업을 수행할 수 있습니다 . Dell 의 승인을 받지 않은 서비스 작업으로 인한 손상에 대해서는 보상을 받을 수 없습니다 . 제품과 함께 제공된 안전 지침을 읽고 따르십시오 .

# 전원 공급 장치 분리

- 경고 : 전기적 충격으로 인한 손상의 위험을 줄이려면 고장난 전원 공급 장치 를 먼저 AC 전원에서 분리한 다음 시스템에서 해당 전원 공급 장치를 분리합 니다 .
- $\bigwedge$  주의 : 시스템이 정상적으로 작동하려면 하나의 전원 공급 장치가 설치되어 야 합니다 . 한 번에 하나의 전원 공급 장치만 분리 및 장착합니다 .
	- 1 전원 공급 장치의 전원 케이블을 분리합니다 .
	- 2 전원 공급 장치의 분리 래치 레버를 누르고 전원 공급 장치 핸들을 사용 하여 전원 공급 장치를 먹어 꺼냄니다. 그림 [3-20](#page-94-0) 를 참조하십시오.

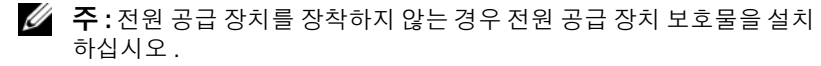

#### <span id="page-94-0"></span>그림 3-20. 전원 공급 장치 분리 및 설치

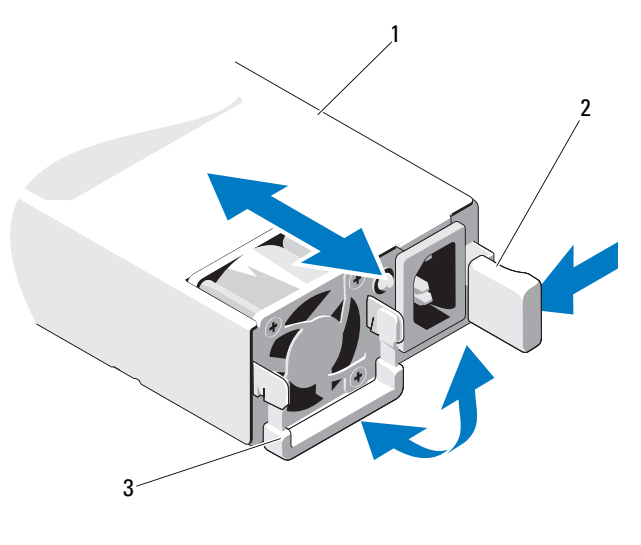

- 1 전원 공급 장치 2 분리 래치
- 3 전원 공급 장치 핸들

### 전원 공급 장치 설치

- 1 두 전원 공급 장치의 유형과 최대 출력 전원이 동일한지 확인합니다 .
- 2 전원 공급 장치가 완전히 장착되고 분리 래치가 제자리에 고정될 때까 지 새 전원 공급 장치를 시스템에 밀어 넣습니다 . 그림 [3-20](#page-94-0) 를 참조하 십시오 .
- 3 시스템 및 주변 장치를 전원 콘센트에 다시 연결하고 시스템을 켭니다 .
- 주 : 전원 공급 장치 두 개를 사용하는 시스템에 새 전원 공급 장치를 설치 , 핫 스왑 또는 핫 애드할 때는 시스템이 전원 공급 장치를 인식하고 상태를 확인 할 때까지 몇 초 동안 기다립니다 . 전원 공급 장치가 올바르게 작동할 경우 전 원 공급 장치 상태 표시등이 녹색으로 켜집니다 . [그림](#page-12-0) 1-3 를 참조하십시오 .

# 전원 공급 장치 보호물 분리

주의 : 적절한 시스템 냉각을 유지하려면 비중복 구성에서는 전원 공급 장치 베이 PS2 에 전원 공급 장치 보호물을 설치해야 합니다 . 두 번째 전원 공급 장 치를 설치하는 경우에만 전원 공급 장치 보호물을 분리하십시오 .

전원 공급 장치 보호물을 분리하려면 나사를 분리하고 보호물을 밖으로 당 깁니다 .

#### 전원 공급 장치 보호물 설치

 $\mathscr{U}_\bullet$  주 : 전원 공급 장치 보호물은 전원 공급 장치 베이 2 에만 설치하십시오 .

보호물을 전원 공급 장치 베이에 맞추고 딸깍 소리와 함께 제자리에 고정 될 때까지 새시에 밀어 넣습니다 . 나사로 고정합니다 .

# 배전 보드

경고 : 시스템을 옮겨야 하는 경우에는 반드시 다른 사람의 도움을 받으십시 오 . 부상당할 우려가 있으므로 시스템을 혼자 들지 마십시오 .

주의 : 대부분의 수리 작업은 공인된 서비스 기술자만 수행할 수 있습니다 . 사용자는 제품 설명서에서 허가한 경우나 온라인 또는 전화서비스 / 지원팀에 서 지시한 경우에만 문제 해결 절차 및 단순 수리 작업을 수행할 수 있습니다 . Dell 의 승인을 받지 않은 서비스 작업으로 인한 손상에 대해서는 보상을 받을 수 없습니다 . 제품과 함께 제공된 안전 지침을 읽고 따르십시오 .

배전 보드는 배전 보드 2 개가 포함된 배전 보드 조립품으로 제공됩니다.

#### 배전 보드 조립품 분리

- 1 시스템 및 시스템에 연결된 모든 주변 장치의 전원을 끄고 전원 콘센트 에서 시스템을 분리합니다
- 2 시스템을 랙에서 부리하고 평평한 곳에 놓습니다 .
- 3 섀시에서 오른쪽 레일을 분리합니다 .
- 4 섀시 측면의 나사 2 개를 분리합니다 . 그림 [3-21](#page-96-0) 를 참조하십시오 .
- 5 시스템을 엽니다 62 [페이지의](#page-61-0) " 시스템 열기 " 를 참조하십시오.
- 6 배전 보드에서 모든 전원 케이블을 분리합니다 .
- 7 배전 보드 조립품을 섀시 하단에 고정하는 나사 2개를 분리합니다. [그림](#page-96-0) [3-21](#page-96-0) 를 참조하십시오 .

<span id="page-96-0"></span>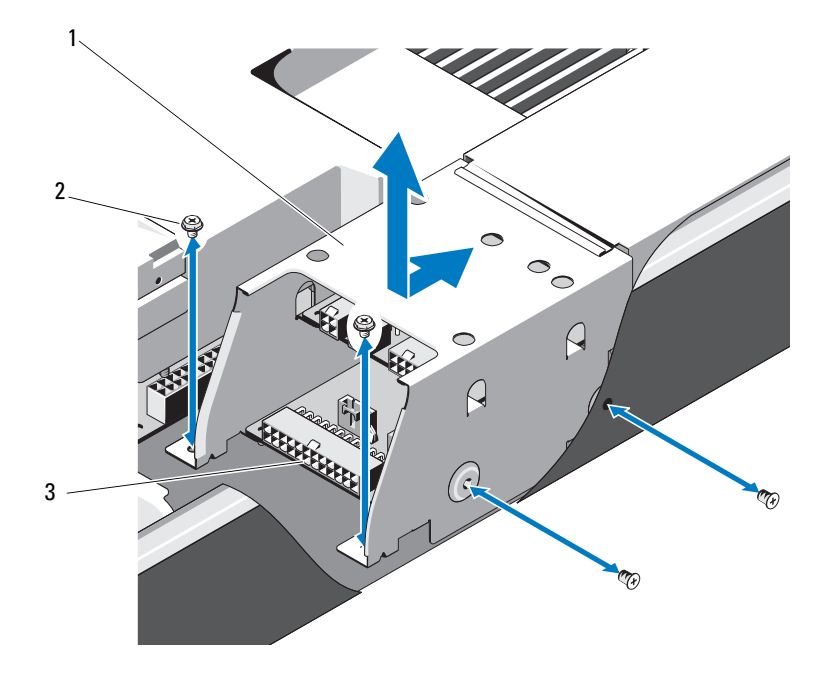

1 배전 보드 조립품 2 나사 (4 개 )

3 배전 보드 (2 개 )

## 배전 보드 조립품 설치

- $\bigwedge$  주의 : 대부분의 수리 작업은 공인된 서비스 기술자만 수행할 수 있습니다 . 사용자는 제품 설명서에서 허가한 경우나 온라인 또는 전화서비스 / 지원팀에 서 지시한 경우에만 문제 해결 절차 및 단순 수리 작업을 수행할 수 있습니다 . Dell 의 승인을 받지 않은 서비스 작업으로 인한 손상에 대해서는 보상을 받을 수 없습니다 . 제품과 함께 제공된 안전 지침을 읽고 따르십시오 .
	- 1 배전 보드 조립품을 시스템에 놓고 배전 보드 조립품의 슬롯을 섀시의 슬롯에 맞춥니다 .
	- 2 배전 보드 조립품을 새시 하다에 고정하는 나사 2 개를 장착합니다 .
	- 3 전원 케이블을 모두 연결합니다 . 그림 [3-21](#page-96-0) 을 참조하십시오 .
- 4 시스템 덮개를 장착합니다. 63[페이지의](#page-62-0) "시스템 닫기"를 참조하십시오.
- 5 섀시 오른쪽의 나사 2 개를 장착합니다 .
- 6 오른쪽 레일을 장착합니다.
- 7 시스템 및 주변 장치를 전원 콘센트에 다시 연결하고 시스템을 켭니다 .

# 냉각 팬

- 경고 : 시스템의 전원을 끈 후에도 냉각 팬이 잠시 동안 계속 회전할 수 있습 니다 . 팬을 시스템에서 분리하기 전에 팬이 회전을 멈출 때까지 기다립니다 .
- $\bigwedge$  경고 : 냉각 팬이 없을 때 시스템을 작동하지 마십시오.
- 주의 : 대부분의 수리 작업은 공인된 서비스 기술자만 수행할 수 있습니다 . 사용자는 제품 설명서에서 허가한 경우나 온라인 또는 전화서비스 / 지원팀에 서 지시한 경우에만 문제 해결 절차 및 단순 수리 작업을 수행할 수 있습니다 . Dell 의 승인을 받지 않은 서비스 작업으로 인한 손상에 대해서는 보상을 받을 수 없습니다 . 제품과 함께 제공된 안전 지침을 읽고 따르십시오 .

### <span id="page-97-0"></span>냉각 팬 조립품 분리

- 1 시스템 및 시스템에 연결된 모든 주변 장치의 전원을 끄고 전원 콘센트 에서 시스템을 분리합니다 .
- 2 시스템을 엽니다 . 62 [페이지의](#page-61-0) " 시스템 열기 " 를 참조하십시오 .
- 3 후면판의 전원 케이블 3 개를 분리합니다 . [그림](#page-130-0) 5-4 를 참조하십시오 .
- 4 팬 조립품을 섀시에 고정하는 나사 1개를 분리합니다. 그림 [3-22](#page-98-0)를 참조 하십시오 .
- 5 팬 조립품을 시스템 전면 쪽으로 살짝 밀어 시스템에서 들어 올립니다. 그림 [3-22](#page-98-0) 를 참조하십시오 .

#### <span id="page-98-0"></span>그림 3-22. 팬 조립품 분리 및 설치

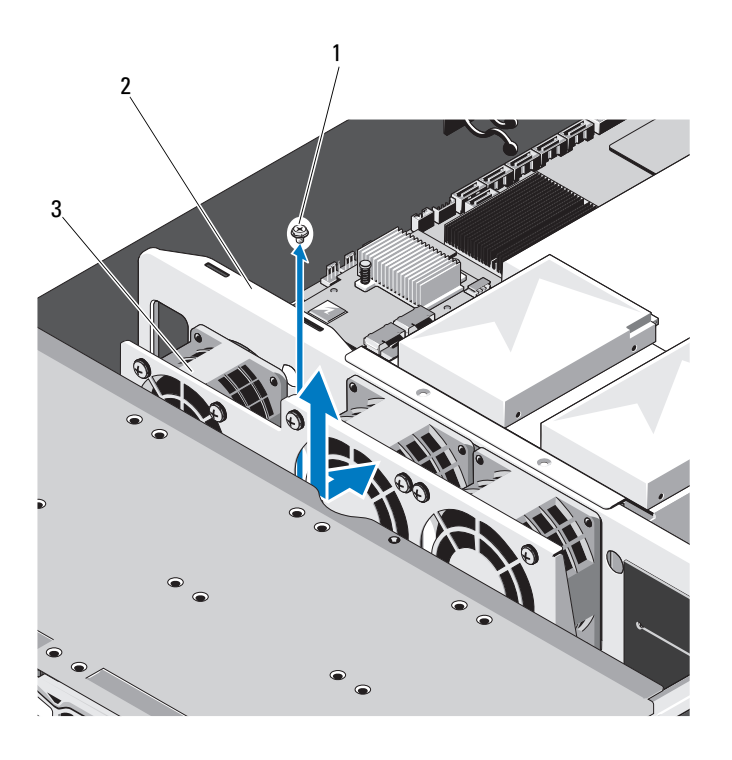

1 나사 2 팬 조립품

3 냉각 팬 (3 개 )

## <span id="page-98-1"></span>냉각 팬 조립품 설치

- 1 팬 조립품을 시스템에 놓고 팬 조립품을 시스템 후면 쪽으로 살짝 밉 니다 .
- 2 패 조립품의 슬롯을 새시의 슬롯에 맞춥니다.
- 3 패 조립품을 새시에 고정하는 나사를 장착합니다 .
- 4 전원 케이블을 냉각 패에 연결합니다 . 그림 [3-22](#page-98-0) 를 참조하십시오 .
- 5 시스템 덮개를 장착합니다. 63[페이지의](#page-62-0) "시스템 닫기"를 참조하십시오.
- 6 시스템 및 주변 장치를 전원 콘센트에 다시 연결하고 시스템을 켭니다.

#### 시스템 구성요소 설치 | 99

## 팬 모듈 분리

팬 모듈을 팬 조립품에 고정하는 나사 4 개를 분리하고 팬 조립품에서 팬 모듈을 분리합니다 . 그림 [3-23](#page-99-0) 을 참조하십시오 .

#### <span id="page-99-0"></span>그림 3-23. 팬 모듈 분리 및 설치

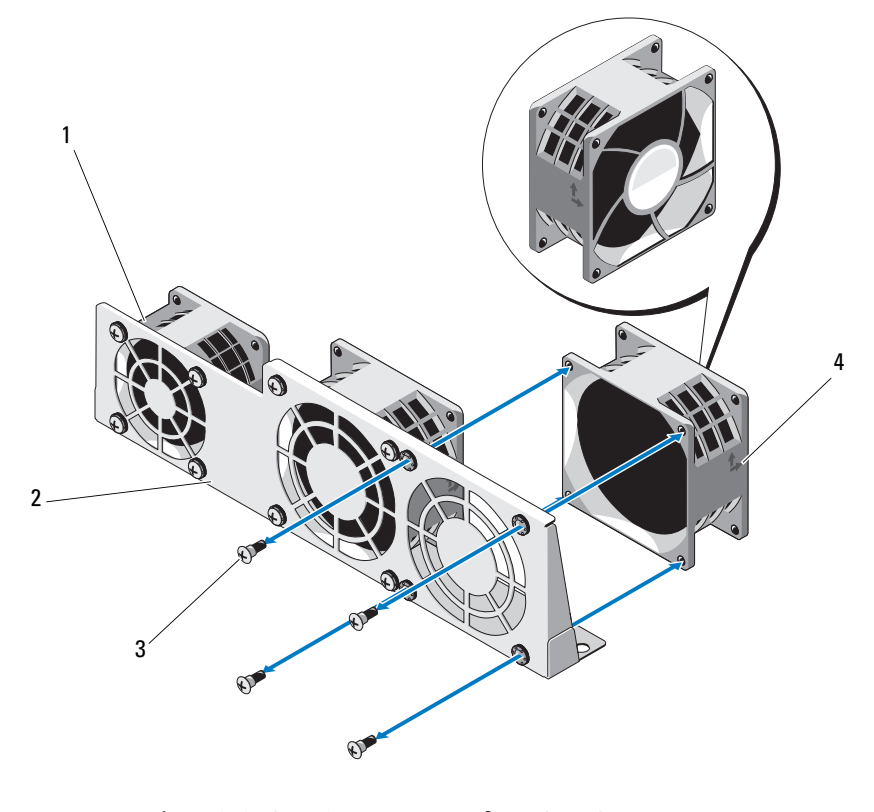

1 냉각 팬 (3 개 ) 2 팬 조립품

3 나사 ( 각각 4 개 ) 4 공기 흐름 방향

# 팬 모듈 설치

주 : 팬 모듈의 공기 흐름 방향을 기록하고 팬 모듈을 올바른 방향으로 설치합 니다 .

표시가 있는 면이 시스템 후면을 향하도록 팬 모듈의 슬롯을 팬 조립품의 슬롯에 맞춥니다 . 나사로 팬 모듈을 팬 조립품에 고정합니다 . 그림 [3-23](#page-99-0) 를 참조하십시오 .

# 후면판

주의 : 대부분의 수리 작업은 공인된 서비스 기술자만 수행할 수 있습니다 . 사용자는 제품 설명서에서 허가한 경우나 온라인 또는 전화서비스 / 지원팀에 서 지시한 경우에만 문제 해결 절차 및 단순 수리 작업을 수행할 수 있습니다 . Dell 의 승인을 받지 않은 서비스 작업으로 인한 손상에 대해서는 보상을 받을 수 없습니다 . 제품과 함께 제공된 안전 지침을 읽고 따르십시오 .

### 후면판 분리

- 1 시스템 및 시스템에 연결된 모든 주변 장치의 전원을 끄고 전원 콘센트 에서 시스템을 분리합니다 .
- 2 시스템을 엽니다 . 62 [페이지의](#page-61-0) " 시스템 열기 " 를 참조하십시오 .
- 3 냉각 패 조립품을 부리한니다 98 [페이지의](#page-97-0) " 냉각 패 조립품 분리 " 를 참 조하십시오 .
- 4 후면판에서 SAS/SATA 케이블, 팬 케이블 및 전원 케이블을 분리합니다. [그림](#page-130-0) 5-4 을 참조하십시오 .
- 주의 : 드라이브 및 후면판의 손상을 방지하려면 후면판을 분리하기 전에 시 스템에서 하드 드라이브를 분리해야 합니다 .

 $\bigwedge$  주의 : 하드 드라이브를 분리하기 전에 먼저 동일한 위치에 장착할 수 있도록 각 하드 드라이브의 번호를 기록하고 잠시 레이블을 붙여 두십시오 .

- 5 모든 하드 드라이브를 분리합니다. 58페이지의 "하드 [드라이브](#page-57-0) 캐리어 [분리](#page-57-0) " 를 참조하십시오 .
- 6 후면판을 시스템에 고정하는 나사 3개를 분리합니다. 그림 [3-24](#page-101-0)를 참조 하십시오 .
- 7 후면판을 밀어 시스템에서 들어 꺼냅니다 .

<span id="page-101-0"></span>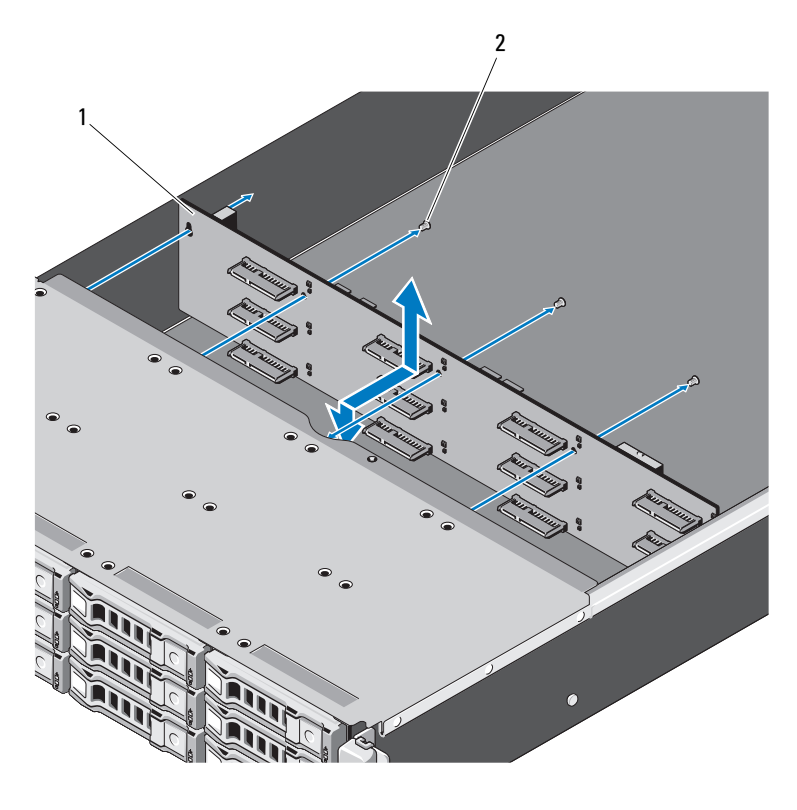

후면판 2 나사 (3 개 )

## 후면판 설치

- 시스템에 장착될 때까지 후면판을 화살표 방향으로 삽입합니다 .
- 나사 3 개를 사용하여 후면판을 시스템에 고정합니다 .
- 시스템에 모든 하드 드라이브를 장착합니다 . 59 [페이지의](#page-58-0) " 하드 드라이 브 [캐리어](#page-58-0) 설치 " 를 참조하십시오 .
- 냉각 팬 조립품을 장착합니다 . 99 [페이지의](#page-98-1) " 냉각 팬 조립품 설치 "
- SAS/SATA 케이블, 팬 케이블 및 전원 케이블을 연결합니다. [그림](#page-130-0) 5-4을 참조하십시오 .
- 102 | 시스템 구성요소 설치
- 6 냉각기 덮개를 장착합니다. 65[페이지의](#page-64-0) "냉각기 덮개 설치"를 참조하십 시오 .
- 7 시스템 덮개를 장착합니다. 63[페이지의](#page-62-0) "시스템 닫기"를 참조하십시오.
- 8 시스템 및 주변 장치를 전원 콘센트에 다시 연결하고 시스템을 켭니다 .

# 제어판 조립품

주의 : 대부분의 수리 작업은 공인된 서비스 기술자만 수행할 수 있습니다 . 사용자는 제품 설명서에서 허가한 경우나 온라인 또는 전화서비스 / 지원팀에 서 지시한 경우에만 문제 해결 절차 및 단순 수리 작업을 수행할 수 있습니다 . Dell 의 승인을 받지 않은 서비스 작업으로 인한 손상에 대해서는 보상을 받을 수 없습니다 . 제품과 함께 제공된 안전 지침을 읽고 따르십시오 .

#### 제어판 조립품 분리

- 1 시스템 및 시스템에 연결된 모든 주변 장치의 전원을 끄고 전원 콘센트 에서 시스템을 부리합니다 .
- 2 시스템을 엽니다 . 62 [페이지의](#page-61-0) " 시스템 열기 " 를 참조하십시오 .
- 3 냉각기 덮개를 분리합니다 . 64 [페이지의](#page-63-0) " 냉각 덮개 분리 " 를 참조하십 시오 .
- 4 시스템 측면의 케이블 덮개를 시스템 후면 쪽으로 밀어 분리합니다.
- 5 시스템 보드의 전면 패널 커넥터에서 LED 신호 케이블을 분리합니다 . [그림](#page-128-0) 5-3 를 참조하십시오 .
- 6 LED 패널 덮개를 섀시에 고정하는 나사를 분리하고 덮개를 밀어 꺼냅 니다 . 그림 [3-25](#page-103-0) 를 참조하십시오 .
- 7 제어판 조립품을 섀시에 고정하는 나사 2개를 분리합니다. 그림 [3-25](#page-103-0)를 참조하십시오 .
- 8 제어판 조립품을 분리합니다 .

<span id="page-103-0"></span>그림 3-25. 제어판 조립품 분리

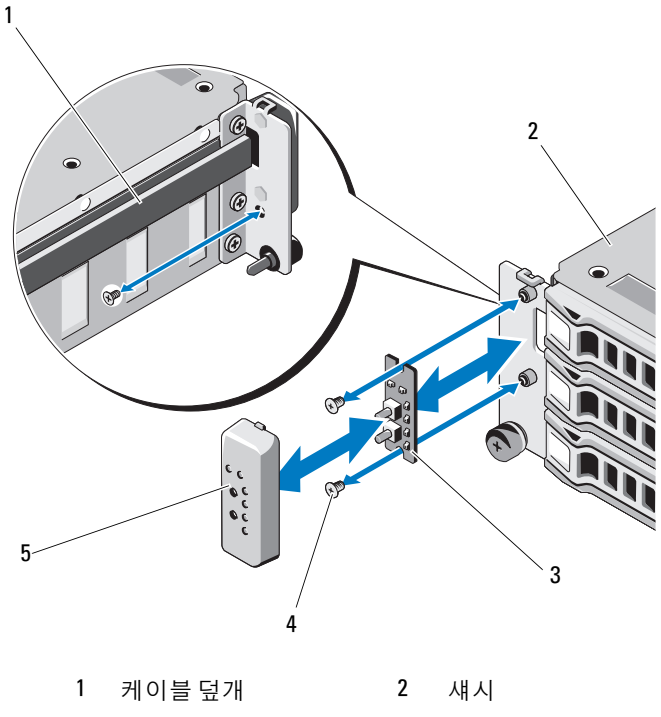

3 전면 LED 보드 4 나사 (3 개 )

5 전면 LED 덮개

## 제어판 조립품 설치

- $\bigwedge$  주의 : 대부분의 수리 작업은 공인된 서비스 기술자만 수행할 수 있습니다. 사용자는 제품 설명서에서 허가한 경우나 온라인 또는 전화서비스 / 지원팀에 서 지시한 경우에만 문제 해결 절차 및 단순 수리 작업을 수행할 수 있습니다 . Dell 의 승인을 받지 않은 서비스 작업으로 인한 손상에 대해서는 보상을 받을 수 없습니다 . 제품과 함께 제공된 안전 지침을 읽고 따르십시오 .
	- 1 제어판 조립품을 시스템 전면에 놓고 나사 2개로 제자리에 고정합니다.
	- 2 제어판 조립품 덮개를 장착하고 나사로 고정합니다 .
	- 3 LED 신호 케이블을 시스템 보드의 전면 패널 커넥터에 연결합니다. [그](#page-128-0) 림 [5-3](#page-128-0) 를 참조하십시오 .
- 104 | 시스템 구성요소 설치
- 4 케이블이 구겨지지 않는지 확인하면서 케이블 덮개를 장착합니다 .
- 5 냉각기 덮개를 장착합니다. 65[페이지의](#page-64-0) "냉각기 덮개 설치"를 참조하십 시오 .
- 6 시스템 덮개를 장착합니다. 63[페이지의](#page-62-0) "시스템 닫기"를 참조하십시오.
- 7 시스템 및 주변 장치를 전원 콘센트에 다시 연결하고 시스템을 켭니다 .

# 시스템 전지

### 시스템 전지 분리

- 경고 : 새 전지를 올바르게 설치하지 않으면 전지가 파열될 위험이 있습니다 . 제조업체에서 권장하는 것과 동일하거나 동등한 종류의 전지로만 교체합니 다 . 자세한 내용은 해당 안전 정보를 참조하십시오 .
- $\bigwedge$  주의 : 대부분의 수리 작업은 공인된 서비스 기술자만 수행할 수 있습니다 . 사용자는 제품 설명서에서 허가한 경우나 온라인 또는 전화서비스 / 지원팀에 서 지시한 경우에만 문제 해결 절차 및 단순 수리 작업을 수행할 수 있습니다 . Dell 의 승인을 받지 않은 서비스 작업으로 인한 손상에 대해서는 보증을 받을 수 없습니다 . 제품과 함께 제공된 안전 지침을 읽고 따르십시오 .
	- 1 시스템과 시스템에 장착된 모든 주변 장치의 전원을 끄고 전원 콘센트 에서 시스템을 분리합니다 .
	- 2 시스템을 엽니다 . 62 [페이지의](#page-61-0) " 시스템 열기 " 를 참조하십시오 .
	- 3 냉각기 덮개를 분리합니다. 64[페이지의](#page-63-0) "냉각 덮개 분리"를 참조하십시  $2$ .
	- 4 전지 소켓을 찾습니다. 129[페이지의](#page-128-1) "시스템 보드 커넥터"를 참조하십 지 후
- 주의 : 전지 커넥터의 손상을 방지하려면 전지를 설치하거나 분리할 때 커넥 터를 단단히 잡아야 합니다 .
	- 5 전지를 커넥터의 양극 쪽으로 밀어 커넥터의 음극 쪽 고정 탭에서 들어 꺼낸니다 .

그림 3-26. 시스템 전지 분리 및 설치

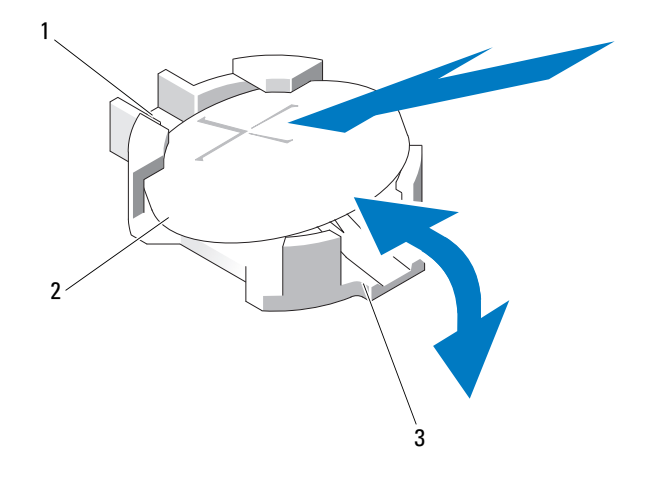

전지 커넥터의 양극 쪽 2 시스템 전지

전지 커넥터의 음극 쪽

#### 시스템 전지 설치

- "+" 가 위로 향하게 전지를 잡고 커넥터 양극 쪽의 고정 탭 아래로 밉니 다 .
- 전지가 제자리에 끼워질 때까지 커넥터 쪽으로 똑바로 누릅니다 .
- 냉각기 덮개를 설치하십시오. 65[페이지의](#page-64-0) "냉각기 덮개 설치"를 참조하 십시오 .
- 시스템을 닫습니다 . 63 [페이지의](#page-62-0) " 시스템 닫기 " 를 참조하십시오 .
- 시스템을 전원 콘센트에 다시 연결하고 시스템 및 시스템에 연결된 주 변 장치의 전원을 모두 켭니다 .
- 전지가 올바르게 작동하는지 확인하려면 시스템 설정 프로그램을 시작 합니다 . 37 [페이지의](#page-36-0) " 시스템 설정 프로그램 사용 " 을 참조하십시오
- 시스템 설치 프로그램의 Time(시간) 및 Date(날짜) 필드에 정확한 시간 과 날짜를 입력하고 필요한 사용자 지정 옵션 설정을 다시 입력합니다.
- 시스템 설정 프로그램을 종료합니다 .
- 106 | 시스템 구성요소 설치

# 시스템 보드

- 경고 : 시스템을 옮겨야 하는 경우에는 반드시 다른 사람의 도움을 받으십시 오 . 부상당할 우려가 있으므로 시스템을 혼자 들지 마십시오 .
- $\bigwedge$  주의 : 대부분의 수리 작업은 공인된 서비스 기술자만 수행할 수 있습니다. 사용자는 제품 설명서에서 허가한 경우나 온라인 또는 전화서비스 / 지원팀에 서 지시한 경우에만 문제 해결 절차 및 단순 수리 작업을 수행할 수 있습니다 . Dell 의 승인을 받지 않은 서비스 작업으로 인한 손상에 대해서는 보상을 받을 수 없습니다 . 제품과 함께 제공된 안전 지침을 읽고 따르십시오 .

### 시스템 보드 분리

- 1 시스템 및 장착된 주변 장치의 전원을 끄고 시스템을 전원 콘센트에서 부리한니다 .
- 2 시스템을 엽니다 . 62 [페이지의](#page-61-0) " 시스템 열기 " 를 참조하십시오 .
- 3 냉각기 덮개를 분리합니다 . 64 [페이지의](#page-63-0) " 냉각 덮개 분리 " 를 참조하십 시오 .
- 4 모든 메모리 모듈을 분리합니다. 76[페이지의](#page-75-0) "메모리 모듈 분리"를 참조 하십시 9
- 5 확장 카드 라이저를 분리합니다. 79[페이지의](#page-78-0) "확장 카드 라이저 분리"를 참조하십시오 .
- 6 방열판을 분리합니다 . 66 [페이지의](#page-65-0) " 방열판 분리 " 를 참조하십시오 .
- 7 프로세서를 분리합니다. 68[페이지의](#page-67-0) "프로세서 분리"를 참조하십시오.
- 8 시스템 보드에서 전원 , SATA 및 전면 패널 케이블을 분리합니다 .
- $\bigwedge$  주의 : 메모리 모듈 , 프로세서 또는 그 밖의 구성요소를 잡고 시스템 보드 조 립품을 들어 올리지 마십시오 .
	- 9 시스템 보드를 고정하는 나사 10 개를 푼 다음 보드를 전면 쪽으로 밀 어 시스템에서 위쪽으로 꺼냅니다 . 그림 [3-27](#page-107-0) 를 참조하십시오 .

<span id="page-107-0"></span>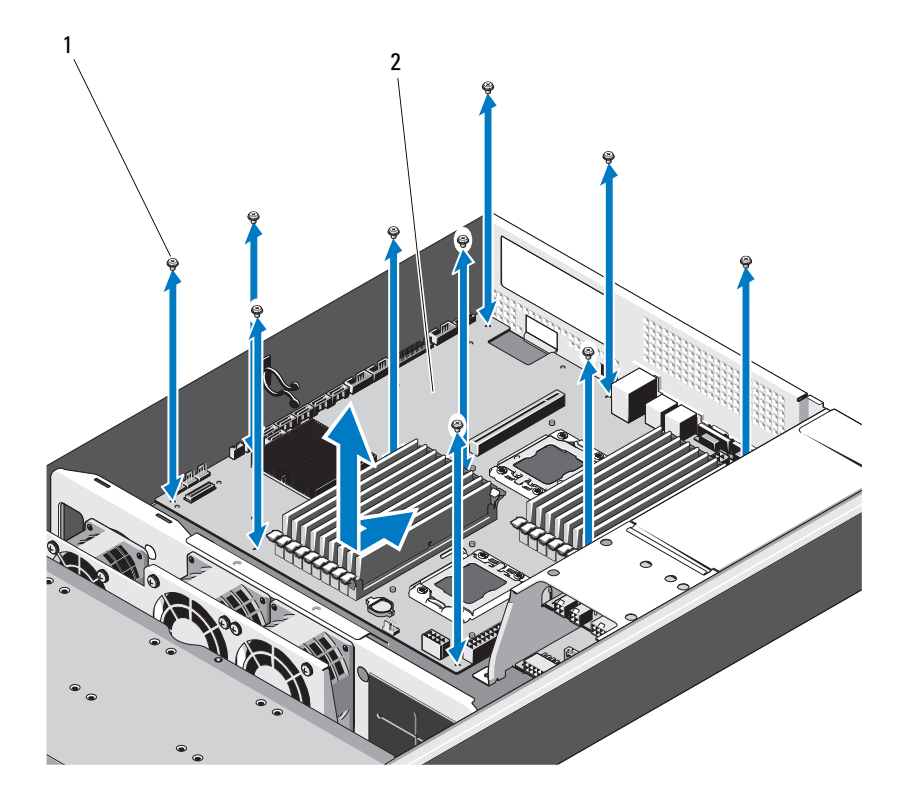

1 나사 (10 개 ) 2 시스템 보드 조립품

## 시스템 보드 설치

- 1 시스템 보드의 A 와 B 구멍을 맞추어 보드를 시스템에 올바르게 위치시 킵니다.
- 2 시스템 보드를 고정하는 나사 10 개를 제자리에 장착합니다 .
- 3 전원, SATA 및 전면 패널 케이블을 시스템 보드에 다시 연결합니다. [129](#page-128-1) [페이지의](#page-128-1) " 시스템 보드 커넥터 " 를 참조하십시오 .
- 4 프로세서를 장착합니다. 69[페이지의](#page-68-0) "프로세서 설치"를 참조하십시오.
- 5 방열판을 장착합니다 67 [페이지의](#page-66-0) " 방열판 설치 " 를 참조하십시오.
- 6 확장 카드 라이저 조립품을 장착합니다. 81[페이지의](#page-80-0) "확장 카드 라이저 [설치](#page-80-0) " 를 참조하십시오 .
- 7 메모리 모듈을 장착합니다. 77[페이지의](#page-76-0) "메모리 모듈 설치"를 참조하십 시오 .
- 8 냉각기 덮개를 장착합니다. 65[페이지의](#page-64-0) "냉각기 덮개 설치"를 참조하십 시오 .
- 9 시스템 덮개를 장착합니다. 63[페이지의](#page-62-0) "시스템 닫기"를 참조하십시오.
- 10 시스템 및 주변 장치를 전원 콘센트에 다시 연결하고 시스템을 켭니다 .

#### 110 | 시스템 구성요소 설치

# 시스템 문제 해결

## <span id="page-110-1"></span>안전 제일 - 사용자와 사용자 시스템의 안전을 위하여

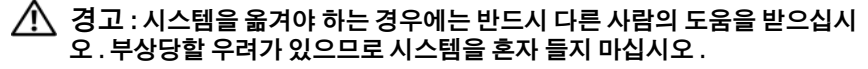

경고 : 시스템 덮개를 분리하기 전에 먼저 모든 전원을 분리하고 AC 전원 코 드를 분리한 다음 모든 주변 장치를 분리하고 모든 LAN 선을 분리합니다 .  $\bigwedge$  주의 : 대부분의 수리 작업은 공인된 서비스 기술자만 수행할 수 있습니다.

사용자는 제품 설명서에서 허가한 경우나 온라인 또는 전화서비스 / 지원팀에 서 지시한 경우에만 문제 해결 절차 및 단순 수리 작업을 수행할 수 있습니다 . Dell 의 승인을 받지 않은 서비스 작업으로 인한 손상에 대해서는 보상을 받을 수 없습니다 . 제품과 함께 제공된 안전 지침을 읽고 따르십시오 .

# <span id="page-110-0"></span>설치 문제

설치 문제를 해결하려면 다음 사항을 확인하십시오 .

- 모든 랙 케이블 연결을 포함하여 모든 케이블 및 전원 연결을 확인합 니다 .
- 전원 코드를 분리하고 1 분 동안 기다립니다 . 그런 다음 전원 코드를 다 시 연결해 다시 시도해 봅니다 .
- 네트워크 오류가 보고될 경우 시스템에 충분한 메모리 및 디스크 공간 이 있는지 확인합니다 .
- 모든 추가된 주변 장치를 한 번에 하나씩 분리하고 시스템을 켜 봅니다. 주변 장치를 분리한 후에도 시스템이 작동하는 경우 문제는 해당 주변 장치 또는 해당 주변 장치와 시스템 간의 구성 때문에 발생한 것일 수 있 습니다 . 주변 장치 공급업체에 문의하여 도움을 요청하십시오 .
- 시스템의 전원이 켜지지 않는 경우 LED 표시를 확인합니다 . 전원 LED 가 켜지지 않는 경우 AC 전원이 공급되지 않는 것일 수 있습니다 . AC 전원 코드가 다다히 연결되어 있는지 확인합니다 .

#### 시스템 문제 해결 | 111

## 시스템 시작 오류 문제 해결

시스템을 시작할 때 비디오 이미지가 표시되기 전에 시스템이 멈추는 경우 , 특히 운영 체제를 설치하거나 시스템의 하드웨어를 다시 구성한 후에 이러 한 현상이 발생하면 71 [페이지의](#page-70-0) " 시스템 메모리 " 를 참조하십시오.

다른 시작 문제의 경우 LED 패널 표시등과 화면에 나타나는 시스템 메시 지를 참조하십시오 . 자세한 내용은 16 [페이지의](#page-15-0) " 전원 및 시스템 보드 상 태 [코드](#page-15-0) " 를 참조하십시오 .

### <span id="page-111-2"></span>외부 연결 문제 해결

외부 장치의 문제를 해결하기 전에 모든 외부 케이블이 시스템의 외부 커 넥터에 제대로 연결되어 있는지 확인하십시오 . 시스템의 전면 및 후면 패 널 커넥터에 대한 내용은 [그림](#page-9-0) 1-1 및 [그림](#page-12-0) 1-3 을 참조하십시오 .

### 비디오 하위 시스템 문제 해결

- <span id="page-111-1"></span>1 모니터에 대한 시스템 및 전원 연결을 검사합니다 .
- <span id="page-111-3"></span>2 시스템과 모니터 사이의 비디오 인터페이스 케이블 연결을 검사합니다 .

### USB 장치 문제 해결

USB 키보드 및 / 또는 마우스 문제를 해결하려면 다음 단계를 수행하십시 오 . 다른 USB 장치의 경우 5 [단계로](#page-111-0) 이동합니다 .

- 1 시스템에서 키보드 및 마우스 케이블을 잠깐 분리했다가 다시 연결합 니다 .
- 2 키보드 또는 마우스를 시스템의 반대쪽에 있는 USB 포트에 연결합니다 .
- 3 문제가 해결되면 시스템을 재시작하고 시스템 설정 프로그램을 시작하 여 작동하지 않는 USB 포트가 활성화되었는지 확인합니다 .
- 4 작동하는 다른 키보드 또는 마우스로 교체합니다 . 문제가 해결되면 장애 있는 키보드 또는 마우스를 교체합니다 . 문제가 해결되지 않으면 다음 단계로 진행하여 시스템에 연결된 다른 USB 장치의 문제를 해결합니다 .
- <span id="page-111-0"></span>5 모든 연결된 USB 장치의 전원을 끄고 시스템에서 분리합니다 .

6 시스템을 재시작하고 키보드가 작동하는 경우 시스템 설정 프로그램을 시작합니다 . USB 포트가 모두 활성화되었는지 확인합니다 . 44 [페이지](#page-43-0) 의 ["USB](#page-43-0) 구성 " 를 참조하십시오 . 키보드가 작동하지 않는 경우 원격 액세스를 사용할 수도 있습니다 . 시 스템에 액세스할 수 없는 경우 127 [페이지의](#page-126-0) " 점퍼 설정 " 에서 해당 시

스템 내부의 NVRAM\_CLR 점퍼 설정 및 BIOS 를 기본 설정으로 복원하 는 방법에 대한 지침을 참조하십시오 .

- 7 각 USB 장치를 하나씩 다시 연결하고 전원을 켭니다 .
- 8 장치에서 같은 문제가 발생하면 장치 전원을 끄고 USB 케이블을 교체 한 다음 장치 전원을 켭니다 . 문제가 지속되면 장치를 교체합니다 . 문제가 해결되지 않으면 135 [페이지의](#page-134-0) " 지원 받기 " 를 참조하십시오 .

### 직렬 I/O 장치 문제 해결

- 1 시스템 및 직렬 포트에 연결된 모든 주변 장치를 끕니다 .
- 2 올바르게 작동하는 케이블로 직렬 인터페이스 케이블을 교환하고 시스 템 및 직력 장치의 저워윽 켭니다 . 문제가 해결되면 인터페이스 케이블을 교체하십시오 .
- 3 시스템 및 직렬 장치를 끄고 유사한 장치로 교환합니다 .
- 4 시스템 및 직렬 장치의 전원을 켭니다. 문제가 해결되면 직렬 장치를 교체합니다 . 문제가 지속되면 135 [페이지의](#page-134-0) " 지원 받기 " 를 참조하십시오 .

### NIC 문제 해결

- <span id="page-113-0"></span>1 시스템을 재시작하고 NIC 컨트롤러와 관련된 시스템 메시지를 확인합 니다 .
- 2 NIC 커넥터에서 해당 표시등을 확인합니다 14 [페이지의](#page-13-0) "NIC 표시등 [코](#page-13-0)드 " 를 참조하십시오 .
	- 링크 표시등이 켜지지 않는 경우 모든 케이블 연결을 검사합니다 .
	- 작동 표시등이 켜지지 않는 경우 네트워크 드라이버 파일이 손상되 었거나 없는 것일 수 있습니다 . 해당하는 경우 드라이버를 부리하고 다시 설치합니다 NIC 설명서 를 참조하십시오 .
	- 가능한 경우 자동 협상 설정을 변경합니다 .
	- 스위치 또는 허브의 다른 커넥터를 사용합니다 .

내장형 NIC 카드가 아닌 다른 NIC 카드를 사용하는 경우 NIC 카드의 설명서를 참조하십시오 .

- 3 적절한 드라이버가 설치되어 있고 프로토콜이 연결되어 있는지 확인합 니다 . NIC 설명서를 참조하십시오 .
- 4 시스템 설정 프로그램을 시작하고 NIC 포트가 활성화되었는지 확인합 니다 . 15 [페이지의](#page-14-0) "NIC 표시등 코드 - iBMC" 를 참조하십시오 .
- 5 네트워크의 NIC, 허브 및 스위치가 모두 동일한 데이터 전송 속도로 설 정되었는지 확인합니다 . 각 네트워크 장치의 설명서를 참조하십시오 .
- 6 모든 네트워크 케이블의 유형이 올바르고 최대 길이를 초과하지 않는 지 확이함니다

문제가 해결되지 않으면 135 [페이지의](#page-134-0) " 지원 받기 " 를 참조하십시오 .

## <span id="page-114-1"></span>습식 시스템 문제 해결

 $\bigwedge$  주의 : 대부분의 수리 작업은 공인된 서비스 기술자만 수행할 수 있습니다 . 사용자는 제품 설명서에서 허가한 경우나 온라인 또는 전화서비스 / 지원팀에 서 지시한 경우에만 문제 해결 절차 및 단순 수리 작업을 수행할 수 있습니다 . Dell 의 승인을 받지 않은 서비스 작업으로 인한 손상에 대해서는 보상을 받을 수 없습니다 . 제품과 함께 제공된 안전 지침을 읽고 따르십시오 .

- 1 시스템 및 장착된 주변 장치의 전원을 끄고 시스템을 전원 콘센트에서 부리합니다 .
- 2 시스템을 엽니다 . 62 [페이지의](#page-61-0) " 시스템 열기 " 를 참조하십시오 .
- <span id="page-114-0"></span>3 시스템에서 [구성요소](#page-54-0)를 분해합니다 55 페이지의 " 시스템 구성요소 석 [치](#page-54-0) " 를 참조하십시오.
	- 냉각 덮개
	- 하드 드라이브
	- 후면판
	- 확장 카드 라이저
	- 전원 공급 장치
	- 팬
	- 프로세서 및 방열판
	- 메모리 모듈
- ▲ 최소하 하루 정도 시스템을 와저히 거조시킵니다 .
- 5 3 [단계](#page-114-0)에서 부리한 구성요소를 다시 설치합니다.
- 6 시스템을 닫습니다 . 63 [페이지의](#page-62-1) " 시스템 닫기 " 를 참조하십시오 .
- 7 시스템을 전원 콘센트에 다시 연결하고 시스템 및 연결된 주변 장치의 전원을 켭니다 . 시스템이 올바르게 시작되지 않으면 135 [페이지의](#page-134-0) " 지원 받기 " 를 참조 하십시오 .
- 8 시스템이 올바르게 시작되면 시스템을 종료하고 분리한 모든 확장 카 드를 다시 설치합니다 . 84 [페이지의](#page-83-0) " 확장 카드 설치 " 를 참조하십시오
- 9 시스템 시작에 실패한 경우 135[페이지의](#page-134-0) "지원 받기"를 참조하십시오 .

#### 시스템 문제 해결 1 15

# <span id="page-115-0"></span>손상된 시스템 문제 해결

- $\bigwedge$  주의 : 대부분의 수리 작업은 공인된 서비스 기술자만 수행할 수 있습니다 . 사용자는 제품 설명서에서 허가한 경우나 온라인 또는 전화서비스 / 지원팀에 서 지시한 경우에만 문제 해결 절차 및 단순 수리 작업을 수행할 수 있습니다 . Dell 의 승인을 받지 않은 서비스 작업으로 인한 손상에 대해서는 보상을 받을 수 없습니다 . 제품과 함께 제공된 안전 지침을 읽고 따르십시오 .
	- 1 시스템 및 장착된 주변 장치의 전원을 끄고 시스템을 전원 콘센트에서 분리합니다 .
	- 2 시스템을 엽니다 . 62 [페이지의](#page-61-0) " 시스템 열기 " 를 참조하십시오 .
	- 3 다음 구성요소가 올바르게 설치되었는지 확인합니다 .
		- 확장 카드 라이저
		- 전원 공급 장치
		- 팬
		- 하드 드라이브
		- 프로세서 및 방열판
		- 메모리 모듈
		- 냉각 덮개
	- 4 모든 케이블이 올바르게 연결되었는지 확인합니다 .
	- 5 시스템을 닫습니다 63 [페이지의](#page-62-1) " 시스템 닫기 " 를 참조하십시오.
	- 6 시스템 시작에 실패한 경우 135 [페이지의](#page-134-0) " 지원 받기 " 를 참조하십 시오 .

### <span id="page-115-1"></span>시스템 전지 문제 해결

- 주 : 오랫동안 ( 몇 주 또는 몇 달 ) 시스템을 사용하지 않은 경우 NVRAM 의 시스템 구성 정보가 유실될 수 있습니다 . 이 문제는 불량 전지로 인해 발생합 니다 .
	- 1 시스템 설정 프로그램을 통해 시간 및 날짜를 다시 입력합니다 . 38 [페이](#page-37-0) 지의 " 부팅 시 [시스템](#page-37-0) 설정 옵션 " 을 참조하십시오 .
	- 2 시스템을 끄고 한 시간 이상 전원 콘센트에서 분리합니다 .
	- 3 시스템을 전원 콘센트에 다시 연결하고 시스템을 켭니다 .

#### 116 | 시스템 문제 해결

4 . 시스템 설정 프로그램을 시작합니다 .

시스템 설정 프로그램의 시간 및 날짜가 정확하지 않은 경우 전지를 교 체합니다 . 106 [페이지의](#page-105-0) " 시스템 전지 설치 " 를 참조하십시오 .

전지를 교체해도 문제가 해결되지 않는 경우 135 [페이지의](#page-134-0) " 지원 받기 " 를 참조하십시오 .

- $\bigwedge$  주의 : 대부분의 수리 작업은 공인된 서비스 기술자만 수행할 수 있습니다. 사용자는 제품 설명서에서 허가한 경우나 온라인 또는 전화서비스 / 지원팀에 서 지시한 경우에만 문제 해결 절차 및 단순 수리 작업을 수행할 수 있습니다 . Dell 의 승인을 받지 않은 서비스 작업으로 인한 손상에 대해서는 보상을 받을 수 없습니다 . 제품과 함께 제공된 안전 지침을 읽고 따르십시오 .
- $\mathbb Z$  주 : 일부 소프트웨어는 시스템의 시간을 빠르게 하거나 늦출 수 있습니다 . 시스템이 올바르게 작동하지만 시스템 설정 프로그램에 유지된 시간이 정확 하지 않은 경우 문제는 불량 전지가 아니라 소프트웨어로 인해 발생한 것일 수 있습니다 .

### 전원 공급 장치 문제 해결

- 1 전원 공급 장치의 오류 표시등으로 오류 있는 전원 공급 장치를 확인합 니다 . 16 [페이지의](#page-15-0) " 전원 및 시스템 보드 상태 코드 " 를 참조하십시오 .
- $\bigwedge$  주의 : 시스템이 작동하려면 하나 이상의 전원 공급 장치가 설치되어 있어야 합니다 . 하나의 전원 공급 장치만 설치된 상태에서 시스템을 오랫동안 작동 하는 경우 시스템이 과열될 수 있습니다 .
	- 2 전원 공급 장치를 분리한 다음 재설치하는 방법으로 다시 장착합니다 . 95 [페이지의](#page-94-0) " 전원 공급 장치 설치 " 또는 94 [페이지의](#page-93-0) " 전원 공급 장치 부리 " 를 참조하십시오 .
		- 주 : 전원 공급 장치를 설치한 후 , 시스템에서 전원 공급 장치를 인식하 고 올바르게 작동하는지 확인하는 데 몇 초의 시간이 걸립니다 . 전원 공 급 장치가 올바르게 작동할 경우 전원 표시등은 녹색으로 켜집니다 .

문제가 지속되면 오류 있는 전원 공급 장치를 교체합니다 .

3 문제가 해결되지 않으면 135 [페이지의](#page-134-0) " 지원 받기 " 를 참조하십시오 .

#### 시스템 문제 해결 | 117

# <span id="page-117-2"></span>시스템 냉각 문제 해결

 $\bigwedge$  주의 : 대부분의 수리 작업은 공인된 서비스 기술자만 수행할 수 있습니다. 사용자는 제품 설명서에서 허가한 경우나 온라인 또는 전화서비스 / 지원팀에 서 지시한 경우에만 문제 해결 절차 및 단순 수리 작업을 수행할 수 있습니다 . Dell 의 승인을 받지 않은 서비스 작업으로 인한 손상에 대해서는 보상을 받을 수 없습니다 . 제품과 함께 제공된 안전 지침을 읽고 따르십시오 .

다음 상태 중 하나에 해당하지 않는지 확인합니다 .

- 시스템 덮개, 냉각 덮개, 드라이브 보호물, 전원 공급 장치 보호물, 전면 또는 후면 필러 패널이 부리되었습니다.
- 주변 온도가 너무 높습니다 .
- 외부 공기 흐름이 막혔습니다 .
- 시스템 내부의 케이블이 공기 흐름을 막습니다 .
- <span id="page-117-1"></span>• 개별 냉각 패이 부리되었거나 오류가 발생했습니다 . 118 [페이지의](#page-117-0) " 패 [문제](#page-117-0) 해결 " 을 참조하십시오 .

### <span id="page-117-0"></span>팬 문제 해결

 $\bigwedge$  주의 : 대부분의 수리 작업은 공인된 서비스 기술자만 수행할 수 있습니다 . 사용자는 제품 설명서에서 허가한 경우나 온라인 또는 전화서비스 / 지원팀에 서 지시한 경우에만 문제 해결 절차 및 단순 수리 작업을 수행할 수 있습니다 . Dell 의 승인을 받지 않은 서비스 작업으로 인한 손상에 대해서는 보상을 받을 수 없습니다 . 제품과 함께 제공된 안전 지침을 읽고 따르십시오 .

- 1 LED 패널에 표시된 오류 있는 팬의 위치를 찾습니다 .
- 2 시스템 및 연결된 모든 주변 장치를 끕니다 .
- 3 시스템을 엽니다 . 62 [페이지의](#page-61-0) " 시스템 열기 " 를 참조하십시오 .
- 4 팬의 전원 케이블을 다시 장착합니다.

5 시스템을 다시 시작합니다 . 팬이 올바르게 작동하면 시스템을 닫습니다 . 63 [페이지의](#page-62-1) " 시스템 닫 [기](#page-62-1) " 를 참조하십시오 .

- 6 팬이 작동하지 않으면 시스템을 끄고 새 팬을 설치합니다. 99[페이지의](#page-98-0) " 냉각 팬 [조립품](#page-98-0) 설치 " 를 참조하십시오 .
- 7 시스템을 다시 시작합니다 . 문제가 해결되면 시스템을 닫습니다 . 63 [페이지의](#page-62-1) " 시스템 닫기 " 를 참 조하십시오 .

<span id="page-118-0"></span>교체 팬이 작동하지 않으면 135 [페이지의](#page-134-0) " 지원 받기 " 를 참조하십시오 .

### 시스템 메모리 문제 해결

- $\bigwedge$  주의 : 대부분의 수리 작업은 공인된 서비스 기술자만 수행할 수 있습니다 . 사용자는 제품 설명서에서 허가한 경우나 온라인 또는 전화서비스 / 지원팀에 서 지시한 경우에만 문제 해결 절차 및 단순 수리 작업을 수행할 수 있습니다 . Dell 의 승인을 받지 않은 서비스 작업으로 인한 손상에 대해서는 보상을 받을 수 없습니다 . 제품과 함께 제공된 안전 지침을 읽고 따르십시오 .
- 
- 주 : 메모리 구성이 잘못된 경우 시작 단계에서 어떠한 비디오도 출력되지 않고 시스템이 중단될 수 있습니다 . 71 [페이지의](#page-70-1) " 일반 메모리 모듈 설치 [지](#page-70-1)침 " 을 참조하고 메모리 구성이 적용 가능한 모든 지침을 준수하는지 확인 하십시오 .
	- 1 시스템이 작동하지 않는 경우 시스템 및 연결된 주변 장치의 전원을 끄 고 시스템에서 전원을 분리합니다 . 10 초 이상 기다렸다가 시스템에 전 워윽 다시 여결합니다 .
	- 2 시스템 및 연결된 주변 장치의 전원을 켜고 화면에 표시되는 메시지를 참고합니다 . 특정 메모리 모듈에 오류가 있음을 알리는 오류 메시지가 나타나면 13 [단계로](#page-119-0) 이동합니다 .
	- 3 시스템 설치 프로그램을 시작하고 시스템 메모리 설정을 확인합니다 . 42 [페이지의](#page-41-0) " 메모리 구성 " 을 참조하십시오 . 필요한 경우 메모리 설정 을 변경합니다 . 메모리 설정이 설치된 메모리와 일치하지만 문제가 계속 표시되는 경 우 13 [단계](#page-119-0)로 이동합니다 .
	- 4 시스템 및 장착된 주변 장치의 전원을 끄고 시스템을 전원 콘센트에서 분리합니다 .
	- 5 시스템을 엽니다 . 62 [페이지의](#page-61-0) " 시스템 열기 " 를 참조하십시오 .
	- 6 냉각기 덮개를 분리합니다 . 64 [페이지의](#page-63-0) " 냉각 덮개 분리 " 를 참조하십 시오 .
- 7 메모리 채널이 제대로 설치되었는지 확인합니다 . 71 [페이지의](#page-70-1) " 일반 메 [모리](#page-70-1) 모듈 설치 지침 " 을 참조하십시오 .
- 8 메모리 모듈을 해당 소켓에 다시 장착합니다. 77[페이지의](#page-76-1) "메모리 모듈 [설치](#page-76-1) " 를 참조하십시오 .
- 9 냉각기 덮개를 장착합니다. 65[페이지의](#page-64-1) "냉각기 덮개 설치"를 참조하십 시오 .
- 10 시스템을 닫습니다 . 63 [페이지의](#page-62-1) " 시스템 닫기 " 를 참조하십시오 .
- 11 시스템을 전원 콘센트에 다시 연결하고 시스템 및 연결된 주변 장치의 전원을 켭니다 .
- 12 시스템 설치 프로그램을 시작하고 시스템 메모리 설정을 확인합니다 . 40 페이지의 ["System Memory\(](#page-39-0) 시스템 메모리 ) 설정 " 을 참조하십시오 . 문제가 해결되지 않으면 다음 단계를 계속 진행합니다 .
- <span id="page-119-0"></span>13 시스템 및 연결된 주변 장치의 전원을 끄고 시스템에서 전원 연결을 분 리함니다 .
- 14 시스템을 엽니다 . 62 [페이지의](#page-61-0) " 시스템 열기 " 를 참조하십시오 .
- 15 오류 메시지가 특정 메모리 모듈의 오류를 표시하는 경우 해당 모듈을 바꾸거나 교체합니다
- 16 지정되지 않은 오류 있는 메모리 모듈의 문제를 해결하려면 첫 번째 DIMM 소켓에 있는 메모리 모듈을 같은 유형 및 용량의 모듈로 교체합 니다 . 77 [페이지의](#page-76-1) " 메모리 모듈 설치 " 를 참조하십시오 .
- 17 시스템을 닫습니다 . 63 [페이지의](#page-62-1) " 시스템 닫기 " 를 참조하십시오 .
- 18 시스템을 전원 콘센트에 다시 연결하고 시스템 및 연결된 주변 장치의 전원을 켭니다 .
- <span id="page-119-1"></span>19 시스템이 부팅할 때 표시되는 오류 메시지 및 시스템 전면의 LED 표시 등을 관찰합니다
- 20 메모리 문제가 여전히 나타나면 설치된 각 메모리 모듈에 대해 13 [단계](#page-119-0) ~ 19 [단계](#page-119-1)를 반복합니다 . 모든 메모리 모듈을 검사한 후에도 문제가 지속되면 135 [페이지의](#page-134-0) " 지 [원](#page-134-0) 받기 " 를 참조하십시오 .

#### 120 I 시스템 문제 해결

### <span id="page-120-0"></span>하드 드라이브 문제 해결

를 참조하십시오 .

 $\bigwedge$  주의 : 대부분의 수리 작업은 공인된 서비스 기술자만 수행할 수 있습니다 . 사용자는 제품 설명서에서 허가한 경우나 온라인 또는 전화서비스 / 지원팀에 서 지시한 경우에만 문제 해결 절차 및 단순 수리 작업을 수행할 수 있습니다 . Dell 의 승인을 받지 않은 서비스 작업으로 인한 손상에 대해서는 보상을 받을 수 없습니다 . 제품과 함께 제공된 안전 지침을 읽고 따르십시오 .

주의 : 이 문제 해결 절차로 인해 하드 드라이브에 저장된 데이터가 삭제될 수 있습니다 . 계속하기 전에 하드 드라이브에 있는 모든 파일을 백업합니다 .

- 1 시스템에 RAID 컨트롤러가 있고 하드 드라이브가 RAID 배열로 구성된 경우 다음 다계를 수행합니다 .
	- a 시스템을 재시작하고 PERC 컨트롤러의 경우 <Ctrl><R> 키 조합 또는 SAS 컨트롤러의 경우 <Ctrl><C> 키 조합을 눌러 호스트 어 댑터 구성 유틸리티 프로그램을 시작합니다 . 구성 유틸리티에 대한 내용은 호스트 어댑터와 함께 제공된 설명서
	- b 하드 드라이브가 RAID 배열로 올바르게 구성되어 있는지 확인합 니다.
	- c 하드 드라이브를 오프라인으로 전환하고 드라이브를 다시 장착합 니다 . 58 [페이지의](#page-57-0) " 하드 드라이브 캐리어 분리 " 를 참조하십시오 .
	- d 구성 유틸리티를 종료하고 시스템이 운영 체제로 부팅하도록 합 니다 .
- 2 컨트롤러 카드에 필요한 장치 드라이버가 설치되고 올바르게 구성되었 는지 확인합니다 . 자세한 내용은 운영 체제 석명서를 참조하십시오 .
- 3 시스템을 재시작하고 시스템 설정 프로그램을 시작하여 컨트롤러가 활 성화되어 있고 해당 드라이브가 시스템 설정 프로그램에 나타나는지 확인합니다 . 37 페이지의 " 시스템 설정 [프로그램](#page-36-0) 사용 " 을 참조하십 시오 .

문제가 지속되면 135 [페이지의](#page-134-0) " 지원 받기 " 를 참조하십시오 .

### <span id="page-121-0"></span>저장소 컨트롤러 문제 해결

- $\mathscr{A}$  주 : SAS 또는 SAS RAID 컨트롤러의 문제를 해결하려면 운영 체제 및 컨트롤 러의 설명서도 함께 참조하십시오 .
	- 1 시스템 설정 프로그램을 시작하여 SAS 컨트롤러가 활성화되었는지 확 인합니다 . 38 [페이지의](#page-37-0) " 부팅 시 시스템 설정 옵션 " 을 참조하십시오 .
	- 2 시스템을 재시작하고 해당하는 키를 순차적으로 눌러 구성 유틸리티 프로그램을 시작합니다
		- SAS 컨트롤러의 경우 <Ctrl><C> 키 조합
		- RAID 컨트롤러의 경우 <Ctrl><R> 키 조합

구성 설정에 대한 내용은 컨트롤러 설명서를 참조하십시오 .

- 3 구성 설정을 확인하여 필요한 수정을 하고 시스템을 재시작합니다.
- $\bigwedge$  주의 : 대부분의 수리 작업은 공인된 서비스 기술자만 수행할 수 있습니다 . 사용자는 제품 설명서에서 허가한 경우나 온라인 또는 전화서비스 / 지원팀에 서 지시한 경우에만 문제 해결 절차 및 단순 수리 작업을 수행할 수 있습니다 . Dell 의 승인을 받지 않은 서비스 작업으로 인한 손상에 대해서는 보상을 받을 수 없습니다 . 제품과 함께 제공된 안전 지침을 읽고 따르십시오 .
	- 4 시스템 및 장착된 주변 장치의 전원을 끄고 시스템을 전원 콘센트에서 분리합니다 .
	- 5 시스템 보드 조립품을 분리합니다. 108[페이지의](#page-107-0) "시스템 보드 설치"를 참조하십시오 .
	- 6 컨트롤러 카드가 시스템 보드 커넥터에 단단히 연결되었는지 확인합니 다 84 [페이지의](#page-83-0) " 확장 카드 석치 " 륵 참조하십시오
	- 7 전지 캐쉬된 RAID 컨트롤러가 있는 경우 RAID 전지가 제대로 연결되 었는지 확인하고 , RAID 카드에 메모리 모듈이 있는 경우 제대로 장착 되었는지 확인합니다 .
	- 8 SAS 후면판 및 내장형 저장소 컨트롤러 사이의 케이블이 올바르게 연결 되었는지 확인합니다 . 케이블이 저장소 컨트롤러와 SAS 후면판 보드에 단단히 연결되어 있는 지 화이한니다 .
	- 9 시스템 보드 조립품을 설치합니다. 108[페이지의](#page-107-0) "시스템 보드 설치"를 참조하십시오 .
- 10 시스템을 전원 콘센트에 다시 연결하고 시스템 및 연결된 주변 장치의 전원을 켭니다 . 문제가 지속되면 135 [페이지의](#page-134-0) " 지원 받기 " 를 참조하십시오 .
- 122 I 시스템 문제 해결

## <span id="page-122-1"></span>확장 카드 문제 해결

 $\bigwedge$  주의 : 대부분의 수리 작업은 공인된 서비스 기술자만 수행할 수 있습니다 . 사용자는 제품 설명서에서 허가한 경우나 온라인 또는 전화서비스 / 지원팀에 서 지시한 경우에만 문제 해결 절차 및 단순 수리 작업을 수행할 수 있습니다 . Dell 의 승인을 받지 않은 서비스 작업으로 인한 손상에 대해서는 보상을 받을 수 없습니다 . 제품과 함께 제공된 안전 지침을 읽고 따르십시오 .

- $\mathscr{U}$  주 : 확장 카드의 문제를 해결하려면 운영 체제 및 확장 카드 설명서를 참조하 십시오 .
	- 1 시스템 및 장착된 주변 장치의 전원을 끄고 시스템을 전원 콘센트에서 부리한니다
	- 2 시스템을 엽니다 . 62 [페이지의](#page-61-0) " 시스템 열기 " 를 참조하십시오 .
	- 3 각 확장 카드가 해당 커넥터에 단단히 연결되었는지 확인합니다 . [84](#page-83-0) 페 [이지의](#page-83-0) " 확장 카드 설치 " 을 참조하십시오 .
	- 4 확장 카드 라이저가 해당 커넥터에 다다히 여결되었는지 확인합니다. 81 [페이지의](#page-80-1) " 확장 카드 라이저 설치 " 를 참조하십시오 .
	- 5 시스템을 닫습니다 . 63 [페이지의](#page-62-1) " 시스템 닫기 " 를 참조하십시오 .
	- 6 시스템을 전원 콘센트에 다시 연결하고 시스템 및 연결된 주변 장치의 전원을 켭니다 .
	- 7 문제가 해결되지 않을 경우 시스템 및 장착된 주변 장치를 끄고 전원 콘 센트에서 시스템을 분리합니다 .
	- 8 시스템을 엽니다 . 62 [페이지의](#page-61-0) " 시스템 열기 " 를 참조하십시오 .
	- 9 시스템에 설치된 모든 확장 카드를 분리합니다. 82[페이지의](#page-81-0) "확장 카드 부리 " 륵 참조하십시오
- <span id="page-122-0"></span>10 시스템을 닫습니다 . 63 [페이지의](#page-62-1) " 시스템 닫기 " 를 참조하십시오 .
- 11 시스템을 전원 콘센트에 다시 연결하고 시스템 및 연결된 주변 장치의 전원을 켭니다 .
- 12 9 [단계](#page-122-0)에서 분리한 각 확장 카드에 대해 다음 단계를 수행합니다 .
	- a 시스템 및 장착된 주변 장치의 전원을 끄고 시스템을 전원 콘센트 에서 분리합니다.
	- h \_ 시스템을 염니다 . 62 [페이지의](#page-61-0) " 시스템 역기 " 를 참조하십시오 .
	- c 확장 카드 중 하나를 재설치합니다 .
	- d 시스템을 닫습니다 . 63 [페이지의](#page-62-1) " 시스템 닫기 " 를 참조하십시오 .

#### 시스템 문제 해결 | 123

### <span id="page-123-2"></span>프로세서 문제 해결

- 주의 : 대부분의 수리 작업은 공인된 서비스 기술자만 수행할 수 있습니다 . 사용자는 제품 설명서에서 허가한 경우나 온라인 또는 전화서비스 / 지원팀에 서 지시한 경우에만 문제 해결 절차 및 단순 수리 작업을 수행할 수 있습니다 . Dell 의 승인을 받지 않은 서비스 작업으로 인한 손상에 대해서는 보상을 받을 수 없습니다 . 제품과 함께 제공된 안전 지침을 읽고 따르십시오 .
	- 1 시스템 및 연결된 주변 장치의 전원을 끄고 시스템을 전원 콘센트에서 분리합니다 .
	- 2 시스템을 엽니다 . 62 [페이지의](#page-61-0) " 시스템 열기 " 를 참조하십시오 .
	- 3 각 프로세서 및 방열판이 올바르게 설치되었는지 확인합니다 69 [페이](#page-68-0) 지의 " [프로세서](#page-68-0) 설치 " 를 참조하십시오 .
	- 4 시스템을 닫습니다 . 63 [페이지의](#page-62-1) " 시스템 닫기 " 를 참조하십시오 .
	- 5 시스템을 전원 콘센트에 다시 연결하고 시스템 및 연결된 주변 장치의 전원을 켭니다 .
	- 6 문제가 해결되지 않을 경우 시스템 및 장착된 주변 장치를 끄고 전원 콘 센트에서 시스템을 분리합니다 .
	- 7 시스템을 엽니다 62 [페이지의](#page-61-0) " 시스템 열기 " 를 참조하십시오 .
	- 8 프로세서 2를 분리합니다. 68페이지의 "[프로세서](#page-67-0) 분리"를 참조하십시  $\Omega$ .
	- 9 시스템을 닫습니다 63 [페이지의](#page-62-1) " 시스템 닫기 " 를 참조하십시오.
- <span id="page-123-0"></span>10 시스템을 전원 콘센트에 다시 연결하고 시스템 및 연결된 주변 장치의 전원을 켭니다 .
- <span id="page-123-1"></span>11 문제가 해결되지 않을 경우 시스템 및 장착된 주변 장치를 끄고 전원 콘 세트에서 시스템을 부리합니다.
- 12 시스템을 엽니다 . 62 [페이지의](#page-61-0) " 시스템 열기 " 를 참조하십시오 .
- 13 프로세서 1을 프로세서 2로 교체합니다. 69페이지의 "[프로세서](#page-68-0) 설치"를 참조하십시오 .
- 14 9 [단계](#page-123-0) ~11 [단계](#page-123-1)를 반복합니다 . 프로세서를 모두 검사했지만 문제가 지속되면 시스템 보드에 장애가 있는 것입니다 . 135 [페이지의](#page-134-0) " 지원 받기 " 를 참조하십시오 .

#### 124 I 시스템 문제 해결

### IRQ 할당 충돌

대부분 PCI 장치는 다른 장치와 함께 IRQ 를 공유할 수 있지만 동시에 하 나의 IRQ 를 사용할 수는 없습니다 . 이러한 유형의 충돌을 방지하려면 각 PCI 장치의 개별 IRQ 요구 사항에 대한 설명서를 참조하십시오 .

| IRQ 라인           | 할당                                                     | IRQ 라인 | 할당                      |
|------------------|--------------------------------------------------------|--------|-------------------------|
| IRQ0             | 시스템 타이머                                                | IRQ8   | 실시간 클록                  |
| IRQ1             | 키보드 컨트롤러                                               | IRQ9   | ACPI 기능 (전원<br>관리에 사용됨) |
| IRQ <sub>2</sub> | 컨트롤러 l 을 인터 IRQ10<br>럽트하여 IRQ15 를<br>통해 IRQ8 을 활성<br>화 |        | 사용 가능                   |
| IRQ3             | COM2 기본값                                               | IRQ11  | 사용 가능                   |
| IRQ4             | COMl 기본값                                               | IRQ12  | 사용 가능                   |
| IRQ <sub>5</sub> | 원격 액세스 컨트롤 IRQ13<br>러                                  |        | 수학 보조 프로세서              |
| IRQ6             | 예약됨                                                    | IRQ14  | IDE CD 드라이브<br>컨트롤러     |
| IRO7             | 예약됨                                                    | IRQ15  | 사용 가능                   |

표 4-1. 특정 IRQ 할당 요구 사항

### <span id="page-125-0"></span>BIOS 설정 변경 문제 해결

특정한 BIOS 설정의 변경 ( 예 : 칩셋 타이밍 또는 지연 시간 , 메모리 타이 밍 또는 지연 시간 , 프로세서 클럭 주파수 등 ) 으로 인해 시스템이 부팅되 지 않을 수 있습니다

F2 키를 눌러 BIOS 설정을 시작할 수 있으려면 F9 키를 눌러 BIOS 를 출하 시 기본값으로 재설정합니다 . BIOS 설정을 저장하고 종료합니다 .

BIOS 설정을 시작할 수 없는 경우 다음 지침을 따라 CMOS 를 지웁니다 .

- 1 시스템을 종료합니다 . 전원 코드는 분리하지 마십시오 .
- 2 시스템을 엽니다 62 [페이지의](#page-61-0) " 시스템 열기 " 를 참조하십시오.
- 3 점퍼 (I24) 를 핀 1 및 핀 2 를 덮는 기본 작동 위치에서 재설정 / 지우기 위 치로 이동한 다음 핀 1 및 핀 2 에서 덮개를 벗겨냅니다 .
- 4 AC 전원을 분리하고 5 초 동안 기다립니다 .
- 5 점퍼를 핀 1 및 핀 2 를 덮는 기본 위치로 다시 이동합니다 .
- 6 시스템을 닫습니다 .
- 7 시스템을 켭니다 .

이제 CMOS 가 지워졌으므로 BIOS 설정으로 이동하여 재설정할 수 있습 니다 .

■ 주 : CMOS 지우기 작업을 수행하기 전에 AC 전원을 분리하면 절차를 마치고 AC 전원을 다시 공급할 때 시스템이 자동으로 켜졌다가 즉시 꺼지는 현상이 발생합니다 . 이러한 현상이 발생하면 AC 전원 코드를 다시 분리하고 30 초 동 안 기다린 다음 AC 전원 코드를 다시 설치합니다 . 시스템의 전원을 켜고 BIOS Setup Utility 로 진행하여 원하는 설정으로 재설정합니다 .

CMOS 를 지운 후에 BIOS 뱅크를 선택해야 할 수도 있습니다 .

# 점퍼 및 커넥터

# <span id="page-126-0"></span>점퍼 설정

 $\bigwedge$  주의 : 대부분의 수리 작업은 공인된 서비스 기술자만 수행할 수 있습니다 . 사용자는 제품 설명서에서 허가한 경우나 온라인 또는 전화서비스 / 지원팀에 서 지시한 경우에만 문제 해결 절차 및 단순 수리 작업을 수행할 수 있습니다 . Dell 의 승인을 받지 않은 서비스 작업으로 인한 손상에 대해서는 보상을 받을 수 없습니다 . 제품과 함께 제공된 안전 지침을 읽고 따르십시오 .

시스템 구성 점퍼 설정

그림 5-1. 시스템 구성 점퍼

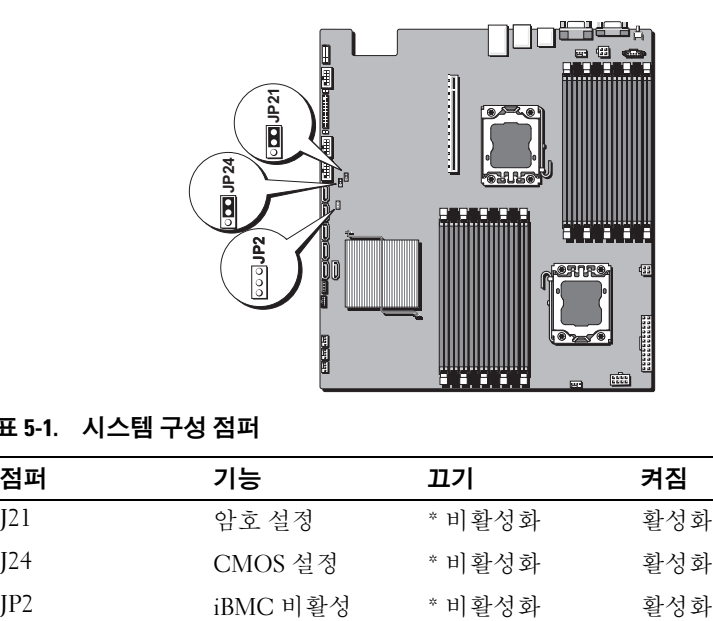

#### 표 5-1. 시스템 구성 점퍼

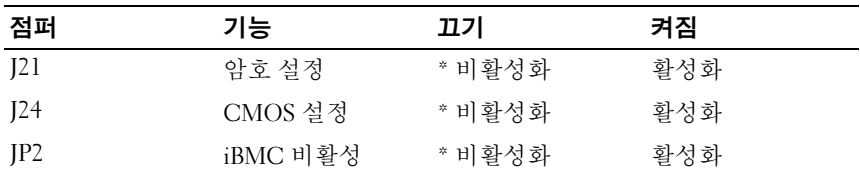

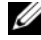

■ 주 : 시스템 구성 점퍼 표의 "\*" 표시는 기본 상태를 나타내며 , 기본 상태는 비 활성 상태입니다 .

# 후면판 점퍼 설정

 $\bigwedge$  주의 : 대부분의 수리 작업은 공인된 서비스 기술자만 수행할 수 있습니다 . 사용자는 제품 설명서에서 허가한 경우나 온라인 또는 전화서비스 / 지원팀에 서 지시한 경우에만 문제 해결 절차 및 단순 수리 작업을 수행할 수 있습니다 . Dell 의 승인을 받지 않은 서비스 작업으로 인한 손상에 대해서는 보상을 받을 수 없습니다 . 제품과 함께 제공된 안전 지침을 읽고 따르십시오 .

그림 5-2. 3.5 인치 하드 드라이브 확장기 후면판

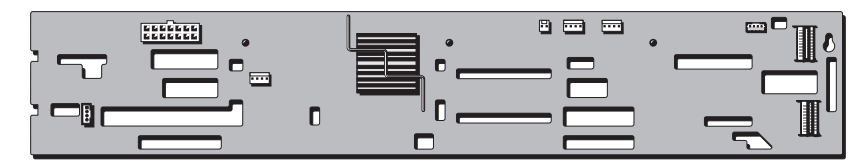

확장기 후면판에 설치된 점퍼의 기능은 아래에 나와 있습니다 .

#### 표 5-2. 후면판에 설치된 점퍼

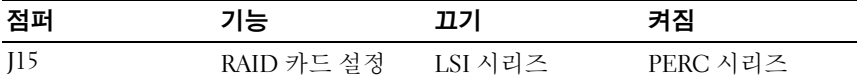

## 시스템 보드 커넥터

그림 5-3. 시스템 보드 커넥터

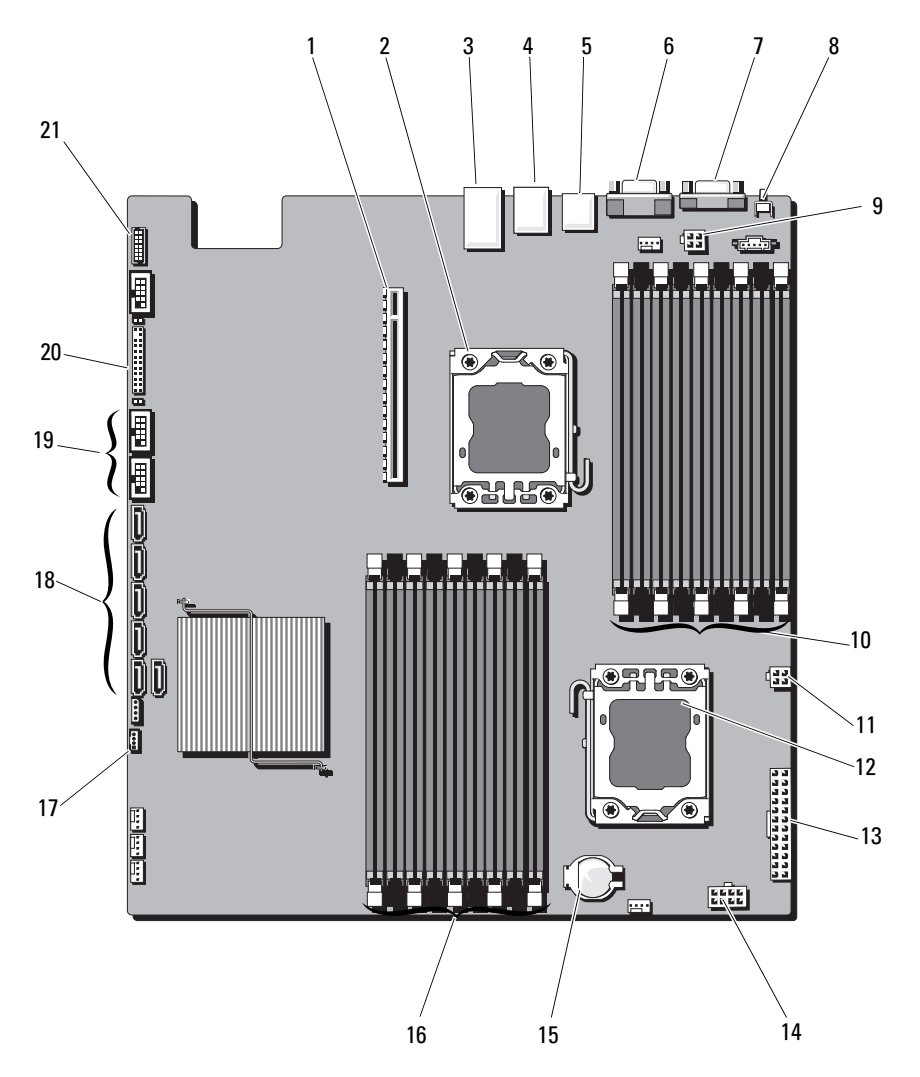

- PCI-E 카드 조립품 커넥터 2 프로세서 0
- 이더넷 커넥터 포트 4 KVM over IP 포트
- 
- 후면 USB 커넥터 6 비디오 커넥터
- 
- 
- 프로세서 0 전원 커넥터 2 12 프로세서 1
- 
- 
- IPMB 커넥터 18 SATA 커넥터
- 전면 USB 커넥터 20 전면 패널 커넥터
- 포트 80
- 
- 
- 직렬 커넥터 8 시스템 확인 단추
- 9 프로세서 0 전원 커넥터 1 10 DDR3 DIMM 슬롯 ( 프로세서 0 용 ) (9 개 )
	-
- 13 주 전원 커넥터 14 프로세서 1 전원 커넥터
- 15 시스템 전지 커넥터 16 DDR3 DIMM 슬롯 ( 프로세서 1 용 )(9 개 )
	-
	-

#### 점퍼 및 커넥터 | 131

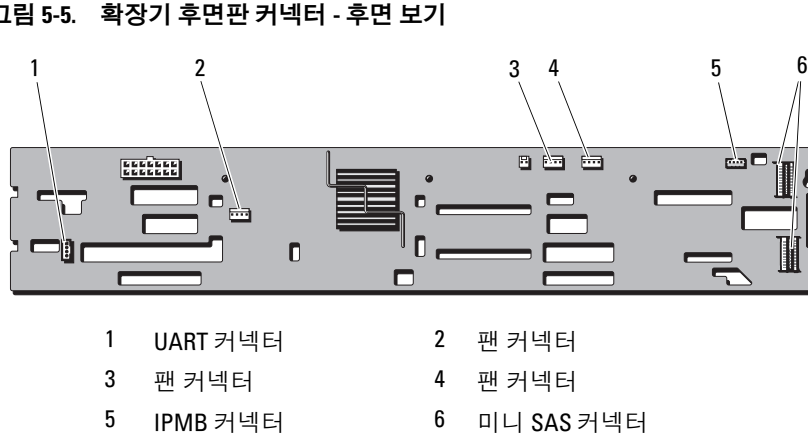

#### 그림 5-5. 확장기 후면판 커넥터 - 후면 보기

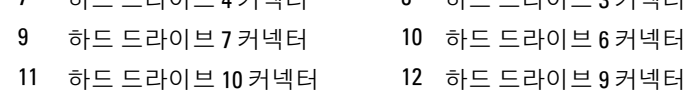

 하드 드라이브 11 커넥터 2 하드 드라이브 8 커넥터 3 하드 드라이브 5 커넥터 4 하드 드라이브 1 커넥터 하드 드라이브 2 커넥터 6 하드 드라이브 0 커넥터 하드 드라이브 4 커넥터 8 하드 드라이브 3 커넥터

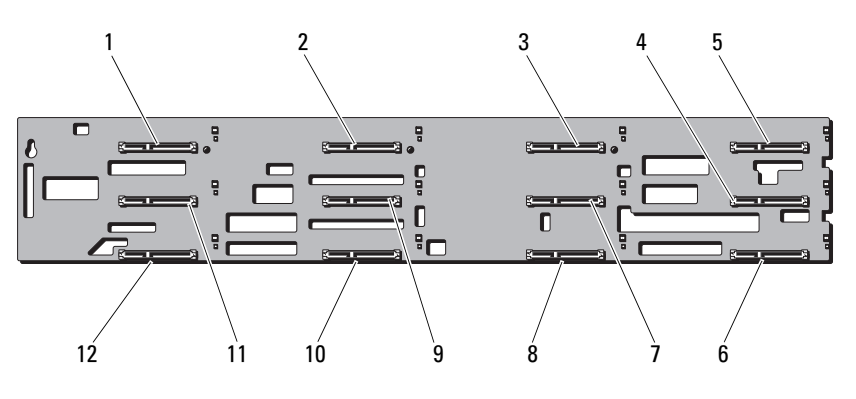

# 후면판 커넥터

그림 5-4. 확장기 후면판 커넥터 - 전면 보기

#### 그림 5-6. 일대일 후면판 커넥터

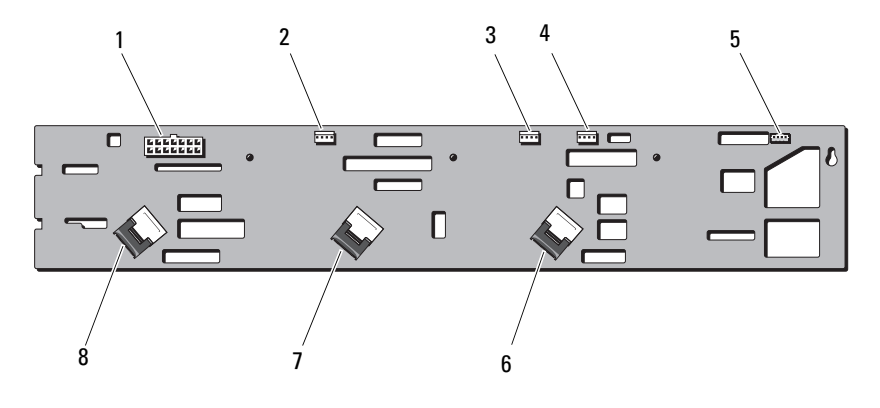

- 
- 3 시스템 팬 1 커넥터 4 PCI-e 팬 커넥터
- 
- 
- 14 핀 전원 커넥터 2 시스템 팬 2 커넥터
	-
- iBMC 커넥터 6 SAS A2 케이블 커넥터
- SAS B1 커넥터 8 SAS A1 케이블 커넥터

# 배전 보드 커넥터

그림 5-7. 배전 보드 1 커넥터

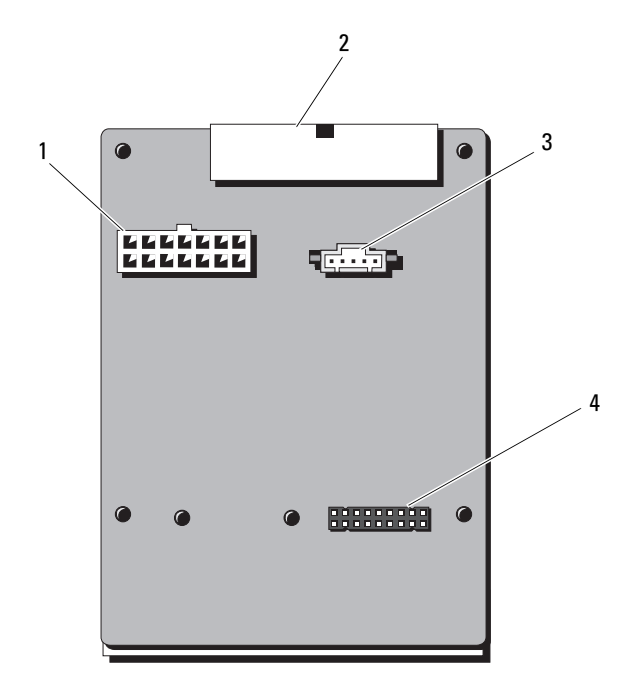

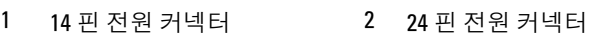

- 
- 3 5 핀 PMBus 커넥터 4 14 핀 전원 커넥터

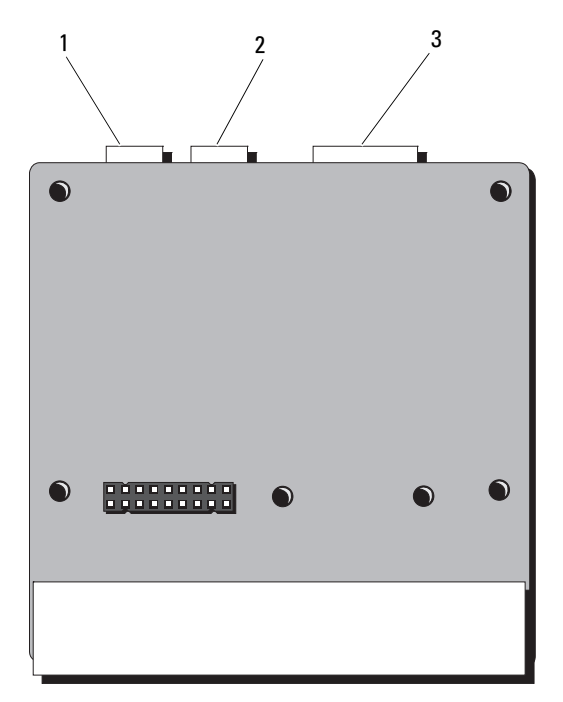

- 1 4 핀 전원 커넥터 2 4 핀 전원 커넥터
- 3 14 핀 전원 커넥터

# <span id="page-134-0"></span>지원 받기

# <span id="page-134-1"></span>Dell 에 문의하기

- <span id="page-134-2"></span>■ 주 : Dell 은 다양한 온라인 및 전화 기반의 지원과 서비스 옵션을 제공합니다 . 인터넷 연결을 사용할 수 없는 경우에는 구매 송장 , 포장 명세서 , 청구서 또는 Dell 제품 카탈로그에서 연락처 정보를 찾을 수 있습니다 . 사용 가능 여부는 국가와 제품에 따라 다양하며 몇 몇 서비스는 사용자 지역에서 사용하지 못할 수도 있습니다 . 판매 , 기술 지원 , 또는 고객 서비스 문제로 Dell 에 연락하시 려면
	- 1 dell.com/contactdell 을 방문하십시오 .
	- 2 인터액티브 월드 맵에서 사용자 국가 또는 지역을 선택합니다 . 지역을 선택하면 선택한 지역에 해당하는 국가가 표시됩니다 .
	- 3 선택한 국가 아래에 알맞은 언어를 선택합니다 .
	- 4 비즈니스 세그먼트를 선택합니다 .
	- 5 선택한 비즈니스 세그먼트에 대한 기본 지원 페이지가 표시됩니다 .
	- 6 요구사항에 따라 알맞은 옵션을 선택합니다

136 | 지원 받기

# 색인

### 숫자

10GbE LAN 메자닌 카드 [, 92](#page-91-0) 분리 [, 92](#page-91-1) 설치 [, 93](#page-92-0)

### B

BMC LAN 구성 [, 50](#page-49-0)

### D

Dell 문의하기 [, 135](#page-134-1) Dell 에 문의하기 [, 135](#page-134-2) DIMM 메모리 모듈 [\(DIMM\)](#page-70-2) 참조.

### I

IDE 구성 [, 43](#page-42-0)

### N

NIC 문제 해결 [, 114](#page-113-0)

### P

PCI 구성 [, 44](#page-43-1) POST 시스템 기능 액세스 [, 9](#page-8-0)

### S

SAS RAID 컨트롤러 도터 카드 문제 해결 [, 122](#page-121-0) SAS 컨트롤러 도터 카드 문제 해결 [, 122](#page-121-0) SAS 컨트롤러 카드 분리 [, 85](#page-84-0) 설치 [, 86](#page-85-0)

### U

USB 구성 [, 44](#page-43-0)

### ㄱ

구성 BMC LAN[, 50](#page-49-1) ID[E, 43](#page-42-1) US[B, 44](#page-43-2) 메모리 [, 42](#page-41-1) 부팅 설정 [, 46](#page-45-0)

슈퍼 IO, 43 원격 액세스 [, 51](#page-50-0) 프로세서 [, 41](#page-40-0) 기능 전면 패널 [, 10](#page-9-1) 후면 패널 [, 13](#page-12-1)

#### ㄴ

냉각 덮 개 [, 64](#page-63-1) 냉각 팬 문제 해결 [, 118](#page-117-1) 분리 [, 98](#page-97-0) 설치 [, 99](#page-98-1) 냉각기 덮 개 분리 [, 61,](#page-60-0) [64](#page-63-2)

#### ㄷ

닫기 시스템 [, 63](#page-62-2)

#### ㅁ

138 색인 슈퍼 I[O, 43](#page-42-2) 메모리 구성 [, 42,](#page-41-0) [75](#page-74-0) 문제 해결 [, 119](#page-118-0) 메모리 모듈 분리 [, 76](#page-75-0) 설치 [, 77](#page-76-2) 메모리 모 듈 (DIMM) 구성 [, 71](#page-70-3)

메모리 모드 최적화 프로그램 [, 73](#page-72-0) 문제 해결 NIC[, 114](#page-113-0) SAS RAID 컨트롤러 도터 카 드 [, 122](#page-121-0) 냉각 팬 [, 118](#page-117-1) 메모리 [, 119](#page-118-0) 비디오 [, 112](#page-111-1) 손상된 시스템 [, 116](#page-115-0) 순서 [, 111](#page-110-0) 시스템 냉각 [, 118](#page-117-2) 외부 연결 [, 112,](#page-111-2) [126](#page-125-0) 전지 [, 116](#page-115-1) 침수된 시스템 [, 115](#page-114-1) 키보드 [, 112](#page-111-3) 프로세서 [, 124](#page-123-2) 하드 드라이브 | 121 확장 카 드 [, 123](#page-122-1)

#### ㅂ

방열판 분리 [, 66](#page-65-0) 설치 [, 67](#page-66-0) 보안 메뉴 [, 52](#page-51-0) 보호물 전원 공급 장치 [, 95](#page-94-1) 부팅 메뉴 [, 46](#page-45-1) 부팅 설정 구성 [, 46](#page-45-2) 분리 10GbE LAN 메자 닌 카 드 [, 92](#page-91-1)

SAS 컨트롤러 [, 85](#page-84-0) 냉각 팬 [, 98](#page-97-1) 냉각기 덮개 [, 61,](#page-60-0) [64](#page-63-0) 메모리 모듈 [, 76](#page-75-1) 방열판 [, 66](#page-65-1) 시스템 보드 [, 107](#page-106-0) 시스템 전지 [, 106](#page-105-1) 전원 공급 장치 보호물 [, 95](#page-94-1) 제어판 조립품 [, 103](#page-102-0) 프로세서 [, 68](#page-67-1) 하드 드라이브 [, 58](#page-57-0) 후면판 [, 101](#page-100-0) 비디오 문제 해결 [, 112](#page-111-1)

#### ㅅ

서버 메뉴 [, 48](#page-47-0) 설치 10GbE LAN 메자닌 카드 [, 93](#page-92-0) SAS 컨트롤러 [, 86](#page-85-0) 냉각 팬 [, 99](#page-98-2) 냉각기 덮개 [, 65](#page-64-2) 메모리 모듈 [, 77](#page-76-3) 방열판 [, 67](#page-66-1) 시스템 덮개 [, 63](#page-62-3) 시스템 보드 [, 108](#page-107-1) 시스템 전지 [, 105](#page-104-0) 전원 공급 장치 [, 95](#page-94-2) 전원 공급 장치 보호물 [, 96](#page-95-0) 제어판 조립품 [, 104](#page-103-0) 프로세서 [, 69](#page-68-1) 하드 드라이브 [, 60](#page-59-0) 확장 카드 라이저 [, 81](#page-80-2) 후면판 [, 102](#page-101-0)

손상된 시스템 문제 해결 [, 116](#page-115-0) 슈퍼 IO 구성 [, 43](#page-42-3) 시스템 닫기 [, 63](#page-62-2) 열기 [, 62](#page-61-1) 시스템 기능 액세스 [, 9](#page-8-0) 시스템 냉각 문제 해결 [, 118](#page-117-2) 시스템 덮개 설치 63 시스템 보드 [, 107](#page-106-1) 분리 [, 107](#page-106-2) 설치 [, 108](#page-107-2) 시스템 설정 프로그램 AMBIOS[, 40](#page-39-1) 시스템 메모리 [, 40](#page-39-0) 프로세서 설정 [, 40](#page-39-2) 시스템 정보 [, 9](#page-8-1) 시작 시스템 기능 액세스 [, 9](#page-8-0) 시작 메뉴 [, 37](#page-36-1)

#### ㅇ

안전 [, 111](#page-110-1) 안전 지침 [, 55](#page-54-1) 열기 시스템 [, 62](#page-61-2)

원격 액세스 구성 [, 51](#page-50-1)

#### ㅈ

전원 공급 장치 [, 94](#page-93-1) 설치 [, 95](#page-94-3) 전원 공급 장치 보호물 [, 95](#page-94-1) 전지 RAID 카드 전지 문제 해결 [, 122](#page-121-0) 문제 해결 [, 116](#page-115-1) 전지 ( 시스템 ) 분리 [, 106](#page-105-1) 설치 [, 105](#page-104-0) 전화 번호 [, 135](#page-134-2) 제어판 조립품 분리 [, 103](#page-102-1) 설치 [, 104](#page-103-1) 종료 메뉴 [, 52](#page-51-1) 지원 Dell 에 문의하기 [, 135](#page-134-1) 지침 메모리 설치 [, 71](#page-70-3)

#### ㅊ

최적화 프로그램 메모리 모드 [, 73](#page-72-0) 침수된 시스템 문제 해결 [, 115](#page-114-1)

키보드 문제 해결 [, 112](#page-111-3)

#### ㅍ

ㅋ

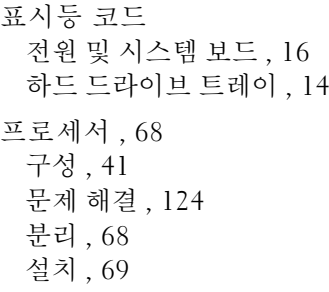

#### ㅎ

하드 드라이브 문제 해결 [, 121](#page-120-0) 분리 [, 58](#page-57-1) 설치 [, 57,](#page-56-0) [60](#page-59-1) 확장 카드 SAS 컨트롤러 [, 85](#page-84-0) 문제 해결 [, 123](#page-122-1) 확장 카드 라이저 분리 [, 79](#page-78-0) 설치 [, 81](#page-80-3) 후면판 분리 [, 101](#page-100-0) 설치 [, 102](#page-101-0)